# IO

## Een prototype voor een betere helpdeskondersteuning bij UnameIT.

## Scriptie

**Auteur: Nico den Breejen**

**5-4-2014**

**Studentnummer:** 1222650 **Klas:** ID4A Bedrijf: UnamelT B.V. **Bedrijfsbegeleider:** Dhr. Mark van Renswoude **Opleiding:** Informatica deeltijd **Eerste examinator:** Drs. Jan Willem Pauw **Afstudeerperiode:** 4

#### **Documenthistorie.**

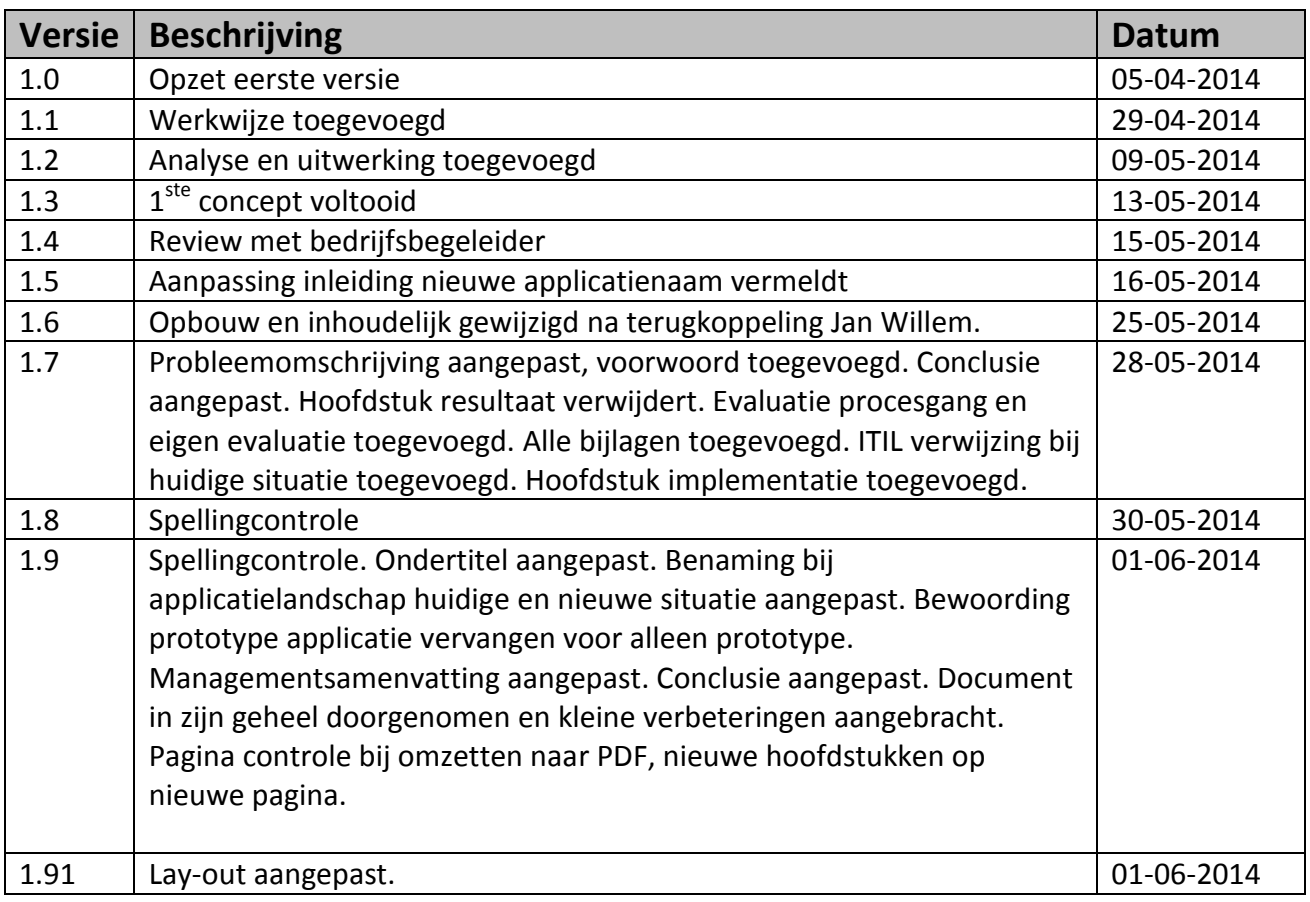

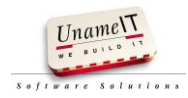

#### <span id="page-2-0"></span>**Voorwoord.**

Deze scriptie is geschreven naar aanleiding van mijn afstuderen bij de Hogeschool Utrecht.

Vijftien jaar geleden had ik mijn opleiding autotechniek afgerond bij ROC Utrecht en besloot één jaar te gaan werken in de autotechniek. Uiteindelijk bleken dat er tien te worden. In die tien jaar heb ik altijd willen leren programmeren. Uiteindelijk ben ik gestopt als automonteur. Ik stapte over naar de helpdesk van een ICT outsourcing bedrijf. Na een jaar daar gewerkt te hebben besloot ik de opleiding informatica aan de HU te gaan volgen. Aan de start van de opleiding was er een klas vol leerlingen. Sommige leerlingen hadden zich eerst aangemeld bij de HAN maar werden niet toegelaten omdat statistisch gezien leerlingen met hun profiel niet zouden slagen. Waarschijnlijk zou ik ook niet toegelaten zijn.

Dit gezegd hebbende, wil ik de Hogeschool Utrecht bedanken. Het siert de HU voor het bieden van de kans en de mogelijkheid om deze opleiding in deeltijd te kunnen volgen. Dat niet alles perfect geregeld is en er klachten waren, is te verwaarlozen bij het bieden van de kans aan hen die er voor willen gaan.

Naast het bedanken van de HU wil ik graag iedereen bedanken die mij heeft ondersteund in het volgen van de opleiding en het maken van deze scriptie. In het bijzonder wil ik Jan Goos bedanken dat ik bij zijn bedrijf mag werken en daarnaast alle vrijheid kreeg om deze opleiding te volgen en dit project uit te voeren. Mark van Renswoude wil ik bedanken voor zijn rol als bedrijfsbegeleider, het controleren van de documenten en het ondersteunen met zijn technische kennis. Jan Willem Pauw wil ik bedanken voor zijn rol als begeleider vanuit school en zijn vele adviezen voor het opzetten van het onderzoek en het maken van deze scriptie. Mijn collega's wil ik bedanken voor het opvangen van de werkzaamheden die ik tijdens het uitvoeren van dit project niet heb kunnen doen.

Als laatste wil ik mijn vrouw en kinderen bedanken voor hun steun de afgelopen jaren. Vaak hebben ze de weekenden zonder mij moeten stellen. Zonder de ruimte die ik van hen kreeg was ik niet tot hier gekomen.

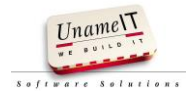

#### <span id="page-3-0"></span>**Managementsamenvatting.**

Op de helpdesk van UnameIT is behoefte aan een betere IT-ondersteuning bij het uitvoeren van hun dagelijkse werkzaamheden. Het is voor de helpdesk o.a. niet inzichtelijk wat de opvolging is geweest van een (historisch) gemeld incident. Eerder gegeven oplossingen zijn moeilijk terug te vinden. Dit is nadelig voor UnameIT en haar klanten. De klanteisen worden daarnaast steeds hoger:

- De status van meldingen moet inzichtelijk zijn
- Aan de hand van de statuswijziging moet er actief opgevolgd worden.
- Oplossingen moeten zo snel mogelijk geboden worden.

De helpdesk heeft moeite om aan de hogere eisen te voldoen.

Dit probleem zorgt ook voor extra belasting van de ontwikkelaars. Het komt regelmatig voor dat de ontwikkelaars meerdere keren een oplossing voor eenzelfde probleem moeten geven. Door de hogere belasting van de ontwikkelaars is er minder tijd beschikbaar voor het ontwikkelen van nieuwe software.

Een applicatie die incidentafhandeling meer inzichtelijk maakt, draagt bij aan het tegemoetkomen van de hogere eisen.

Met het registreren van incidenten en voortgang verwacht UnameIT tegelijk de belasting voor de ontwikkelaars door de helpdesk te verminderen en haar klanten beter van dienst te kunnen zijn.

De opdracht betreft het ontwikkelen van een procesondersteunend prototype voor de helpdesk.

Er is onderzoek gedaan naar de processen van de helpdesk en welke er beter ondersteund moeten worden. Vervolgens is gekeken hoe die processen ondersteund moeten worden. ITIL is hierbij als leidraad gebruikt.

De opgeleverde producten zijn:

- Prototype.
- Functioneel ontwerp.
- Technisch ontwerp.
- Implementatieplan.

De volgorde in de werkwijze is als volgt geweest: allereerst is de beginsituatie in kaart gebracht, vervolgens de gewenste situatie en daarna het ontwerp van de applicatie en tot slot de technische- en functionele uitwerking in de constructie van het prototype.

Tijdens het onderzoek is gekeken of het verantwoord is de applicatie zelf te bouwen of een bestaande applicatie aan te schaffen. Gezien de wens om in de toekomst diverse applicaties te integreren ligt zelf bouwen voor de hand.

De taken van de helpdesk zijn:

- Incident Management.
- Change Management.
- Problem Management
- Creëren en onderhouden van handleidingen.
- Registreren en rapporteren van licenties en geactiveerde applicaties.
- Uitrol van de software van UnameIT bij nieuwe klanten.

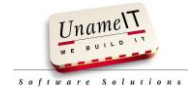

De dienstverlening van de helpdesk bestaat uit het afhandelen van:

- Service requests (probleemmeldingen).
- Incidenten (bugmeldingen, probleemmeldingen, autodatameldingen).
- Requests for change (wensen).

De hoofdtaak van de helpdesk is Incident Management.

Bugmeldingen, wensen en autodatameldingen zijn in de huidige situatie moeilijk op te volgen. Er wordt o.a. niet bijgehouden wat er is afgesproken met de klant en wat er is gedaan met de melding door de helpdesk. Een applicatie kan hier ondersteuning aan bieden.

Er wordt geen historie van gemelde problemen opgebouwd, mede omdat het gebruik van de huidige applicatie wordt vermeden omdat deze niet gebruiksvriendelijk is. De nieuwe applicatie moet dus aan de eisen van gebruiksvriendelijk voldoen ten behoeve van het registreren van meldingen.

Het registreren is gebruiksvriendelijk door tijdens het registreren van nieuwe incidenten geen verplichte velden te hebben, hiermee is rekening gehouden bij het ontwerp van het datamodel.

De use-cases en requirements zijn samen met uitgangspunten en business rules verwerkt in het functioneel ontwerp.

In het technisch ontwerp is het datamodel, de business objecten, de logische lagen van de applicatie en een uitleg van de basis van het framework verwerkt. Alle Must en Should haves zijn uitgewerkt.

Met de nieuwe applicatie wordt Incident Management, Problem Management en Change Management voor de helpdesk ondersteund. De belangrijkste aanpassing aan de processen, bij het in gebruik nemen van de nieuwe applicatie, is dat alle incidenten in de applicatie geregistreerd moeten worden. Het registreren is de eerste stap van het proces incidentafhandeling.

Het prototype is geschikt bevonden door de technisch manager en de helpdeskmedewerkers. Op basis van de opgestelde eindproducten kan de definitieve applicatie worden gebouwd.

Onderstaande afbeelding illustreert het applicatiegebruik in de huidige situatie en het verwachte applicatiegebruik nadat de uiteindelijke applicatie in gebruik is genomen.

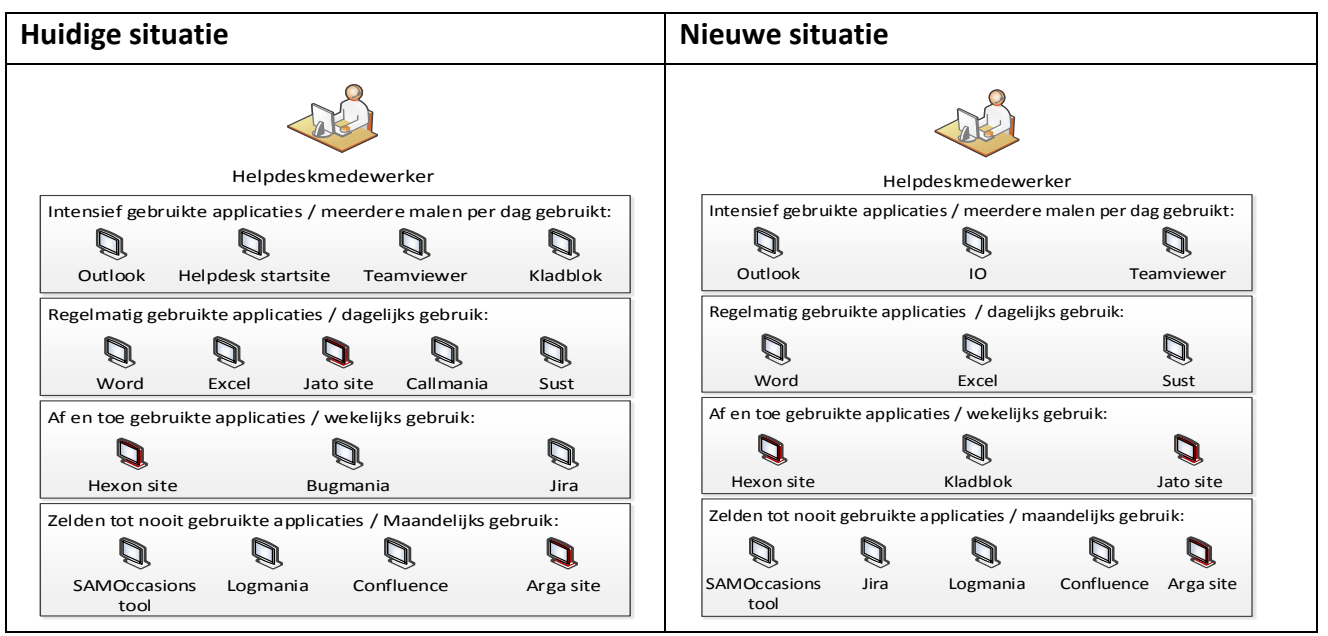

*Afbeelding: applicatielandschap oude en nieuwe situatie.*

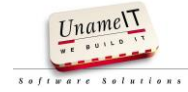

#### <span id="page-5-0"></span>Inhoudsopgave

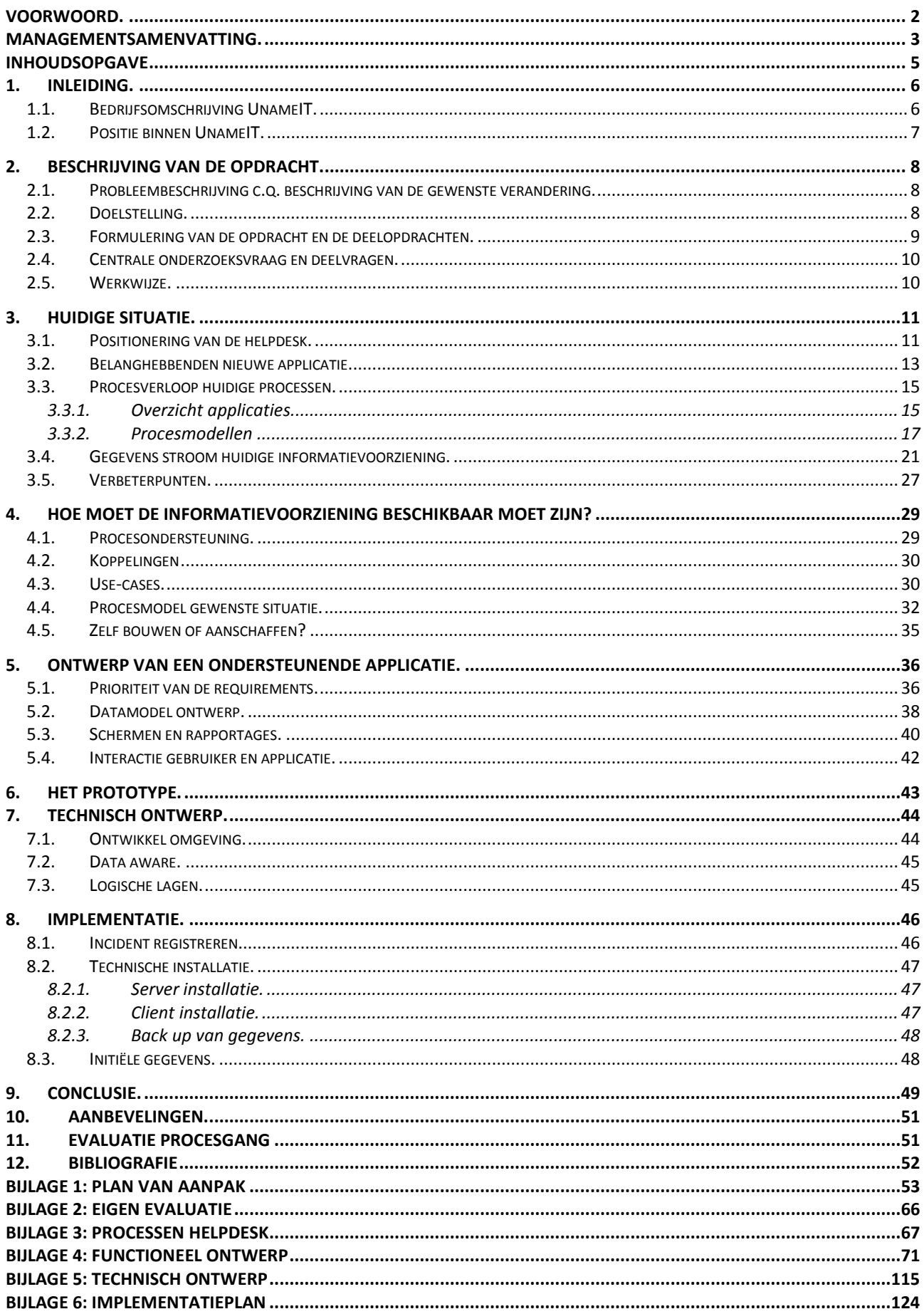

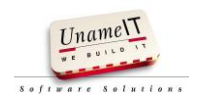

#### <span id="page-6-0"></span>**1. Inleiding.**

Om te kunnen afstuderen aan de hogeschool Utrecht is deze scriptie geschreven aan de hand van een uitgevoerde opdracht bij mijn werkgever UnameIT. Het document beschrijft een opdracht die zich richt op het ontwerp van een procesondersteunend softwareproduct voor de helpdesk. Het softwareproduct is: "IO" (informatie-ondersteuning) genoemd. In dit document wordt begonnen met het beschrijven van de organisatie, de onderzoeksvragen en de opdracht. Vervolgens wordt een beschrijving gegeven van de analyse van de probleemstelling, de aanpak van het project wordt beschreven en de gevonden resultaten worden beschreven en onderbouwd. Afsluitend volgt er een conclusie met aanbevelingen en een evaluatie van de procesgang.

Tijdens dit project is geen testplan en testrapport opgesteld. Daar het op te leveren product een prototype betreft mogen er fouten in zitten. Een prototype hoeft niet volledig getest te zijn daar een prototype na het ontwikkelen niet meer gebruik wordt. Er wordt een nieuwe applicatie gebouwd aan de hand van de bevindingen van het prototype. Voor de applicatie die in productie gaat is het maken van een testplan belangrijker.

#### Directie 1 Ontwikkel afdeling 5 Commercie 2 Helpdesk 1 Software tester 1 Sales / consultancy  $\overline{2}$ Helpdesk medewerkers  $\overline{2}$ Programmeurs 4 Administratie 1

#### <span id="page-6-1"></span>**1.1. Bedrijfsomschrijving UnameIT.**

*Afbeelding: Organigram UnameIT*

UnameIT is leverancier van software voor de automotive branche en gevestigd in Utrecht.

Het bedrijf is opgericht in 1996 door de huidige directeur Ir. J.A. Goos. In 1998 werd de eerste maatwerkopdracht vanuit de automotive uitgevoerd: een offerteprogramma voor Renault genaamd RTx. Het programma voorziet in het samenstellen en offreren van auto's, accessoires en financiële producten.

De producten die hierop volgden zijn:

- NTx, een programma gelijk aan RTx maar dan voor Nissan.
- Flexbase, voor het verkopen van accessoires bij Renault en Nissan
- SAM, verkoop ondersteunend pakket voor de automotive en het hoofdproduct van UnameIT.
- GSF, een niet merkgebonden programma voor het maken van offertes van auto's

UnameIT heeft als missie om software te ontwikkelen die de gebruiker in de automotive op een eenvoudige en gebruiksvriendelijke wijze ondersteunt in zijn dagelijkse werkzaamheden.

De strategie van UnameIT richt zich op het verankeren van SAM in de automotive branche. UnameIT streeft naar continuïteit en een beheerste groei. Voor veel gebruikers speelt SAM reeds

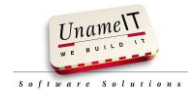

een onmisbare rol in de commerciële bedrijfsvoering, in het stroomlijnen van bedrijfsprocessen, het aansturen van de medewerkers en het verhogen van de efficiency.

SAM is een in eigen beheer ontwikkeld softwarepakket. Met SAM wordt ondersteuning geboden aan de commerciële processen in het dealerbedrijf. Dit betreft o.a. CRM- en workflow functionaliteiten, maar ook verkoopadministratie, managementinformatie en targetbewaking. De software wordt inmiddels in combinatie met GSF (en of RTx en NTx) ingezet door meer dan 700 merkvestigingen in de Nederlandse automotive.

De software wordt voortdurend uitgebreid met nieuwe voorzieningen, in samenspraak met de gebruikers. Het gebruik van de software wordt ondersteund door de helpdesk van UnameIT.

Op dit moment werken er 11 personen bij UnameIT (5 ontwikkelaars, 2 helpdeskmedewerkers, 2 commerciële medewerkers en 2 personen administratie en directie. Zie afbeelding "organigram UnameIT").

UnameIT wil haar missie bereiken door middel van haar ontwikkelmethode waarin het zorgvuldig luisteren naar de wensen van gebruikers een belangrijke plaats inneemt. Hierbij worden de commerciële processen in de automotive branche nauwkeurig geanalyseerd, vertaald naar software oplossingen en optimaal ondersteund door helpdesk en consultancy

Voor het bieden van deze ondersteuning door de helpdesk voldoet de huidige applicatie niet meer. Door het ontbreken van een ondersteunende applicatie wordt er regelmatig eenzelfde probleem dubbel onderzocht door de helpdesk en de ontwikkelaars. Omdat de eerder opgeloste probleemmelding niet is opgeslagen of is terug te vinden.

#### <span id="page-7-0"></span>**1.2. Positie binnen UnameIT.**

Bij UnameIT ben ik werkzaam als Junior Programmeur. Ik maak deel uit van het ontwikkelteam. Mijn belangrijkste taak bestaat uit programmeerwerk aan (deel) voorzieningen in de SAM software. Daarnaast verleen ik tweedelijns ondersteuning aan de helpdesk en draag ik verantwoordelijkheid voor de uitrol van nieuwe programmaversies.

UnameIT ontwikkelt haar software met behulp van de Scrum methodiek. Ik word in mijn werkzaamheden bijgestaan door mijn collega's en in het bijzonder door de technisch manager Dhr. Mark van Renswoude, die ook mijn bedrijfsbegeleider is voor het afstuderen.

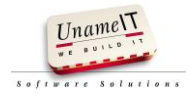

#### <span id="page-8-0"></span>**2. Beschrijving van de opdracht.**

#### <span id="page-8-1"></span>**2.1. Probleembeschrijving c.q. beschrijving van de gewenste verandering.**

Bij de werkzaamheden van de helpdesk van UnameIT spelen het administreren van de behandelde helpdeskvragen (calls), het opvolgen van geregistreerde calls en het kunnen terugvinden van oplossingen die in het verleden zijn gegeven een grote rol.

De software die hierbij thans wordt gebruikt voldoet niet langer aan de complexiteit van de huidige helpdeskwerkzaamheden.

Op de helpdesk van UnameIT is behoefte aan een betere IT-ondersteuning. Het is voor de helpdesk o.a. niet inzichtelijk wat de opvolging is geweest van een (historisch) gemeld incident. Eerder gegeven oplossingen zijn niet terug te vinden. Dit is nadelig voor UnameIT en haar klanten. De klanteisen worden steeds groter:

- De status van meldingen moet inzichtelijk zijn.
- Aan de hand van de statuswijziging moet er actief opgevolgd worden.
- Oplossingen moeten zo snel mogelijk geboden kunnen worden.

De helpdesk heeft moeite aan de hogere eisen te voldoen. Een applicatie die ondersteuning biedt aan de helpdesk, draagt bij aan het tegemoetkomen van de hogere eisen.

Dit probleem zorgt ook voor extra belasting voor de ontwikkelaars. Het komt regelmatig voor dat de ontwikkelaars meerdere keren een oplossing voor eenzelfde probleem moeten geven. Door de hogere belasting van ontwikkelaars is er minder tijd over voor het maken van nieuwe software.

Met het registreren van incidenten en voortgang verwacht UnameIT de belasting voor de ontwikkelaars door de helpdesk te verminderen en haar klanten beter van dienst te kunnen zijn.

Er is behoefte ontstaan aan het herinrichten van de dienstverlening in een nieuwe op de huidige processen gebaseerde applicatie.

#### <span id="page-8-2"></span>**2.2. Doelstelling.**

Er moet een nieuwe applicatie voor de helpdesk ontwikkeld worden met als doel het verbeteren van de informatievoorziening voor de helpdesk en het ondersteunen van de dagelijkse werkzaamheden.

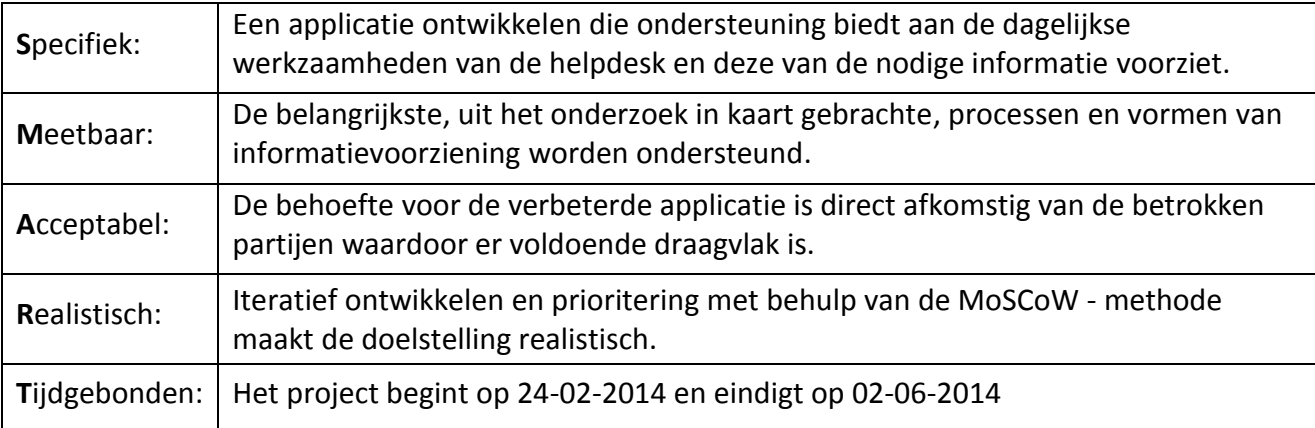

In SMART vorm omschreven:

![](_page_8_Picture_17.jpeg)

#### <span id="page-9-0"></span>**2.3. Formulering van de opdracht en de deelopdrachten.**

De opdracht is als volgt geformuleerd:

"*Bouw een prototype waarmee de informatie verwerking en de processen op de helpdesk beter ondersteund worden".*

De deelopdrachten zijn:

- Breng de huidige situatie in kaart.
- Bepaal hoe de informatievoorziening beschikbaar moet worden.
- Ontwerp een ondersteunende applicatie.
- Ontwikkel een prototype.

![](_page_9_Picture_9.jpeg)

#### <span id="page-10-0"></span>**2.4. Centrale onderzoeksvraag en deelvragen.**

In onderstaand overzicht staat de onderzoeksvraag met alle deel- en subvragen.

![](_page_10_Picture_182.jpeg)

#### <span id="page-10-1"></span>**2.5. Werkwijze.**

Om de hoofdvraag te kunnen beantwoorden zijn alle deel- en subvragen uitgewerkt in hoofdstuk 3 t/m 8. In de hoofdstukken wordt beschreven welke methoden en middelen zijn toegepast om een antwoord te kunnen geven op de deelvragen en wat de resultaten zijn.

![](_page_10_Picture_6.jpeg)

#### <span id="page-11-0"></span>**3. Huidige situatie.**

De start van het onderzoek betreft het in kaart brengen van de huidige situatie. Om een procesondersteunende applicatie te kunnen bouwen voor de helpdesk is het belangrijk te weten:

- Welke processen er zijn.
- Wie er betrokken zijn bij die processen.
- Welke informatie waar en wanneer gebruikt of opgeslagen wordt.
- Wie er belang heeft bij het ontwikkelen van de applicatie.

Op basis van deze gegevens wordt gekeken welke processen ondersteund kunnen worden door de nieuwe applicatie.

Er zijn al veel ondersteunende pakketten voor de helpdesk verkrijgbaar in de markt. Aan de start van dit project is ervan uitgegaan dat de applicatie in eigen huis gebouwd gaat worden. Zelf bouwen leek voor de hand te liggen omdat UnameIT zelf software ontwikkelt en een framework bezit waar de functionaliteit waarschijnlijk op gebouwd kan worden. Tijdens het onderzoek is gekeken of dit een verantwoorde keuze is.

#### <span id="page-11-1"></span>**3.1. Positionering van de helpdesk.**

Er is begonnen met de helpdesk in context weer te geven. Dit geeft een beeld van de helpdesk als systeem met zijn in- en uitgaande informatie stromen. Het context diagram geeft een beeld van waar de helpdesk interactie mee heeft tijdens het uitvoeren van zijn taken en welke processen er zijn.

De helpdesk van UnameIT is niet ITIL gecertificeerd. Toch is de helpdesk wel in ITIL termen te beschrijven. De helpdesk van UnameIT is een expert servicedesk. Een expert servicedesk bevat ervaren gebruikers met veel specialistische kennis.

De helpdesk wordt bemand door 2 werknemers en biedt ondersteuning aan ongeveer 1900 gebruikers met eenvoudige en complexe problemen. De programma's die ondersteund worden zijn door UnameIT zelf gemaakt. In ITIL vallen deze onder de Configuration Items (CI). Dit zijn:

- SAM.
- GSF.
- $\bullet$  RTx.
- $\bullet$  NTx.
- Flexbase.

SAM en GSF zijn applicaties van UnameIT, RTx, NTx en Flexbase zijn maatwerk applicaties voor een externe financieringsmaatschappij. SAM en GSF heeft het grootste aantal gebruikers en heeft de meeste ondersteuning nodig.

De taken van de helpdesk zijn:

- Incident Management.
- Change Management.
- Problem Management.
- Creëren en onderhouden van handleidingen.
- Registreren en rapporteren van licenties en geactiveerde applicaties.
- Uitrol van de software van UnameIT bij nieuwe klanten.

Onder Incident Management valt het afhandelen van een:

- Service request.
- Incident.
- Request for change.

![](_page_11_Picture_30.jpeg)

De benaming voor de incidenten bij UnameIT zijn:

- Probleemmeldingen (service request, incident).
- Bugmeldingen (incident).
- Meldingen op afwijking in autodata (incident).
- Wensen (request for change).

Incident Management is de hoofdtaak van de helpdesk. Het heeft als doel om de klant die een probleem heeft met het gebruik van onze software zo snel mogelijk weer te kunnen laten werken. In de praktijk betreft dit bijvoorbeeld een verkoper die een probleem heeft met het opstellen van een offerte terwijl de klant tegenover hem zit. De verkoper heeft tijdens het verkoopgesprek met de klant eigenlijk geen tijd om te bellen met de helpdesk van UnameIT, laat staan naar de oorzaak van het probleem te zoeken.

Problem Management heeft als doel nieuwe incidenten te voorkomen door het analyseren van eerder gemelde incidenten. Er wordt gezocht naar de onderliggende oorzaak van gemelde incidenten. Wanneer de onderliggende oorzaak is weggenomen zal hier geen incident meer van gemeld worden. In de praktijk betreft dit bijvoorbeeld het controleren of de automatische updates bij klanten goed verlopen.

Bij UnameIT valt onder change management het afhandelen van verzoeken tot aanpassing van de software. In de praktijk betreft dit het registreren van wensen, bespreken met de ontwikkelaars en terugkoppelen wat er met de wens gedaan wordt.

Bij deze taken heeft de helpdesk te maken met interne en externe actoren. Het volgende context diagram geeft schematisch een beeld van de actoren en hun relatie met de helpdesk.

![](_page_12_Figure_10.jpeg)

*Afbeelding: Context diagram helpdesk*

![](_page_12_Picture_12.jpeg)

Verklaring bij het context diagram:

- Directie (interne partij), de directie is eindverantwoordelijk voor de helpdesk. Incidenten die niet opgelost kunnen worden op de helpdesk worden geëscaleerd naar de directie. De directie geeft de helpdesk sturing wanneer nodig.
- Klant (externe partij), de klant gebruikt software van UnameIT of gaat dit gebruiken. De klant krijgt ondersteuning van de helpdesk bij het gebruik, updates en installatie van de software.
- Commercie (interne partij), onderhoudt relaties met de klanten en probeert nieuwe klanten te werven. Bij verkoop van nieuwe applicatie verzoekt de verkoop de helpdesk de software te installeren en de basisinrichting van de database op te zetten met de gegevens die op dat moment bekend zijn.
- RCI (externe partij) is een financieringsmaatschappij die de offerte applicaties RTx en NTx bij UnameIT afneemt en verspreid over Renault en Nissan dealers. Met deze applicatie worden offertes gemaakt van auto's. Aan de offertes kunnen direct de eigen producten van RCI toegevoegd worden. De ondersteuning van deze applicatie wordt verleend door de helpdesk aan RCI en haar klanten. De helpdesk registreert en rapporteert de binnengekomen meldingen van de klanten.
- Ontwikkelafdeling (interne partij), de ontwikkelafdeling ondersteunt de helpdesk bij problemen waar nodig. Daarnaast vindt er communicatie plaats over de verrichte werkzaamheden op de ontwikkelafdeling voor het maken van handleidingen.
- Embarcadero (externe partij), de helpdesk informeert Embarcadero hoeveel database licenties er zijn uitgeleverd aan nieuwe klanten. Op basis hiervan wordt UnameIT gefactureerd door Embarcadero
- Externe software leveranciers (externe partij), de gegevens voor het realiseren van koppelingen met de software bij de klant komen van de externe partijen. Foutmeldingen gerelateerd aan de externe partij worden door de helpdesk doorgegeven.
- Autodata leveranciers (externe partij), afwijkingen in de autodata, gemeld door de klanten, worden doorgegeven aan de juiste dataleverancier.

#### <span id="page-13-0"></span>**3.2. Belanghebbenden nieuwe applicatie.**

Na het contextdiagram is een stakeholderanalyse gemaakt. Aan de hand van de stakeholderanalyse is inzichtelijk:

- Wie er belang heeft bij dit project.
- Wie invloed heeft op het project.
- Wie geïnformeerd wordt.
- Wie geïnterviewd wordt.
- Wie betrokken moet worden bij het verloop van het project.

Dit overzicht draagt bij aan het realiseren van een gedragen eindresultaat. Het geeft inzicht waar en met wie je rekening moet houden tijdens het verloop van het project.

In onderstaande tabel zijn de stakeholders weergegeven.

![](_page_13_Picture_19.jpeg)

![](_page_14_Picture_308.jpeg)

Toelichting: Het project heeft als doel de processen op de helpdesk te ondersteunen met een nieuwe applicatie. De klanten en commercie blijven op dezelfde manier gebruik maken van de helpdesk. Voor hen verandert er weinig tot niets. Het is wel belangrijk ze te noteren als stakeholder in de vorm van het leveren van informatie. Er is geen grote rol voor klanten en commercie. Dhr. J. O. heeft veel contact met de klanten en hoort wanneer er op of aanmerkingen zijn. In deze is dhr. J. O.de vertegenwoordiger van de klanten.

**<sup>.</sup>** <sup>1</sup> Afgeleid van (Grit, Checklist Stakeholderanalyse, 2011)

![](_page_14_Picture_4.jpeg)

1

#### <span id="page-15-0"></span>**3.3. Procesverloop huidige processen.**

Voor het weergeven van het procesverloop van de huidige processen is er een overzicht van applicaties opgesteld en zijn van de processen procesmodellen opgezet.

#### <span id="page-15-1"></span>**3.3.1. Overzicht applicaties.**

De applicaties die de helpdesk gebruikt zijn in kaart gebracht. Hiermee wordt de doelstelling van de applicaties inzichtelijk. In het verdere onderzoek wordt rekening gehouden of de nieuwe applicatie het gebruik van één of meerdere applicaties beïnvloedt of vervangt.

Onderstaande afbeelding geeft aan welke applicaties er gebruikt worden op de helpdesk, daarnaast wordt er aangegeven hoe intensief de applicaties gebruikt worden. Dit overzicht is opgesteld uit gesprekken met de helpdesk en is door hen als juist beoordeeld. Exacte cijfers hier zijn niet nodig, het overzicht maakt duidelijk dat Callmania, gebruikt voor registreren van incidenten, matig gebruikt wordt. Kladblok wordt erg intensief gebruikt voor het registreren van incidenten. Tevens is het duidelijk dat er veel applicaties gebruikt worden door de helpdesk. De rood gemarkeerde computerschermen zijn applicaties van externe partijen.

![](_page_15_Picture_6.jpeg)

### Helpdeskmedewerker Intensief gebruikte applicaties / meerdere malen per dag gebruikt: Outlook Helpdesk startsite Teamviewer Kladblok Regelmatig gebruikte applicaties / dagelijks gebruik: W Word Excel Jato site Callmania Sust Af en toe gebruikte applicaties / wekelijks gebruik: IJ Hexon site Bugmania Jira Zelden tot nooit gebruikte applicaties / Maandelijks gebruik: **SAMOccasions** Confluence Arga site Logmania tool

 *Afbeelding: Applicatie gebruik (huidige situatie)*

![](_page_15_Picture_9.jpeg)

![](_page_16_Picture_270.jpeg)

![](_page_16_Picture_2.jpeg)

![](_page_17_Picture_267.jpeg)

#### <span id="page-17-0"></span>**3.3.2. Procesmodellen**

Om het verloop van de processen van de helpdesk inzichtelijk te krijgen is er een BPMN (Business Proces Model and Notation) procesmodel opgezet. Met BPMN wordt een grafische weergave van de processen opgezet samen met de betrokkenen bij dat proces. Tijdens het opstellen wordt duidelijk hoe de processen verlopen en waar knel en verbeterpunten zitten.

Aan de hand van interviews met de helpdesk zijn voor de huidige situatie procesmodellen opgesteld. Deze modellen zijn in samenwerking met de helpdesk opgesteld. Door het samen te maken, kan de helpdesk precies aangeven welke stappen ze neemt. De medewerkers zijn betrokken bij het modeleren van elk proces en kunnen zelf al direct goed aangeven hoe het hun makkelijker lijkt.

De volgende processen zijn opgemaakt uit gesprekken met de helpdesk.

- 1. Incident registreren en onderhouden.
- 2. Onderhouden klantgegevens.
- 3. Registreren wensen.
- 4. Registreren bugmeldingen.
- 5. Controle logmeldingen.
- 6. Rapporteer meldingen.
- 7. Autodatameldingen sturen naar dataleverancier.
- 8. Activeer koppelingen bij de applicaties van klanten.
- 9. Installeer software bij nieuwe klanten.
- 10. Registreer klantgegevens.
- 11. Registreer verkochte licenties.
- 12. Onderhouden handleidingen.
- 13. Nieuwe handleiding maken.

![](_page_17_Picture_19.jpeg)

- 14. Rapporteren licenties.
- 15. Rapporteren meldingen RCI.

De volgende processen zijn modellen van opgezet:

- Melden van een afwijking in de autodata bij de dataleverancier.
- Terugkoppelen van een autodatamelding naar de klant.
- Incidentafhandeling.
- Installatie software bij nieuwe klanten.
- Koppeling van een externe partij bij de klantapplicatie aanzetten.
- Licentie gebruik doorgeven.
- Rapporteren meldingen.

De modellen zijn in gemaakt met het programma Bizagi. Bizagi is een gratis applicatie om grafisch processen in te modelleren.

Niet alle processen zijn uitgewerkt in procesmodellen, sommige zijn onderdeel van een al opgesteld proces, andere kunnen beschreven worden met woorden, de niet uitgewerkte processen zijn:

- Onderhouden klantgegevens, kan beschreven worden met woorden: Klantgegevens onderhouden betreft het toevoegen wijzigen of verwijderen van klantgegevens in de huidige applicatie van de helpdesk.
- Bugmeldingen, verwerkt in een ander proces: Bugmeldingen worden vanuit een incident melding geregistreerd.
- Wensen, proces te beschrijven met woorden: Wensen worden als een afgesloten incident aangemaakt, deze worden later besproken met de ontwikkelaars en wanneer de klanten er om gevraagd hebben krijgen ze hier een terugkoppeling van.
- Nieuwe handleiding maken en onderhouden handleidingen, kan beschreven worden met woorden: Handleidingen maken en onderhouden betreft het in Word aanmaken of wijzigen van een handleiding en deze indien noodzakelijk als link onderbrengen in de helpdesk startsite.
- Logmeldingen, verwerkt in ander proces: Logmeldingen worden geanalyseerd door de ontwikkelaars. De logmeldingen die controle bij de klant nodig hebben worden bij de helpdesk gemeld als incident.

De processen van incidentafhandeling en autodata worden toegelicht. De processen Installatie software bij nieuwe klanten, koppeling van een externe partij bij de klantapplicatie aanzetten, licentie gebruik doorgeven, rapporteren meldingen zijn bijgevoegd in de bijlage "BPMN Processen". Deze processen zijn verder niet gewijzigd tijdens dit project.

#### **Melden autodata.**

De applicatie GSF bevat autodata van alle automerken in Nederland. Deze informatie is van verschillende bronnen afkomstig zijn. De klant kan bij het constateren van een afwijking middels een link in de GSF direct een mail opstellen met de juiste gegevens over de voertuigdata. De klant moet alleen nog aangeven wat er niet klopt aan de data en het bericht verzenden. In de afbeelding "voorbeeld melding autodata GSF" is te zien welke gegevens in de mail staan. Daarna het volgt het procesmodel.

![](_page_18_Picture_21.jpeg)

Van: Karel Appel [mailto:karel.appel@vdSchilders.nl] Verzonden: zaterdag 19 april 2014 16:38 Aan: 'UnameIT Helpdesk' CC: Onderwerp: Kleuren nieuwe Citroen C1

Geachte heer/mevrouw,

Wanneer komen de kleuren van de nieuwe Citroen C1 in SAM/GSF te staan?

Met vriendelijke groet,

**Karel Appel** [25051921] vd Schilders Venray Pallet 95 1921 AA Venray Telefoon: 0478-123456

Deze gegevens a.u.b. meesturen:

GSF versie: 2.27.0.2580 Optie ID: 24578212 Soort: Onbekend Bestelcode: ZH5Y

Auto soort: Nieuw (actuele data) Merk: Citroën (10) Model: C1 (55) Uitvoering: e-VTi 68 AIRDREAM AIRSCAPE FEEL EDITION (287648) ID: 287648 **Bron: JATO** Bron UID: 728544420140301 Bron uitvoering ID: 7285444 Prijslijst: 20140301

*Afbeelding: Voorbeeld melding autodata GSF*

![](_page_19_Figure_10.jpeg)

*Afbeelding: Proces autodatamelden (beginsituatie)*

![](_page_19_Picture_12.jpeg)

#### **Terugkoppelen autogegevens.**

Wanneer een leverancier terugkoppeling geeft op een autodatamelding wordt dit doorgegeven aan de klanten die het gemeld hebben.

Het proces verloopt zoals in de afbeelding "proces terugkoppelen autogegevens(beginsituatie).

![](_page_20_Figure_4.jpeg)

*Afbeelding: Proces terugkoppelen autogegevens (beginsituatie)*

#### **Incidentafhandeling.**

Onder incidentafhandeling vallen bugmeldingen, autodatameldingen, wensen en probleemafhandeling. De probleemafhandelling bevat ook de service requests. Het incident proces geeft de procesvolgorde van de huidige situatie weer. Incidenten worden gemeld door klanten en ontwikkelaars die log bestanden hebben geanalyseerd. Een incident wordt gemeld via de mail of telefonisch. Enkele stappen worden nader toegelicht:

- Incidentmelding komt binnen, dit kan een nieuw incident zijn, voortgang, oplossing voor een bestaand incident of controle van een logmelding.
- Melding gegevens noteren. Gegevens van de melding zoals klantnaam en incident worden genoteerd in Kladblok.
- Incident bekend? Controle of een incident bekend is beperkt zich tot het geheugen van de helpdeskmedewerker. Er kan gekeken worden in Callmania, Mailprogramma en Bugmania of de melding al eerder is geweest, dit wordt meestal niet gedaan. De medewerkers van de helpdesk zijn doorgaans wel op de hoogte van elkaars werk en meldingen. Wanneer een ontwikkelaar een incident heeft afgehandeld, omdat de helpdesk niet beschikbaar was, dan weet de helpdesk hier niet van af.
- Documentatie raadplegen. Afhankelijk van het probleem wordt op diverse locaties gezocht naar documentatie: Documentatie die geraadpleegd wordt zijn: mail archief, openstaande bugs, gemelde incidenten, handleidingen op de helpdesk start-site, handleidingen in confluence en de interne help van de klant-applicatie.
- Ondersteuning 2de lijn inschakelen. Wanneer het probleem niet door de helpdeskmedewerker wordt opgelost, wordt de hulp van de  $2^{de}$  lijn ingeschakeld. Er wordt gekeken of de  $2^{de}$  lijn het probleem kan oplossen en of het een bug betreft.

![](_page_20_Picture_13.jpeg)

 Incident registreren voor nader onderzoek. Wanneer het probleem niet direct opgelost kan worden wordt deze genoteerd in callmania. Geregistreerd bij de call wordt: Dealer, gebruiker, calltype (wens of probleem), omschrijving, oplossing, Categorie, programma (GSF, SAM, NTx, RTx, Flexbase), de status (In behandeling, afgerond, lang lopend, terugbellen, ligt bij klant, ondersteuning nodig), naam helpdeskmedewerker en de huidige datum.

![](_page_21_Figure_2.jpeg)

*Afbeelding: Proces incidentafhandeling (beginsituatie)*

#### <span id="page-21-0"></span>**3.4. Gegevens stroom huidige informatievoorziening.**

Uit de procesmodelering zijn hoofdprocessen afgeleid. Hiervan zijn dataflowdiagrammen (DFD's) opgesteld. Met behulp van deze DFD's is het inzichtelijk:

- Welke informatie noodzakelijk is bij de verschillende processen.
- Welke informatie bewaard wordt.
- Welke inkomende informatie beschikbaar is bij het proces.
- Welke uitgaande informatie er bij het proces is.

De gegevens uit de DFD's geven inzicht in hoe het datamodel gevormd moet worden. Onderstaand dataflowdiagram is afgeleid van de eerder gemaakte contextdiagram. Nu zijn de in- en uitgaande gegevens stromen er in aangegeven.

![](_page_21_Picture_11.jpeg)

![](_page_22_Figure_1.jpeg)

*Afbeelding: DFD context diagram*

De afgeleide elementaire processen zijn:

- 1. Incident registreren en onderhouden
- 2. Onderhouden klantgegevens
- 3. Registreer wensen
- 4. Registreer bugmeldingen
- 5. Controle logmeldingen
- 6. Rapporteer meldingen
- 7. Autodatameldingen sturen naar dataleverancier
- 8. Activeer koppelingen bij de applicaties van klanten
- 9. Installeer software bij nieuwe klanten
- 10. Registreer klantgegevens
- 11. Registreer verkochte licenties
- 12. Onderhouden handleidingen
- 13. Nieuwe handleiding maken
- 14. Rapporteren licenties
- 15. Rapporteren meldingen RCI

Deze processen zijn te groeperen in 5 hoofdprocessen

#### **Incidentenbeheer.**

(1. incident registeren / onderhouden, 2. onderhouden klantgegevens, 3. registeer wensen, 4. registeer bugmelding, 5. controleer logmeldingen, 6. registreer activatie, 11. registreer verkochte licenties, 7. autodatameldingen sturen naar dataleverancier)

#### **Onderhouden van koppelingen.**

(8. activeer koppelingen bij de applicaties van klanten, 2. onderhouden koppeling gegevens)

![](_page_22_Picture_24.jpeg)

#### **Uitrol.**

(9. installeer software bij nieuwe klanten, 10. registreer klantgegevens, 11. registreer verkochte licenties, 6. registeer nieuwe activaties)

#### **Handleidingen.**

(12. onderhouden handleiding , 13. Nieuwe handleiding maken)

#### **Meldingen en licenties rapporteren.**

(14. rapporteren meldingen RCI, 15. rapporteren licenties)

Van deze 5 hoofdprocessen zijn dataflowdiagrammen gemaakt.

![](_page_23_Picture_8.jpeg)

#### **Incidentenbeheer.**

Incidenten worden gemeld via de telefoon of mail. In het geval van een telefonische melding worden de gegevens van de klant en het probleem genoteerd. In geval van melding via de mail wordt de mail naar een aparte folder geplaatst. Indien noodzakelijk wordt de melding, net als een telefonische melding, opgeslagen in Callmania. Callmania wordt gebruikt voor het zoeken naar calls en klantgegevens met betrekking tot de helpdesk worden hier in onderhouden. Configuratie gegevens komen uit Callmania, losse Word bestanden en SUST.

In Callmania, Outlook en Bugmania kan gekeken worden of het probleem al bekend is.

In geval van licentie uitbreiding wordt dit geregistreerd in SUST, in geval van activatie wordt dit geregistreerd in Callmania. De handleidingen worden geraadpleegd vanaf de startsite. Wensen worden geregistreerd in Callmania en automatisch geëxporteerd naar Jira. Helpdocumentatie beschikbaar vanuit de klantapplicatie wordt geraadpleegd.

![](_page_24_Figure_5.jpeg)

![](_page_24_Picture_6.jpeg)

#### **Onderhouden van koppelingen.**

De gegevens van de koppeling worden ingevuld bij de applicaties van de klanten. Niet alle gegevens worden opgeslagen. De gegevens die van de koppeling worden opgeslagen in een Word document. De gegevens van de koppeling en de naam van de klant zijn hier in terug te vinden. De configuratie van de koppeling is terug te zien in SUST

![](_page_25_Figure_3.jpeg)

*Afbeelding: DFD Onderhouden van koppelingen*

#### **Uitrol software.**

Bij de uitrol van de software bij nieuwe klanten worden de klantgegevens geregistreerd in SUST en Callmania. De uitgegeven licenties en de configuratie gegevens worden geregistreerd in SUST en Callmania. De servernaam en de geconfigureerde updatelocaties worden in Callmania opgeslagen

![](_page_25_Figure_7.jpeg)

*Afbeelding: DFD uitrol van software*

![](_page_25_Picture_9.jpeg)

#### **Handleidingen.**

De handleidingen worden gemaakt op de helpdesk. Handleidingen voor intern gebruik worden als pdf document opgeslagen op een centrale plek. Vervolgens komt er een koppeling bij op de helpdesk startsite die refereert naar het bestand. De help van de betreffende applicatie wordt bijgewerkt. Dit is een html-bestand welke de applicatie kan openen bij de bijbehorende functie. De Handleiding voor trainingen wordt in Microsoft Word bewerkt en opgeslagen op een centrale plek. De notificatie met update informatie is een html-bestand dat aangevuld moet worden. Dit bestand wordt meegeleverd bij de updates en wordt getoond bij de 1<sup>ste</sup> keer starten van de geüpdate applicatie

![](_page_26_Figure_3.jpeg)

#### **Licentieverbruik en meldingen rapporteren.**

De verkochte licentiegegevens worden uit de database van SUST gehaald. De meldingen voor RCI komen uit de database van de te vervangen applicatie Callmania.

![](_page_26_Figure_6.jpeg)

![](_page_26_Picture_7.jpeg)

#### <span id="page-27-0"></span>**3.5. Verbeterpunten.**

Er is gekeken naar wat er goed en fout is aan het huidige systeem. Aan de hand van Callmania kan door de gebruikers goed worden aangegeven wat er wel en niet werkt in de praktijk. Hierdoor wordt een duidelijk beeld gevormd welke functies hergebruikt kunnen worden en wat er anders moet.

Van alle geïnventariseerde informatie is een overzicht gemaakt van verbeterpunten. Hiermee is ook een begin opgezet van de requirements waar het systeem aan moet voldoen.

Met de helpdeskmedewerkers en de technisch manager zijn interviews en een brainstorm sessie gehouden om een overzicht te krijgen van verbeterpunten. Daarnaast zijn verbeterpunten opgemaakt uit de gegevens van de gemaakte DFD's, het applicatielandschap, de procesmodellen en de opgestelde helpdeskcontext.

Er zijn een aantal belangrijke en minder belangrijke verbeterpunten gevonden. Deze zijn hieronder weer gegeven.

Belangrijke verbeterpunten:

- Afhandeling incidentproces aanpassen zodat er meer geregistreerd wordt. Hierdoor betere historie opbouw waardoor terugkoppeling op eerder gemelde incidenten inzichtelijk is. Tevens wordt de helpdesk status inzichtelijk m.b.t. openstaande meldingen.
- De werkzaamheden die een helpdeskmedewerker heeft aan een bug, zijn anders dan die van een ontwikkelaar. Bugs worden geregistreerd in Bugmania. Bugmania is gemaakt voor de ontwikkelaars om de status bij te houden tijdens het oplossen van bugs. De helpdeskmedewerkers kunnen in Bugmania niet de voor hun noodzakelijke gegevens noteren. Dit moet mogelijk gemaakt worden in de nieuwe applicatie. Noodzakelijke gegevens die de helpdeskmedewerkers noteren bij een bugmelding zijn:
	- o Contactpersoon bij de melding
	- o Is er terugkoppeling naar de klant noodzakelijk?
	- o Wat is er teruggekoppeld?
- De werkzaamheden die een helpdeskmedewerker heeft aan een wens, zijn anders dan die van een ontwikkelaar. In Callmania kunnen de wensen niet bijgehouden worden, deze worden geregistreerd in Callmania als afgesloten wens. Dit moet omdat de wens anders niet gesynchroniseerd wordt met Jira. Met de wensen in Jira bepalen de ontwikkelaars welke wensen geplaatst worden in de komende sprint. De helpdeskmedewerker wordt door Callmania niet ondersteund in opvolgen van de wens naar de klant. Dit moet in de nieuwe applicatie wel kunnen.
- Autodatameldingen worden bewaard in de mail client. Hiermee wordt het opvolgen van een melding lastig omdat er gezocht moet worden in een mail folder naar een specifieke melding. In de nieuwe applicatie moeten autodatameldingen geregistreerd kunnen worden.
- Meldingen koppelen, sommige meldingen van diverse klanten kunnen gelijk zijn aan elkaar. Een autodatamelding is hier een voorbeeld van. Wanneer deze meldingen aan elkaar gekoppeld kunnen worden is er direct een overzicht wie er allemaal op de hoogte gehouden moet worden over de voortgang van de melding.
- Handleidingen opnemen in de nieuwe applicatie om ze daar met zoekwoorden te kunnen vinden.
- Een knowledgebase opnemen voor het bewaren van handleidingen en bekende oplossingen (in ITIL Known Errors).

![](_page_27_Picture_17.jpeg)

Minder belangrijke verbeterpunten:

- Geen of zo min mogelijk verplicht in te voeren gegevens bij het registreren van een incident in de nieuwe applicatie. Dit om zo snel mogelijk te kunnen schakelen tijdens piek momenten.
- Incidenten kunnen maken op naam van een willekeurige combinatie van dealerbedrijf en contactpersoon.
- Klantgegevens direct kunnen aanpassen in het scherm voor het registreren van een incident.
- Soortgelijke gegevens staan verspreid over de verschillende applicaties en documenten. Het is niet duidelijk waar bepaalde informatie zich bevindt. Zo veel mogelijk onderbrengen in de nieuwe applicatie maakt het terugvinden eenvoudiger.
- Er kunnen geen bestanden gekoppeld worden in de huidige applicatie, hierdoor kunnen o.a. screenshots en testbestanden niet aan een melding gekoppeld worden. Deze kunnen noodzakelijk zijn bij het onderzoeken van een probleemmelding. Wanneer ze bij de melding opgeslagen kunnen worden zijn ze direct terug te vinden en beschikbaar.

![](_page_28_Picture_7.jpeg)

#### <span id="page-29-0"></span>**4. Hoe moet de Informatievoorziening beschikbaar moet zijn?**

Na het in kaart hebben gebracht van de huidige situatie worden de requirements opgesteld. Aan de hand van de nieuwe gewenste situatie zijn de procesmodellen wellicht anders. Deze worden herzien en, waar nodig, aangepast aan de nieuwe situatie. Er wordt van uitgegaan dat de applicatie zelf gebouwd wordt. Aan de hand van de opgestelde gegevens wordt gekeken of zelf bouwen verantwoord is.

#### <span id="page-29-1"></span>**4.1. Procesondersteuning.**

Om te bepalen hoe de informatievoorziening beschikbaar moet worden, is begonnen met het opstellen van de requirements. Aan de hand van deze requirements worden de vereisten van het systeem inzichtelijk. Er is uitgezocht welke processen ondersteund kunnen worden en welke koppelingen er met andere applicaties gemaakt kunnen worden.

De requirements zijn opgesteld aan de hand van het inventariseren van de huidige situatie, vrije interviews en brainstorm sessies.

Vrije interviews zijn niet vooraf bepaald. Er is alleen een overzicht van punten waarover gesproken wordt. Een nadeel bij deze methode is dat het kan voorkomen dat je niet direct alle benodigde informatie hebt. Het kost dan meer tijd om alle benodigde informatie te verzamelen. In dit onderzoek is dat geen probleem omdat er eenvoudig even langsgelopen kan worden bij de Stakeholders om vragen te stellen.

Na het inventariseren van de requirements zijn use-cases opgesteld. De use-cases beschrijven hoe de interactie tussen de gebruiker en de applicatie verloopt.

Aan de hand van de requirements en use-cases worden de procesmodellen voor de nieuwe situatie opgesteld. Hiermee wordt de procesondersteuning door de nieuwe applicatie inzichtelijk. Met de nieuwe procesmodellen kan aangetoond worden of de applicatie ondersteuning biedt aan de helpdesk.

Het te ondersteunen hoofdproces op de helpdesk is: Incidentenbeheer, hieronder vallen:

- Wensen registreren en opvolgen.
- Probleemmeldingen registreren en opvolgen.
- Bugmeldingen registreren en opvolgen.
- Autodatameldingen registreren en opvolgen.

Daar incidentbeheer de hoofdtaak is van de helpdesk en men hier de meeste tijd van de dag mee bezig is, moet dit proces goed ondersteund worden.

Het terugvinden van handleidingen moet ook ondersteund worden. Het aantal handleidingen is zo groot dat de huidige manier van weergeven niet meer voldoet. De handleidingen kunnen niet allemaal in Confluence bewaard worden. Diverse handleidingen worden naar klanten verzonden. De opmaak die in Confluence mogelijk is voldoet niet aan de huis stijl van UnameIT. De applicatie Word voorziet zeer goed in het maken van handleidingen. De documenten zelf kunnen maken in een eigen applicatie kost meer werk dan dat het iets oplevert.

Het registreren van een incident moet zo eenvoudig mogelijk gaan, hiermee moet voorkomen worden dat meldingen in Outlook blijven staan of genoteerd worden op kladblok. Het invoeren van incidenten moet direct een overzicht opleveren met overeenkomende meldingen en bugs. Hierdoor is de kans groter dat eerder wordt gesignaleerd of een probleem al eens is gemeld, waardoor er niet meer dan 1 keer wordt gezocht naar hetzelfde probleem.

![](_page_29_Picture_17.jpeg)

#### <span id="page-30-0"></span>**4.2. Koppelingen**

De wensen worden geëxporteerd naar Jira voor de ontwikkelaars, nadat is besloten wat er met de wens moet gebeuren door de ontwikkelaars wordt deze status bijgewerkt in IO door Jira. De helpdeskmedewerker kan de wens dan oppakken en terugkoppelen naar de klant. Hierdoor krijgt een wens een status vanuit Jira en vanuit IO zelf.

Een koppeling tussen Bugmania en IO is noodzakelijk wanneer door de helpdesk bugs geregistreerd worden in IO. Zo worden de nieuwe bugs in IO geëxporteerd naar Bugmania en wordt in IO de status van de bug in Bugmania getoond. Hierdoor krijgt de bug een status van Bugmania en IO zelf.

Na het uitvoeren van een installatie van SAM bij een nieuwe klant staan de basis dealergegevens, zoals ook gebruikt wordt op de helpdesk, in SUST. Momenteel kan dit al vanuit Callmania opgehaald worden uit SUST. Deze functie moet blijven bestaan in IO.

#### <span id="page-30-1"></span>**4.3. Use-cases.**

Uit de opgestelde requirements zijn 31 use-cases afgeleid, deze zijn terug te vinden in het functioneel ontwerp (bijlage 4). Eén van de belangrijkste use-case "Incident registreren" is hier onder weer gegeven.

![](_page_30_Picture_180.jpeg)

Proces volgorde:

![](_page_30_Picture_181.jpeg)

![](_page_30_Picture_10.jpeg)

![](_page_31_Picture_151.jpeg)

<span id="page-31-0"></span>![](_page_31_Picture_2.jpeg)

#### **4.4. Procesmodel gewenste situatie.**

De volgende processen zijn aan de hand van de gewenste situatie aangepast:

- Autodatamelden.
- Autodatamelding terugkoppelen.
- Incident registreren.
- Wens registreren (zie bijlage processen helpdesk).
- Wens terugkoppelen.
- Bugmelding registreren (zie bijlage processen helpdesk).
- Bugmelding terugkoppelen.

Door alle meldingen te registreren en met het bijhouden van de voortgang in IO, kunnen de klanten van UnameIT in de nieuwe situatie beter op de hoogte gehouden worden van de voortgang op incidenten.

Het terugkoppelen van meldingen is één proces geworden, zie onderstaande afbeelding voor het terugkoppelen van voortgang van incidenten.

![](_page_32_Figure_12.jpeg)

*Afbeelding: Voortgang terugkoppelen (nieuwe situatie)*

Er kan gezocht worden naar de overeenkomende melding in IO. Van de overeenkomende melding kan de hoofdmelding geopend worden, vanuit hier is inzichtelijk welke klanten er zijn gekoppeld aan de hoofdmelding. Alle klanten die geregistreerd zijn aan de melding kunnen teruggekoppeld worden. Met het toevoegen van voortgang aan een melding wordt direct een status meegegeven. Dit kan een nieuwe status of dezelfde status zijn. Met het toevoegen van een status kan een melding dus ook afgesloten worden.

![](_page_32_Picture_15.jpeg)

#### **Autodatamelden:**

Zie onderstaande procesmodel voor de gewenste situatie.

![](_page_33_Figure_3.jpeg)

*Afbeelding: Proces autodatamelden (gewenste situatie)*

Gewijzigd aan dit proces is dat alle meldingen direct geregistreerd worden. IO toont overeenkomende meldingen, hier is de melding van de betreffende klant aan te koppelen. De klant kan dan geïnformeerd worden dat de melding bekend is bij de dataleverancier. De terugkoppeling wordt opgeslagen bij de melding. Door het registreren van alle meldingen in IO kan er in IO gezocht worden naar autodatameldingen op de naam van de klant. Door het tonen van overeenkomende meldingen wordt sneller voorkomen dat meldingen dubbel gemaakt worden bij de dataleverancier. Met het koppelen van de meldingen is bij het terugkoppelen direct te zien wie er allemaal teruggekoppeld moeten worden.

![](_page_33_Picture_6.jpeg)

#### **Incident registreren:**

![](_page_34_Figure_2.jpeg)

Onderstaand procesmodel geeft de gewenste situatie weer voor het registreren van incidenten.

*Afbeelding: Proces incidentafhandeling (nieuwe situatie)*

Gewijzigd is dat het incident direct geregistreerd wordt in IO. Tijdens het registreren toont IO de overeenkomende meldingen. Bij het vinden van een overeenkomende melding kan de melding van de klant gekoppeld worden. Op deze manier is de kans kleiner dat er meer dan één keer naar hetzelfde probleem wordt gezocht. Wanneer de melding direct is op te lossen wordt de oplossing geregistreerd bij de voortgang en de melding wordt opgeslagen met de status afgesloten.

Wanneer blijkt dat de melding een bug is, kan de melding veranderd worden in bug. Vervolgens synchroniseert IO de melding met Bugmania. De klantopvolging van de bugmelding kan in IO geregistreerd worden door de helpdeskmedewerker.

![](_page_34_Picture_7.jpeg)

#### <span id="page-35-0"></span>**4.5. Zelf bouwen of aanschaffen?**

UnameIT heeft aangegeven dat de nieuwe applicatie gebouwd moet worden op de basis van het bestaande framework. De meeste functies die het pakket moet ondersteunen zijn al verwerkt in bestaande pakketten. Met de geïnventariseerde gegevens is er gekeken of het verantwoord is zelf een applicatie te bouwen of dat het beter is om een bestaande applicatie aan te schaffen.

Er is onderzoek gedaan naar hoe de functies die UnameIT wil gebruiken, geboden worden door bestaande pakketten. Om tijd te besparen is een longlist overgeslagen en direct een shortlist gemaakt met Topdesk, Management Engine Plus en Cherwell. Van Topdesk en Management Engine Plus zijn demo's getest op het gebruiksgemak en de wijze waarop de functionaliteit die gewenst is wordt geboden.

Topdesk is getest omdat deze een bekende naam heeft, op de Topdesk website kwamen de functionaliteiten van hun pakket goed overeen met de opgestelde requirements. Met Cherwell hebben sommige werknemers ervaring van vorige werkgevers. Het pakket is erg groot en zeer flexibel in te richten op ITIL processen. Management Engine Plus is een gratis pakket gevonden via zoeken op het internet.

De software programma's zijn gemaakt voor een grote doelgroep. De meeste pakketten zijn gericht op ondersteuning van de helpdesk van systeembeheerders. UnameIT is een software bedrijf, geen systeembeheerder. Topdesk gebruikt het eigen pakket voor het registreren van incidenten maar hebben hier wel eigen maatwerk voor moeten aanbrengen. Dit is gevraagd aan de verkoper van Topdesk die contact opnam naar aanleiding van het uitproberen van de demo.

In veel pakketten zijn de Configuration Items onder te brengen. De Configuration Items bij UnameIT zijn ondergebracht in SUST. Dit programma is niet te vervangen door een standaard pakket. Naast andere functies, voorziet het de commerciële applicaties van nieuwe updates en voertuig gegevens. Het maakt het dagelijkse licentiegebruik door de klanten inzichtelijk. Wanneer het licentiegebruik niet overeenkomt met de afgenomen licenties (structureel meer of minder verbruik) kan bij de klant geïnformeerd worden of deze wellicht meer of minder licenties wilt afnemen.

De knoop om zelf te ontwikkelen is doorgehakt naar aanleiding van gesprekken met de technisch manager en directie. In een later stadium wil UnameIT SUST, Bugmania, Logmania, SamOccasionsTool en IO integreren tot 1 applicatie. Hiermee nemen redundante gegevens, verspreid over verschillende databases en het aantal applicaties, af. Er is minder verspreiding van applicaties over verschillende afdelingen. Gegevens zijn beter te onderhouden doordat deze gecentraliseerd worden.

![](_page_35_Picture_8.jpeg)
#### **5. Ontwerp van een ondersteunende applicatie.**

#### **5.1. Prioriteit van de requirements.**

Voor het ontwerpen van de applicatie is eerst een MoSCoW analyse uitgevoerd op de requirements. In overleg met de stakeholders worden de requirements geprioriteerd. Bepaalt wordt welke:

- Requirements gebouwd moeten worden (M Must), dit zijn de minimale functionaliteiten waar de applicatie aan moet voldoen.
- Requirements gebouwd zouden moeten worden (S Should), deze requirements zijn misbaar maar wel heel belangrijk. De Should haves moeten na de Must haves als eerste ontwikkeld worden.
- Requirements gebouwd kunnen worden (C Could), deze requirements zijn gewenst, ze zijn misbaar en kunnen gebouwd worden indien er tijd over is.
- Requirements niet gebouwd worden (W Won't). Deze requirements vallen af, dit kan meerdere oorzaken hebben zoals:
	- o Niet nodig.
	- o Requirement anders ingevuld.
	- $\circ$  Levert te weinig winst op ten opzichte van hoeveelheid werk om te maken.

De requirements die niet gemaakt worden, staan wel in het overzicht omdat ze belangrijk zijn bij de overweging van de te bouwen onderdelen van de applicatie. Het is inzichtelijk dat ze overwogen zijn. Ze komen niet in de planning (sprint) terug.

In onderstaande tabel staan alle verworven requirements aan de hand van een uitgevoerde MoSCoW analyse.

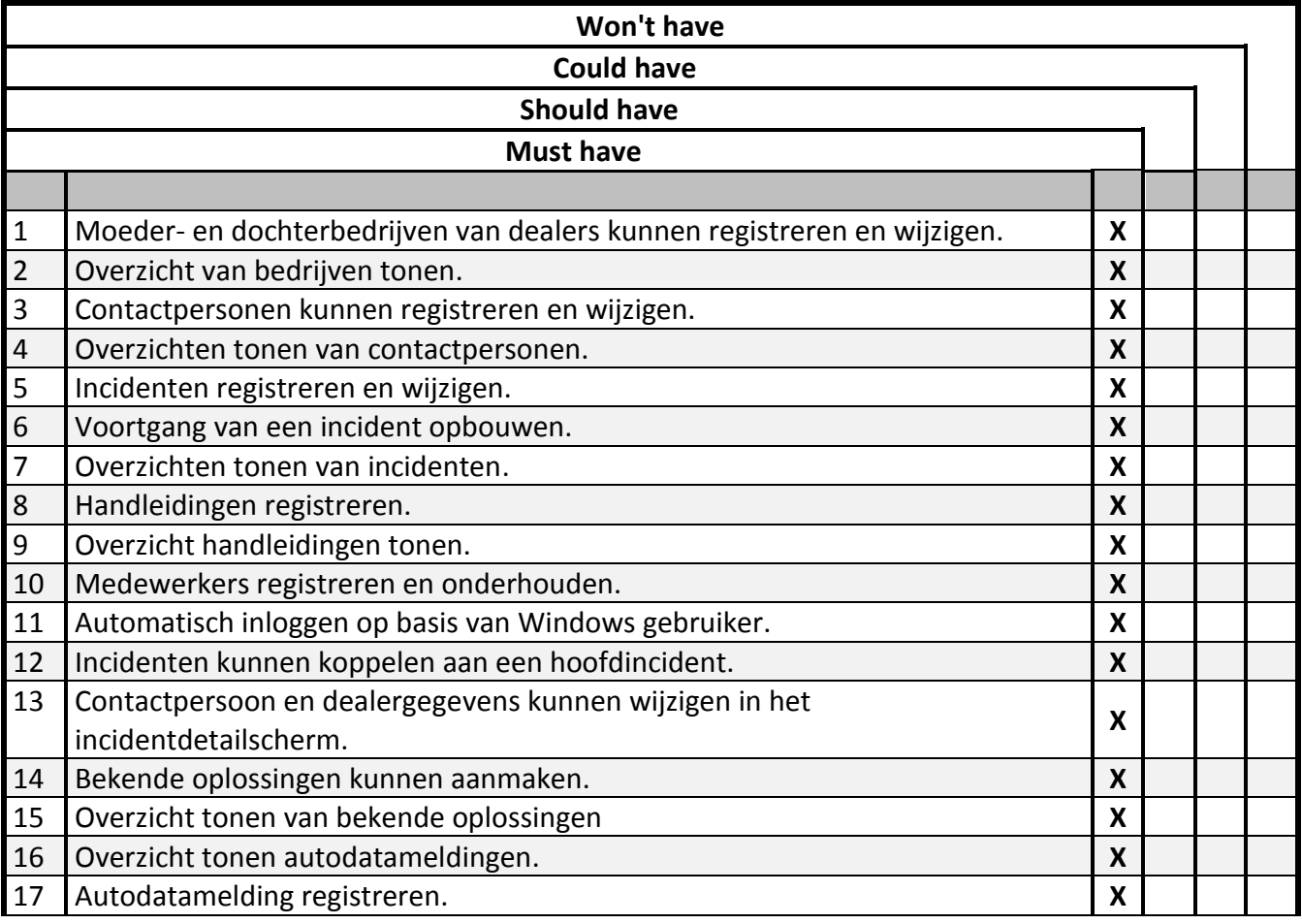

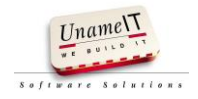

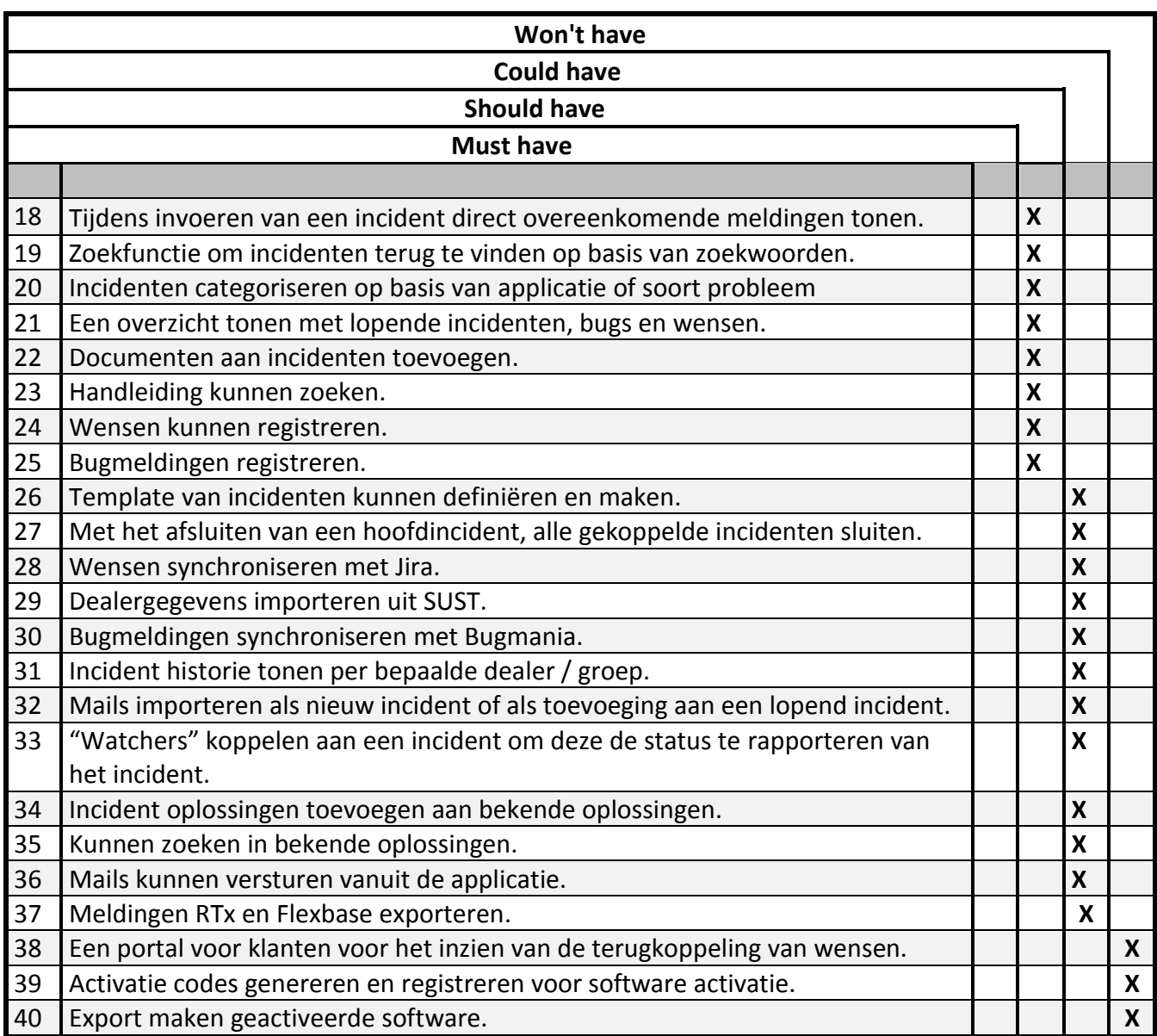

Bij de prioritering is rekening gehouden met de requirements die uitgewerkt moeten worden, zonder deze is de applicatie niet te gebruiken. Dit zijn de Must Haves. Met de Must Haves heb je een applicatie die voldoet, bij de applicatie IO komt dat neer op het kunnen registreren en wijzigen van gegevens en het tonen van overzichten.

De klantenportal valt buiten het bereik van dit project. Voor een klantenportal moet geïnventariseerd worden welk doel deze moet hebben, welke functies hij moet gaan bieden welke data er getoond gaat worden, op welke wijze dit getoond moet worden enz. Het is een requirement die in de toekomst nog verder uitgewerkt wordt.

Dit project richt zich op de ondersteuning voor de helpdesk en vooral punten voor de helpdesk worden uitgewerkt.

Aan de start van dit project moest requirement nummer 40, software activatie registreren en exporteren, gemaakt worden. Tijdens het uitvoeren van dit project is besloten door Nissan dat NTx vervangen moet gaan worden door GSF. Vandaar dat requirement 40 af valt.

Er zijn enkele niet functionele eisen opgesteld:

- Het invoeren van incidenten mag geen gegevens verplicht stellen.
- Een scherm om incidenten in te voeren moet binnen 1 seconde getoond zijn.
- Het overzicht van lopende meldingen moet binnen 3 seconden getoond kunnen worden.
- De getoonde klantgegevens in het incidentscherm moeten direct gewijzigd kunnen worden.

#### **5.2. Datamodelontwerp.**

Wanneer bekend is wat er gebouwd moet worden kan er een datamodel ontworpen worden. Dit model is belangrijk voor de uiteindelijke werking van de applicatie. Het schetst ook een beeld hoe de structuur van de applicatie in elkaar zit.

Aan de hand van use-cases en requirements is een datamodel opgesteld. Wanneer er meerdere incidenten tegelijk gemeld worden, moet het invoeren van incidenten soms snel gebeuren. Door het niet verplicht maken van velden en foreign keys is het invoeren van een incident op data niveau zo eenvoudig mogelijk gehouden. Een incident kan snel geregistreerd worden met minimale gegevens om op een rustiger moment verder aan te vullen.

Wanneer de foreign key, van bijvoorbeeld contactpersoon of een voortgang, verplicht wordt gemaakt is de kans groot dat de helpdeskmedewerker om het verplichte invoeren heen gaat werken. M.a.w. het incident wordt weer als eerste in Kladblok geregistreerd of onjuiste gegevens worden ingevuld om een incident op te kunnen slaan in het programma.

Incidenten kunnen geregistreerd worden op een combinatie van bedrijf en contactpersoon. Contactpersonen zijn wel te koppelen aan bedrijven om in te zien bij welk bedrijf ze werkzaam zijn.

Het kan voorkomen dat een contactpersoon een incident meldt voor een bedrijf waar hij per definitie niet werkzaam is. Doordat bedrijf en contactpersoon beide zijn te koppelen aan een incident is elke combinatie van registreren mogelijk. De software moet tijdens het registreren inzichtelijk maken bij welk bedrijf de contactpersoon werkt. Zodra een incident wordt geregistreerd op naam van een contactpersoon kan de applicatie het standaard bedrijf gekoppeld aan de contactpersoon direct invullen in het incident.

Tags worden voor het categoriseren van het incident gebruikt. Deze tags kunnen ook gekoppeld worden aan de handleidingen en oplossingen. Door het gebruik maken van tags kan er gezocht worden op steekwoorden, naar handleidingen, bekende oplossingen en incidenten.

Een incident heeft een eerste en een laatste voortgang-id. Hiermee kan de status en de voortgang van een incident bijgehouden worden.

De volgende afbeelding "datamodel" geeft het datamodelontwerp schematisch weer.

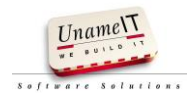

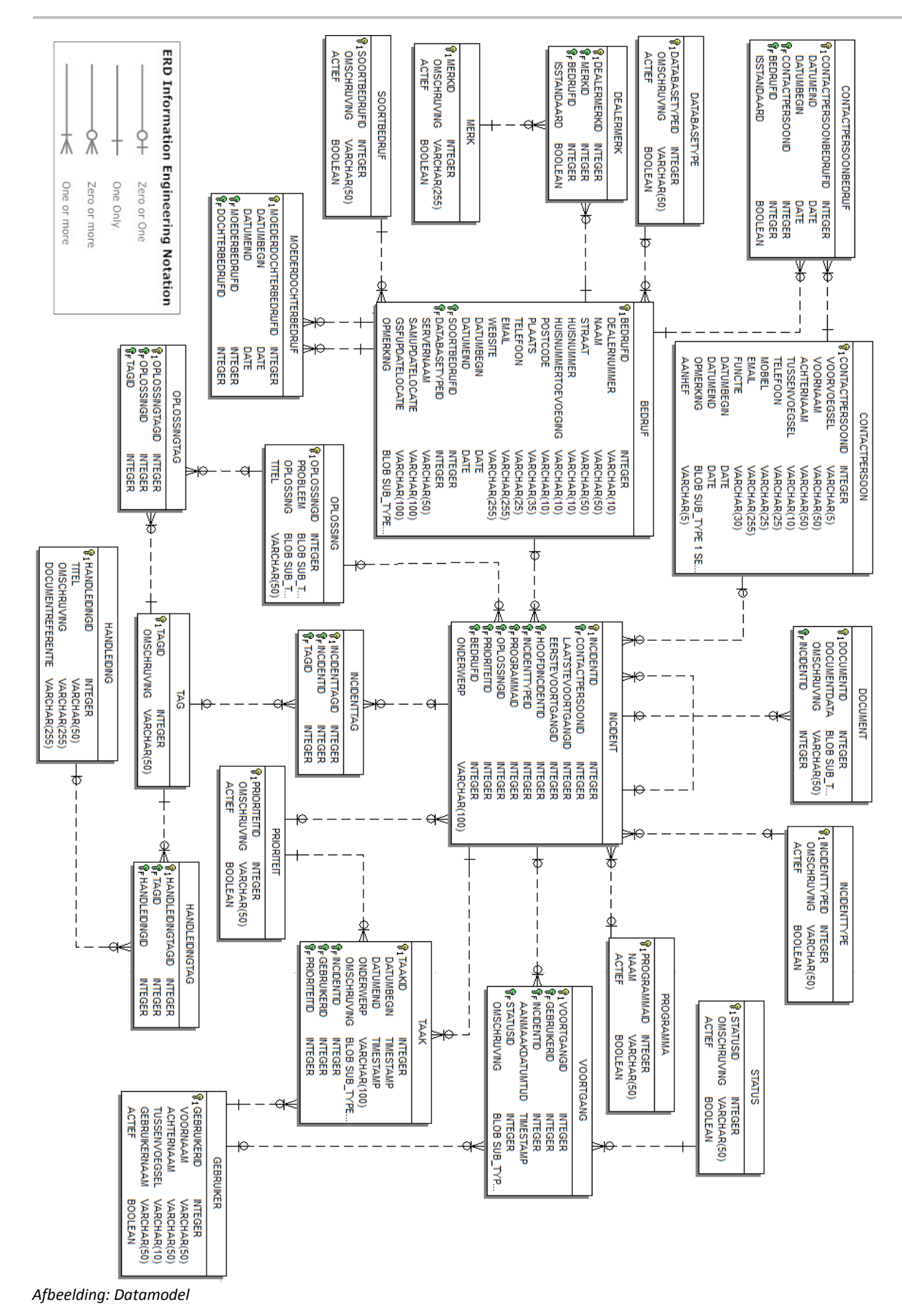

Uname\T

#### **5.3. Schermen en rapportages.**

Ontwerpen van User interfaces worden gemaakt om overeenstemming te krijgen met de gebruikers over de te ontwikkelen schermen. Er wordt geen werkende applicatie gemaakt maar een schets van de schermen om een idee te krijgen van de werking. Schermontwerpen zijn eenvoudiger te wijzigen dan een werkend scherm in de applicatie. Het vooraf inzichtelijk hebben hoe de schermen eruit moeten gaan zien versnelt de uiteindelijke ontwikkeling en voorkomt dat er achteraf nog veel gewijzigd moet worden.

De schermontwerpen zijn gemaakt in een opensource applicatie "Pencil". De schermen zijn opgezet en gevalideerd door de helpdeskmedewerkers. Door het eerst opzetten van een idee in een eenvoudig programma als "Pencil" kun je snel een idee krijgen hoe het uiteindelijke scherm eruit moet gaan zien.

Door de helpdesk bij het ontwerpen te betrekken is een goede afstemming verkregen over het uiteindelijke resultaat.

Het gebruikte framework bepaalt voor een deel de lay-out en stijl van de overzichtsschermen en detailschermen. De helpdesk is gewend aan deze conventie vanuit de commerciële software van UnameIT en kan dus sneller aan de nieuwe applicatie wennen.

Het incidentdetailscherm bevat de meeste functionaliteit en gegevens en zal één van de meest gebruikte schermen worden van de applicatie. Het scherm is ontworpen aan de hand van requirements en in samenwerking met de helpdeskmedewerkers.

Bij het ontwerpen is geprobeerd zoveel mogelijk informatie te tonen in het incidentdetailscherm. Het niet hoeven openen van andere schermen om gegevens op te zoeken komt het gebruiksgemak ten goede. Daarnaast is de kans kleiner informatie over het hoofd te zien daar deze niet apart opgezocht hoeft te worden. Deze informatie kan getoond worden door het scherm te ontwerpen voor breedbeeldschermen met een minimale resolutie van 1440 x 900.

Het incidentdetailscherm is verdeeld in 3 secties van links naar rechts. De linker sectie is voor het invoeren van de gegevens van de initiële registratie. In het midden kan het incident onderhouden worden met voortgang en gekoppeld worden aan hoofdincidenten. Aan de rechterzijde wordt informatie getoond in relatie tot het incident. De volgende afbeelding toont het schermontwerp van het incidentdetailscherm. Alle overige schermontwerpen zijn terug te vinden in bijlage 4: "Functioneel ontwerp".

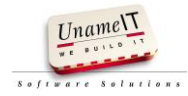

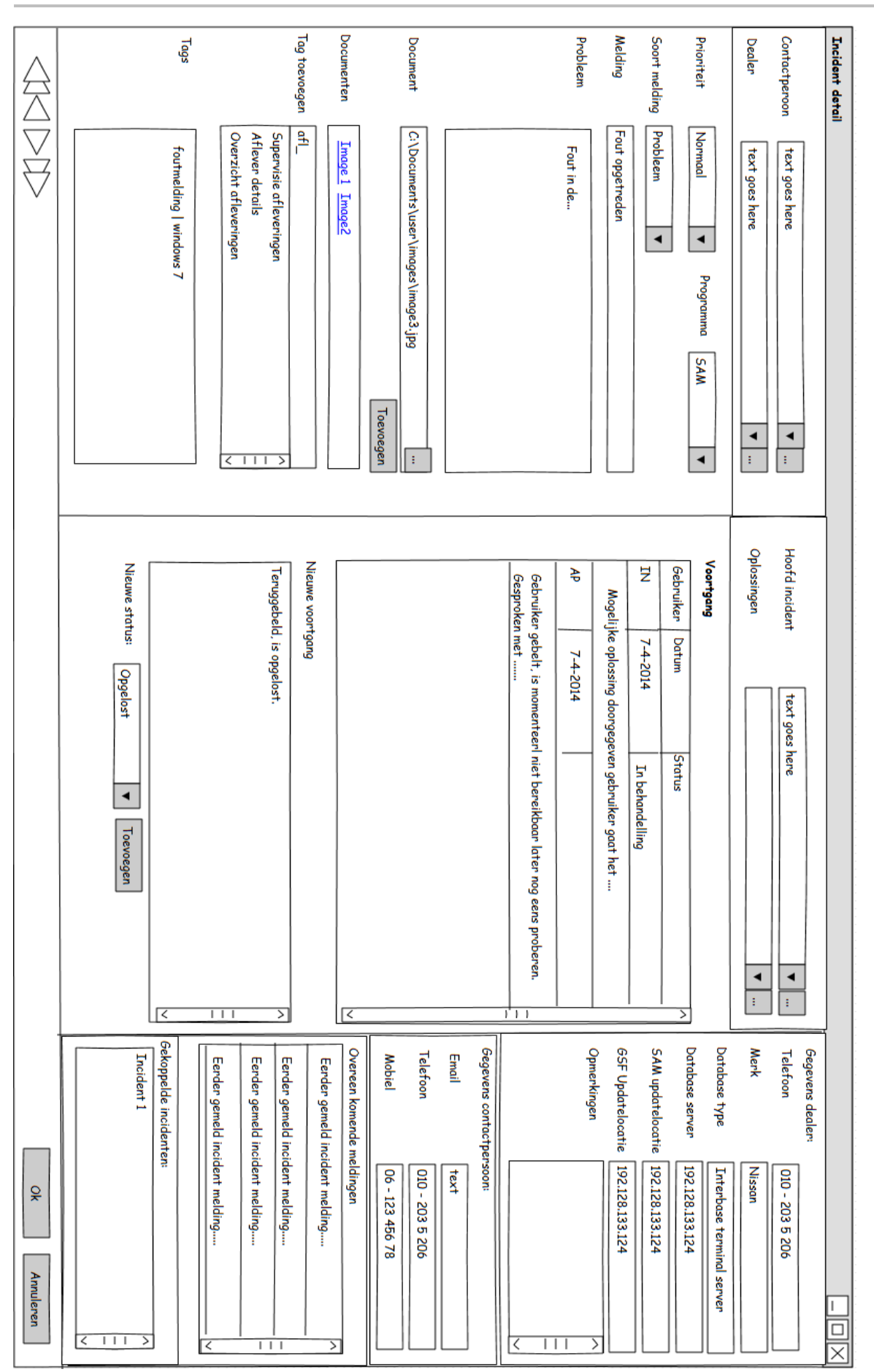

*Afbeelding: Incidentdetailscherm ontwerp*

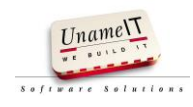

#### **5.4. Interactie gebruiker en applicatie.**

Met alle vergaarde informatie tot nu toe is het mogelijk een functioneel ontwerp te maken. Het functioneel ontwerp beschrijft hoe het te ontwikkelen programma moet gaan werken. Het beschrijft de interactie tussen de applicatie en de gebruiker op niveau waarop een gebruiker dit document ook kan begrijpen. Op basis van het functioneel ontwerp, kan na dit project de definitieve applicatie gemaakt worden. Tevens kan het document als naslagwerk gebruikt worden voor toekomstige wijzigingen. Het functioneel ontwerp is terug te vinden in bijlage 4.

In het functioneel ontwerp is het volgende beschreven:

- Uitgangspunten.
- Business rules.
- Requirements.
- Use case diagram.
- Use-cases.
- Schermontwerpen.

Het use case diagram is een grafische weergave van de actoren in relatie met de use-cases. De business rules zijn regels die eisen stellen aan hoe de applicatie zich in bepaalde gevallen moet gedragen en waar aan voldaan moet worden. Een voorbeeld van een opgenomen business rule is:

 Bij het afsluiten van een incident moet minimaal een contactpersoon, onderwerp, oplossing, programma en soort melding zijn ingevuld.

De uitganspunten geven aan waar rekening mee gehouden moet worden bij het ontwerpen. In dit geval is dat het ontwerpen van schermen voor breedbeeldschermen met een minimale resolutie van 1440 x 900

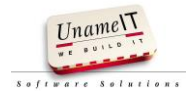

#### **6. Het prototype.**

In het plan van aanpak zijn vooraf 2 iteraties vast gesteld. Voor deze 2 iteraties moet bepaald worden wat er per iteratie opgeleverd moet worden op basis van de uitgevoerde MoSCoW analyse. De 2<sup>de</sup> iteratie kan nadat de 1<sup>ste</sup> iteratie is afgerond aangepast worden op basis van het opgeleverde werk uit de 1<sup>ste</sup> iteratie.

Een testplan en testrapport worden niet gemaakt omdat het op te leveren product een prototype betreft. Een testplan kan gebruikt worden om bepaalde tests uit te voeren na wijziging van de applicatie. Aan de hand van de testplannen kan er gekeken worden of de applicatie nog steeds werkt zoals verwacht. Daar het een prototype betreft kan het testplan nu gemist worden en opgesteld worden bij de definitief te bouwen applicatie.

Voor het ontwikkelen van de applicatie zijn 2 iteraties gepland in het plan van aanpak. De 1<sup>ste</sup> iteratie bestond uit het ontwikkelen van de Must Haves, requirement 1 tot en met 17. Het uitwerken van de basis functies resulteert in een systeem waar je mee kunt werken. De basis functies zijn relatief snel gemaakt omdat veel requirements bestaan uit het tonen van een overzichtsscherm en een detailscherm.

Na de basisfuncties kunnen de Should en Could Haves uitgewerkt worden in de beschikbare tijd.

De 2<sup>de</sup> iteratie bestond uit het toevoegen van extra functionaliteiten en het verwerken van feedback naar aanleiding van de  $1^{ste}$  iteratie.

Tijdens het uitwerken van de functies voor het prototype is het technisch ontwerp gemaakt voor de applicatie.

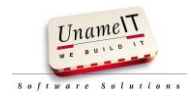

#### **7. Technisch ontwerp.**

Er wordt een technisch ontwerp gemaakt wat weergeeft hoe de functionaliteiten logisch moeten gaan werken. Het technisch ontwerp is terug te vinden in bijlage 5: "Technisch ontwerp".

In het technisch ontwerp is het volgende beschreven:

- Business objecten.
- Datamodel.
- Programmeertaal.
- Gebruik framework.
- Logische lagen.
- Gebruikte database.
- Beschrijving van de koppeling met andere applicaties.

Dit technisch ontwerp wordt gebruikt bij het bouwen van de definitieve applicatie.

De gekozen ontwikkelmethode is Scrum aangevuld met AUP.

Binnen UnameIT wordt al met Scrum gewerkt. Scrum is een Agile aanpak waarmee in korte sprints werkende software (in teamverband) wordt opgeleverd. Hierdoor wordt tijdig belangrijke feedback gegeven op de ontwikkeling van het product.

AUP (Agile Unified Process) is hierbij een zeer geschikte aanvullende ontwikkelmethode. AUP werkt goed wanneer de lijn tussen de ontwikkelaar en gebruiker kort is. De documentatie bij AUP is kort en bondig.

Er is gekozen voor de ontwikkelmethode AUP vanwege de volgende redenen:

- Tijdens dit project is de lijn tussen de gebruikers en de ontwikkelaar zeer kort.
- Documenteren van gegevens is hier wenselijk zodat wanneer er later uitbreidingen gemaakt moeten worden design keuzes teruggezien kunnen worden.
- AUP is vanwege de Agile basis goed te combineren met Scrum.
- Aan de hand van de opgestelde documenten kan een definitieve versie gemaakt worden na het prototype.

#### **7.1. Ontwikkel omgeving.**

De applicatie wordt gebouwd in Delphi XE2 van Embarcadero. Delphi is de programmeertaal waar UnameIT haar applicaties in ontwikkeld. Delphi XE2 is een Rapid Application Development (RAD) tool. Het maakt gebruik van een Visual Components Library (VCL). Zo kun je grafische user interfaces (GUI's) ontwikkelen door componenten op de GUI te slepen en te configureren. Hierdoor kun je snel een werkende applicatie ontwikkelen. Een nadeel kan zijn, dat met het gebruik van sommige componenten ook business logica in de GUI zit verwerkt. Wanneer je dan een nieuwe GUI wilt maken en gebruiken, moet ook deze logica opnieuw gemaakt worden. In Delphi XE2 zorgt het scheiden van de logica voor veel langere ontwikkeltijd. De applicatie die gebouwd wordt is voor intern gebruik. De kans is zeer klein dat hier na oplevering nog een andere GUI voor wordt gemaakt of dat er meerdere GUI's gebruikt gaan worden.

Als databasemanagementsysteem is Interbase gebruikt. Interbase is net als Delphi XE2 gemaakt door Embarcadero. Dit databasemanagementsysteem wordt ook gebruikt voor de commerciële applicaties van UnameIT. De connectie met de database is te maken met behulp van Delphi componenten. Er hoeft dan geen Open Database Connectivity (ODBC) koppeling gemaakt te worden, een ODBC koppeling brengt weer extra complexiteit met zich mee. Er is gekozen voor Interbase vanwege de hoge mate van Integratie met Delphi XE2. UnameIT beschikt over de middelen en kennis om Interbase Databases te creëren en onderhouden.

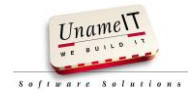

#### **7.2. Data aware.**

Delphi bevat veel data aware controls, het framework is een opzet voor een data aware applicatie. Dit houdt in dat er niet volledig object georiënteerd wordt geprogrammeerd. Van de business objecten worden geen klassen gemaakt met properties en methodes maar deze worden geladen uit de database in een dataset. Een dataset kan gekoppeld worden aan data aware controls zoals tekst editors, comboboxen en grids.

Het gebruiken van data aware controls levert tijdswinst bij het ontwikkelen van applicaties. Data aware controls zijn goed te gebruiken bij applicaties die vooral als doel hebben om bewerkingen op data uit te voeren in een database. Wanneer objecten vaak en op veel verschillende plekken in de applicatie noodzakelijk zijn, is het verstandiger hier klassen van te maken.

#### **7.3. Logische lagen.**

De applicatie is verdeeld over 3 lagen: gebruiker interface laag, bedrijfslogica laag en data laag. Door het scheiden van de applicatie in deze lagen is er een verdeling van taken en verantwoordelijkheden gemaakt.

De gebruiker interface laag toont informatie en bevat taak specifieke logica, de generieke logica zit in de bedrijfslogica laag, hier zit de verantwoording voor het ophalen, ordenen, wijzigen en verwijderen van gegevens. In de data laag zit de connectie met de database voor opslag van gegevens verwerkt.

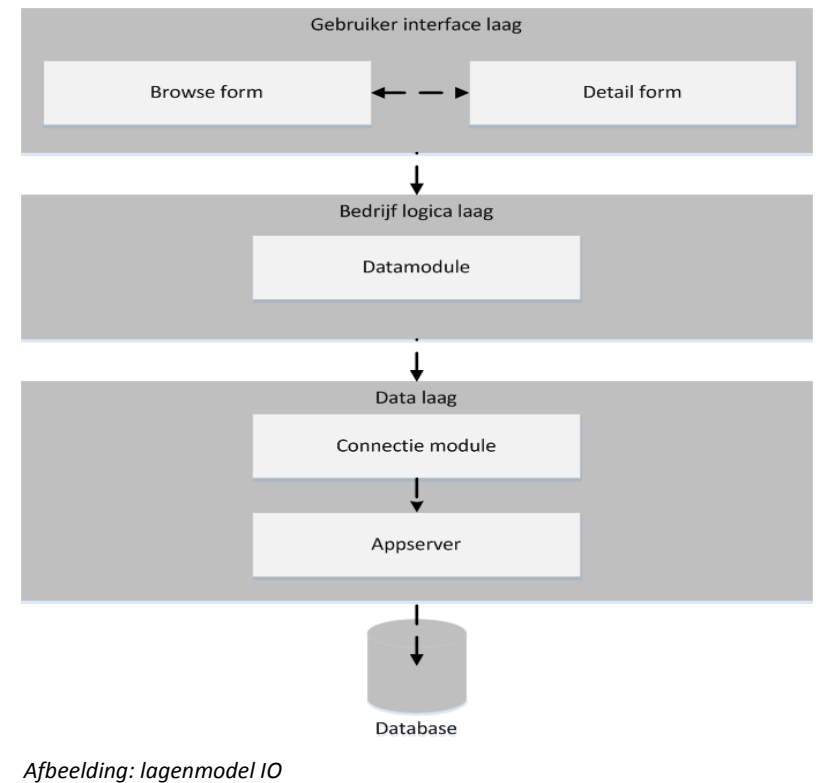

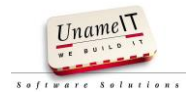

#### **8. Implementatie.**

Er is nog geen applicatie geïmplementeerd. Het is wel inzichtelijk waar op gelet moet worden bij het in gebruik nemen van een definitieve applicatie. Op basis van het prototype is er een implementatieplan opgesteld. Deze is terug te vinden in bijlage 6.

In het implementatieplan is opgenomen:

- Gebruiksdoel IO.
- Uitleg registreren incidenten handleidingen en contactgegevens.
- Technische intallatie, server, client en backup.
- Initiële gegevens.
- Uitfaseren Callmania.

Om aannamen van gebruik van IO te verminderen, is beschreven hoe er verwacht wordt dat IO gebruikt wordt. De kracht van IO zit in het registreren van gegevens, wanneer hier niet goed mee omgegaan wordt verminderd de functionaliteit van IO. Om dit te voorkomen is een korte gebruikshandleiding toegevoegd.

De technische installatie bevat gegevens voor de systeembeheerder. Aan de hand van deze gegevens kan de systeembeheerder de applicatie beschikbaar stellen en onderhouden.

Bij Initiële gegevens is genoteerd hoe de database gevuld wordt met de al bestaande gegevens uit Callmania.

Het uitfaseren van Callmania is beschreven zodat voor de systeembeheerder bekend is wat er met de oude applicatie moet gebeuren. De applicatie kan niet direct verwijderd worden bij ingebruikname van IO.

De volgende paragrafen komen uit het implementatieplan.

#### **8.1. Incident registreren.**

Van de helpdeskmedewerkers wordt discipline verwacht voor het registreren van incidenten. Voor het goed opbouwen van historie is het belangrijk dat alle incidenten in IO geregistreerd gaan worden, dit vraagt aanpassing van de werkwijze voor de helpdesk. Het registreren van een incident kan zonder verplichte gegevens in te voeren. Dit om tijdens piekmomenten snel door te kunnen met het registreren van een volgende melding. Het is wel noodzakelijk gegevens aan te vullen wanneer hier weer tijd voor is. Door het goed invullen van incidenten in IO wordt er een goede historie opgebouwd en kunnen incidenten teruggevonden worden.

Onder goed invullen wordt verstaan:

- Contactpersoon koppelen aan een incident.
- Bedrijf koppelen aan het incident.
- Programma waar melding voor gemaakt wordt.
- Soort incident.
- Onderwerp probleemmelding.
- Omschrijving van het incident.
- Tags toevoegen (minimaal 1).
- Een voortgang (oplossing) met status.

Aan incidenten kunnen 1 of meerdere tags toegevoegd worden. De tags worden gebruikt voor het categoriseren van de incidenten. Op basis van de tags kunnen incidenten weer teruggezocht worden.

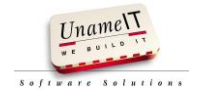

#### **8.2. Technische installatie.**

Onderstaande afbeelding betreft een deployment model. Het geeft de verschillende componenten met hun communicatielijn weer. De appserver en Interbase kunnen elk geïnstalleerd worden op een afzonderlijk fysiek station. In de praktijk worden deze beide op hetzelfde station geïnstalleerd.

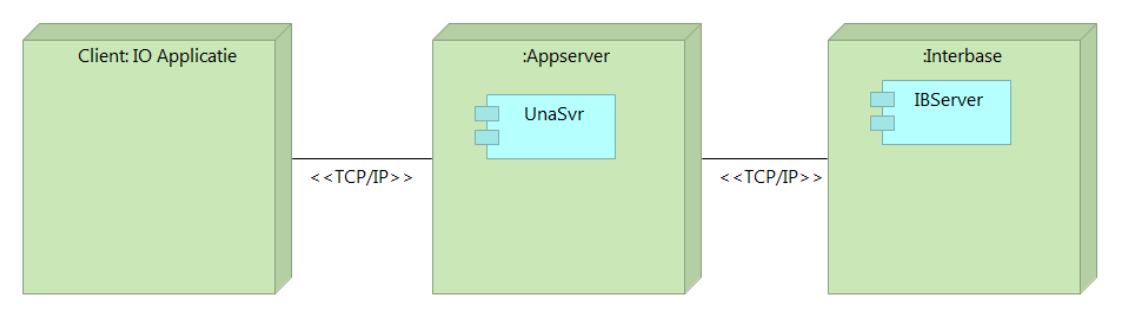

*Afbeelding: deployment model*

#### **8.2.1. Server installatie.**

De server installatie dient te worden uitgevoerd op een Windows Server 2008 of hoger. De volgende componenten dienen te worden geïnstalleerd:

- Interbase XE3
- UnameIT AppServer
- Database IO

De te gebruiken poort voor de appserver is 3051. Deze poort dient in- en uitgaand TCP/IP verkeer toe te laten.

Voor de installatie procedure van Interbase XE3 wordt verwezen naar de website van Embarcadero:<http://docs.embarcadero.com/products/interbase/IBXE3/IBsetup.html>

Voor de UnameIT Appserver dient de setup gestart te worden. Voor de setup initialisatie hoeven geen gegevens ingevuld te worden.

De database van IO moet op een fysiek station van de server staan. In het register moet een vermelding komen naar de fysieke locatie van de database. Het registerpad naar de registersleutels moet zijn:

#### HKEY\_LOCAL\_MACHINE\SOFTWARE\UNAMEIT\IO\SERVER

De sleutels zijn:

- DBFILENAME met waarde: <<Database locatie>>
- DBHOSTNAME met waarde: << host naam van de server>
- DBServiceName met waarde: una\_db

#### **8.2.2. Client installatie.**

Op de client werkstations dient de applicatie naar een fysiek schijfstation te worden gekopieerd. Voordat de applicatie kan worden gestart dient in het register de volgende sleutel aanwezig te zijn:

#### HKEY\_LOCAL\_MACHINE\SOFTWARE\UNAMEIT\IO\CLIENT

De sleutel is:

SOCKETHOST met waarde: << naam of IP adres van de server>>

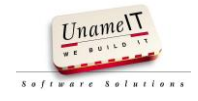

#### **8.2.3. Back up van gegevens.**

Daar er elke werkdag gegevens wijzigen in de database kan het beste elke nacht een back up van de database gemaakt worden. Hiervoor dient een geplande taak aangemaakt te worden in Windows die het volgende commando uitvoert:

"C:\Program Files\Embarcadero\Interbase\bin\gbak.exe" -v -b -t -user IOBACKUP -pas IOBACKUP "**<<host naam van de server>>**/una\_db:**<<database locatie>>**\IO.IB" "**<<back up locatie>>**\IO.gbk"

De rood dik gedrukte onderstreepte regels dienen zelf ingevuld te worden.

#### **8.3. Initiële gegevens.**

Het overzetten van klantgegevens uit de oude applicatie betreft een eenmalige actie. De gegevens uit de oude applicatie kunnen met het programma IBExpert uit de oude database gehaald worden als insert script. Dit insert script kan handmatig aangepast worden om de gegevens in IO in te kunnen voeren.

De lopende meldingen worden handmatig overgezet naar IO.

Openstaande autodatameldingen worden ingevoerd in IO.

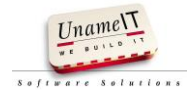

#### **9. Conclusie.**

De gewenste situatie is uitgewerkt in een ontwerp en prototype. In het prototype wordt er ondersteuning geboden aan het opvolgen van bugmeldingen, autodatameldingen en wensen.

Hieronder wordt een hoofdconclusie gegeven. De deelvragen worden nogmaals genoemd met een conclusie. De subvragen van de deelvragen zijn beantwoordt in de hoofdstukken 4 t/m 8. Per deelvraag wordt gerefereerd naar het specifieke hoofdstuk.

Geconcludeerd kan worden dat door het registreren, opvolgen en bijhouden van alle incidenten in een applicatie wordt de helpdesk ondersteund bij het uitvoeren van het hoofdproces. Het direct beschikbaar hebben van informatie van overeenkomende meldingen tijdens het invoeren van een incident verbeterd de ondersteuning. Er hoeft minder gezocht te worden naar overeenkomende meldingen.

#### Deelvraag A: *"Wat is de huidige situatie?"*

In de huidige situatie wordt er geen historie opgebouwd en de helpdesk wordt niet ondersteund in het opvolgen van incidenten.

Voor verdere toelichting op deelvraag A met subvragen kan hoofdstuk 4 geraadpleegd worden.

Deelvraag B: *"Hoe moet de informatievoorziening beschikbaar gemaakt worden?"*

In de gewenste situatie bouwt de applicatie historie op en ondersteunt die de processen voor het opvolgen van incidenten (problemen, bugmeldingen, autodatameldingen en wensen).

Voor verdere toelichting op deelvraag B met subvragen kan hoofdstuk 5 geraadpleegd worden.

Deelvraag C: *"Hoe ziet een ontwerp van een ondersteunende applicatie eruit die aansluit bij B?"*

Het ontwerp van de applicatie is opgezet en uitgewerkt in een functioneel ontwerp met requirements, schermontwerpen, business rules, uitganspunten en use-cases .

Voor verdere toelichting op deelvraag C met subvragen kan hoofdstuk 6 geraadpleegd worden.

Deelvraag D: *"Hoe ziet de constructie er uit?"*

Het prototype is gewouwd op basis van het framework. De applicatie is gebouwd in de programmeertaal Delphi met Interbase als databasemanagementsysteem. De constructie is beschreven in het technisch ontwerp. Er moet een volwaardige applicatie gebouwd worden op basis van het prototype. Met de gegevens van het prototype is een implementatieplan opgesteld voor het in gebruik nemen van een definitieve applicatie.

Voor verdere toelichting op deelvraag D met subvragen kan hoofdstuk 7 en 8 geraadpleegd worden.

Onderstaande afbeelding illustreert het applicatiegebruik in de huidige situatie en het verwachte applicatiegebruik nadat de uiteindelijke applicatie in gebruik is genomen. Kladblok wordt in de gewenste situatie niet meer gebruikt voor het registreren van incidenten. Callmania en de helpdesk startsite zijn dan vervangen door IO. Bugmania wordt dan evenmin nog gebruikt door de helpdesk. Jira wordt niet meer gebruikt voor het inzien van de opvolging van wensen. IO leidt dus tot een aanzienlijke reductie van het aantal tools. Het aantal meldingen naar Jato wordt minder omdat meldingen niet langer meer dubbel worden doorgegeven. De overeenkomende meldingen worden gekoppeld in IO. Outlook blijft gebruikt worden. Outlook blijft immers belangrijk voor de communicatie met de klant en leveranciers.

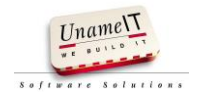

Scriptie

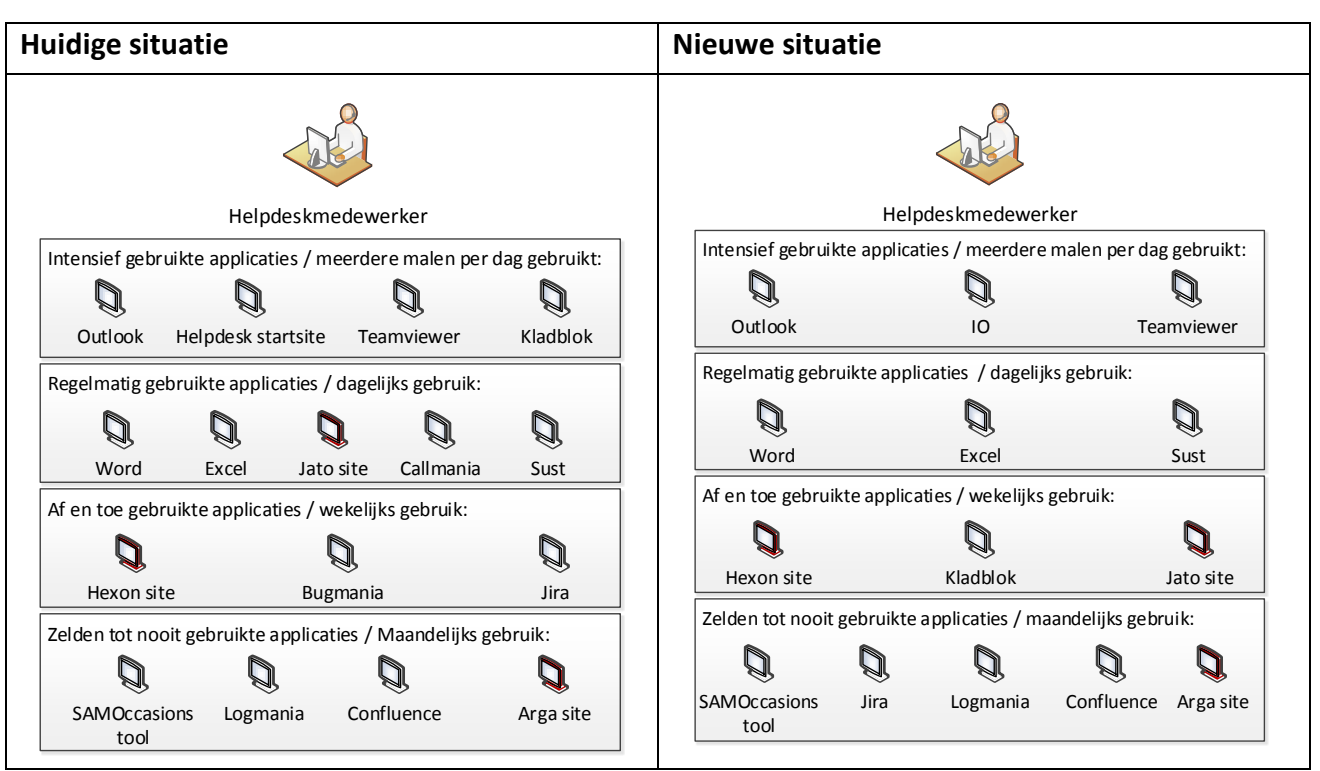

*Afbeelding: applicatielandschap oude en nieuwe situatie.*

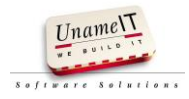

#### **10. Aanbevelingen.**

Tijdens het verloop van dit project zijn een aantal punten gepasseerd die als aanbeveling kunnen worden gemarkeerd:

- De applicatie IO kan gebouwd worden op basis van het prototype, technisch ontwerp en functioneel ontwerp.
- Nieuwe tags zijn nu direct aan te maken tijdens het invoeren van een incident. Er moet na enige tijd gecontroleerd worden of er niet teveel tags gemaakt zijn die dezelfde betekenis hebben. De gebruikers moeten ook zorgvuldig zijn met het aanmaken van nieuwe tags. Wanneer blijkt dat er veel dubbele tags ontstaan, moet het aanmaken van nieuwe tags aan 1 gebruiker toegewezen worden.
- De vrijheid bij het invoeren van nieuwe meldingen vereist discipline van de gebruikers. Gebruikers moeten alle meldingen met zoveel mogelijk gegevens compleet maken voor een optimale werking.
- Tijdens het project is door commercie aangegeven dat een klantenportal gewenst is. Wanneer de applicatie IO succesvol in gebruik is, kan deze portal onderzocht worden. De gegevens die getoond moeten worden bij de klanten houden uiteraard verband met de gegevens die beschikbaar zijn in IO.
- Bij de ontwikkeling van de definitieve applicatie is het noodzakelijk een testplan op te stellen en tests uit te voeren.
- Het uitwerken van de functionaliteit in samenwerking met de eindgebruikers is zeer prettig. Verrassingen blijven meer achterwege en het gevoel van betrokkenheid bij de gebruikers is groter. Deze manier van werken is bij het ontwikkelen of uitbreiden van applicaties meer toe te passen bij UnameIT.

#### **11. Evaluatie procesgang**

Het project is succesvol afgerond. Er is een functioneel en technisch ontwerp opgesteld. Daarnaast is een prototype gebouwd.

De helpdeskmedewerkers zijn zeer tevreden met het ontwerp van het prototype en willen graag van start gaan met een definitief ontwikkelde applicatie gebaseerd op het prototype.

De helpdeskprocessen zijn inzichtelijk gemaakt en de hoofdprocessen worden in het prototype ondersteund.

Het project is mede succesvol door het iteratief ontwikkelen in nauwe samenwerking met de helpdesk. Zo kon er tijdig bijgestuurd worden tijdens het uitwerken van het prototype. Het betrekken van de helpdesk bij het in kaart brengen van de processen en het opstellen van verbeterpunten, hebben bijgedragen aan een duidelijk beeld van wat de applicatie moet bieden.

Het onderzoek en het maken van het plan van aanpak heeft meer tijd gekost dan was ingepland. De initiële deelvragen uit het afstudeervoorstel gaven geen antwoord op de hoofdvraag. Tijdens het opstellen van het plan van aanpak is hier opnieuw naar gekeken en werd het onderzoeksplan diverse malen aangepast. Het maken van de procesmodellen en het uitwerken van de use-cases namen veel tijd in beslag. Dit resulteerde in een kortere ontwikkeltijd doordat het duidelijk is wat er gemaakt moet worden en hoe dit moet werken. In de planning in het plan van aanpak is een buffer ingebouwd van 3 weken. Met deze 3 weken extra en het schrappen van het testplan en testrapport was er voldoende tijd over om de eindproducten te voltooien.

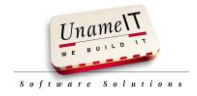

#### **12. Bibliografie**

Beerlage, H. (2013). Hoe stel ik een Plan van Aanpak op? Versie 1.1.

Cockburn, A. (sd). *Agile Software Development The Cooperative Game.* Pearson education, Inc.

Cuppen, H. C. (sd). *IT in bedrijf.* Sdu Uitgevers bv.

- F.van, K. (2008, 10 1). *Ontwerp een datamodel.* Opgeroepen op 04 28, 2014, van hogeschool van arnhem: http://intra.iam.hva.nl/content/0809/verdieping2/technologie\_en\_interactie\_sql/intro-enmateriaal/Ontwerp-een-Datamodel-Handleiding.pdf
- Grit, R. (2011). *Checklist Stakeholderanalyse.* Opgeroepen op 03 22, 2014, van Noordhoff Uitgevers: http://www.projectaanpak.noordhoff.nl/sites/7720/\_assets/7720d09.pdf
- Grit, R. (sd). *Project management.* Noordhoff Uitgevers.
- Jansen, A. (2001, januari 14). *Dataflowcharts*. Opgeroepen op 03 24, 2014, van let.rug.nl: http://www.let.rug.nl/~nerbonne/teach/grafisch/dataflow-diagrams/dataflowcharts.htm
- Janssen, P. (sd). *IT Service Management volgens ITIL.* Pearson Education Benelux BV.
- Jeffries, S. W. (sd). *Agile Modeling Effective Practices for EXtreme Programming and the Unified Process.* John Wiley & Sons Inc .
- Kennisbank, I. (2006). *Software- en systeemontwikkeling*. Opgeroepen op 04 2014, van ICT Kennisbank: http://student.aii.avans.nl/doc/docdemo/propedeuse/ini/bergh\_reuser/content/software\_system ontwikkeling/software\_systeemontwikkeling.html
- Klabbers, J., & Hoolt, E. (2012, 07). *Whitepaper\_Keuze\_Ontwikkelmethode.* Opgeroepen op 03 16, 2014, van Capgemini: http://www.nl.capgemini.com/resource-fileaccess/resource/pdf/Whitepaper\_Keuze\_Ontwikkelmethode\_0.pdf
- Lindeboom, H. (2012, 12 19). *Standaard software is maatwerk.* Opgeroepen op 03 30, 2014, van Computable:

http://www.computable.nl/artikel/opinie/development/4618030/1277180/standaard-software-ismaatwerk.html

- M. Steehouder, C. J. (2012). *Leren Communiceren* (6de Druk ed.). Groningen: Noordhoff Uitgevers.
- Niddery, W. (2002, 08). *Can Good Object-Oriented Design include Data-Aware Controls?* Opgeroepen op 05 15, 2014, van Embarcadero developer network: http://edn.embarcadero.com/article/28156
- Refahi, A. (sd). *Service Desk: A Case Based Reasoning Approach.*
- Seijner, M. (sd). *De competente projectleider.* Noordhoff Uitgevers.
- Swart, N. d. (sd). *Aanpak voor opstellen requirements*. Opgeroepen op 04 2014, van Handboek requirements: http://www.handboekrequirements.nl/blog/aanpak-voor-opstellen-requirements/

Yvonne Gramsbergen - Hoogland, H. v. (sd). *Gesprekken in organisaties.* Wolters-Noordhoff.

Zegel, J. D. (2011). *Van probleem naar prestatie.* Hilversum: Op de i.

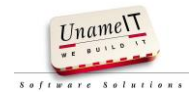

## **Bijlage 1: Plan van aanpak**

UNAMEIT WE BUILD IT B.V.

# IO

## Een prototype voor een betere helpdeskondersteuning bij UnameIT.

**Nico den Breejen 5-4-2014**

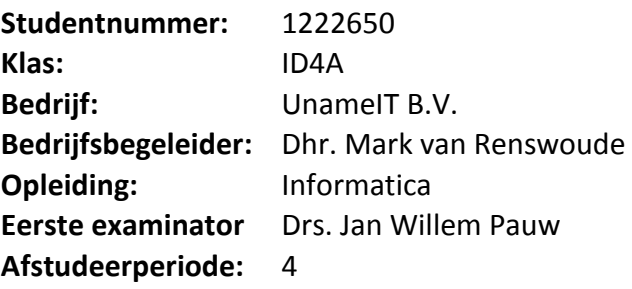

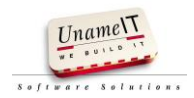

### **Documenthistorie**

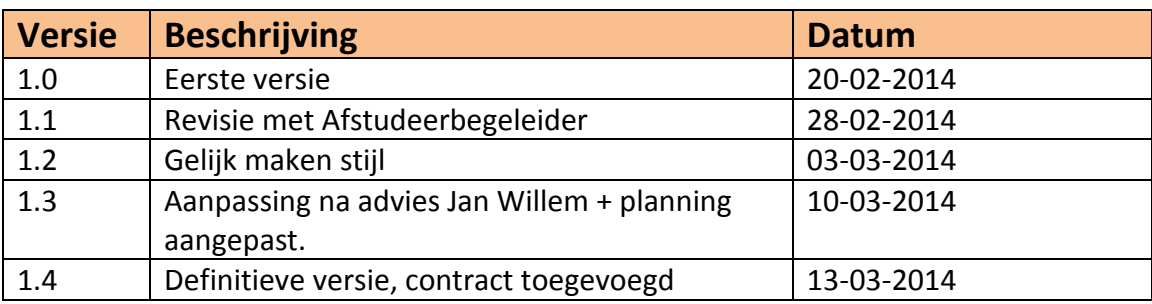

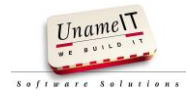

## Inhoudsopgave

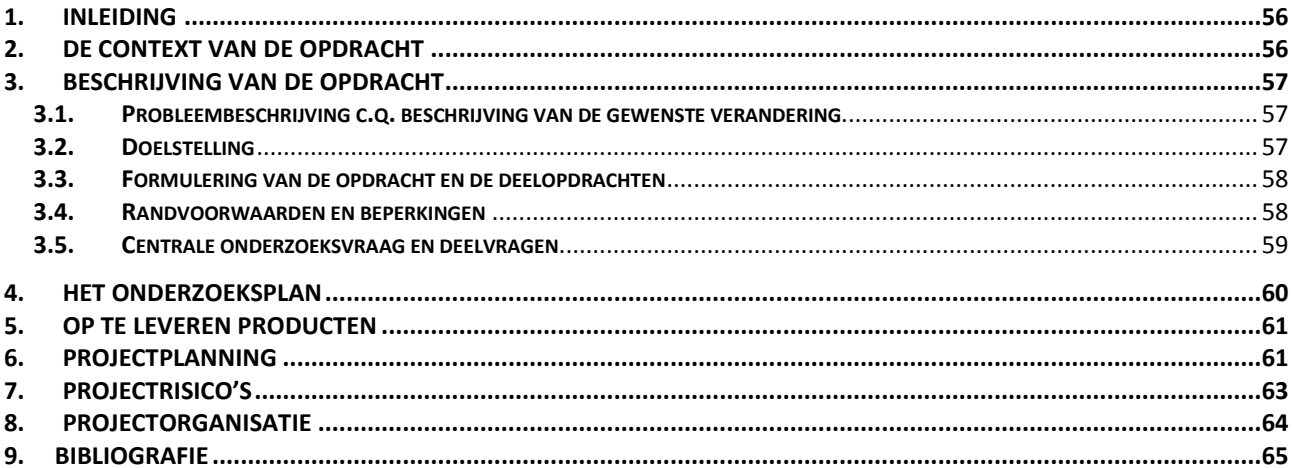

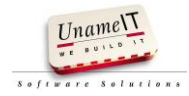

#### <span id="page-56-0"></span>**1. Inleiding**

Dit plan van aanpak is opgesteld in het kader van een afstudeeropdracht aan de Hogeschool Utrecht afdeling Informatica. Het document beschrijft een opdracht die zich richt op het ontwerp van een softwareproduct. In dit document wordt de probleemstelling geanalyseerd en de aanpak van het project beschreven.

Het plan van aanpak begint met het omschrijven van de context voor de het weergeven van de omgeving waarin de opdracht wordt uitgevoerd. Vervolgens wordt de opdracht omschrijving met doelstelling en onderzoeksvragen omschreven om inzicht te krijgen wat voor opdracht dit betreft en wat er onderzocht moet worden. Aansluitend op de opdrachtomschrijving volgt het onderzoeksplan waarin wordt aangegeven wat voor onderzoek er wordt uitgevoerd en welke methoden en technieken er gebruikt gaan worden.

Na het onderzoeksplan wordt beschreven wat er opgeleverd moet worden, wat de planning is en een beschrijving van de projectrisico's. Afsluitend wordt de projectorganisatie weergegeven en de gebruikte literatuur voor het opstellen van het plan van aanpak.

#### <span id="page-56-1"></span>**2. De context van de opdracht**

UnameIT is leverancier van software voor de automotive branche en gevestigd in Utrecht.

Het bedrijf is opgericht in 1996 door de huidige directeur Ir. J.A. Goos. In 1998 werd de eerste maatwerkopdracht vanuit de automotive uitgevoerd: een offerteprogramma voor Renault. Het programma voorziet in het samenstellen en offreren van auto's, accessoires en financiële producten.

In 2004 zijn de activiteiten van de onderneming uitgebreid met de ontwikkeling in eigen beheer van het softwarepakket SAM, waarmee ondersteuning wordt geboden voor de commerciële processen in het dealerbedrijf. Dit betreft o.a. CRM- en workflow functionaliteiten, maar ook verkoopadministratie, managementinformatie en targetbewaking. De software is zeer succesvol en wordt inmiddels ingezet door meer dan 700 merkvestigingen in de Nederlandse automotive.

De software wordt voortdurend uitgebreid met nieuwe voorzieningen, in samenspraak met de gebruikers. Op dit moment werken er 11 personen bij UnameIT (5 ontwikkelaars, 2 helpdesk medewerkers, 2 commerciële medewerkers en 2 personen administratie en directie).

Bij UnameIT ben ik werkzaam als Junior Programmeur. Ik ben opgenomen in het team ontwikkelaars.

Mijn belangrijkste taak bestaat uit programmeerwerk aan (deel) voorzieningen in de SAM software. Daarnaast verleen ik tweedelijns ondersteuning aan de helpdesk en draag ik verantwoordelijkheid voor de uitrol van nieuwe programmaversies.

UnameIT ontwikkelt haar software met behulp van de Scrum methodiek. Ik wordt in mijn werkzaamheden bijgestaan door mijn collega's en in het bijzonder door de technisch manager Dhr. Mark van Renswoude die ook mijn bedrijfsbegeleider is voor het afstuderen.

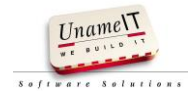

#### <span id="page-57-0"></span>**3. Beschrijving van de opdracht**

#### <span id="page-57-1"></span>**3.1. Probleembeschrijving c.q. beschrijving van de gewenste verandering**

Bij de werkzaamheden van de helpdesk van UnameIT spelen het administreren van de telefonisch behandelde helpdeskvragen (calls), het opvolgen van geregistreerde calls en het kunnen terugvinden van oplossingen die in het verleden zijn gegeven een grote rol.

De software die hierbij thans wordt gebruikt voldoet niet langer aan de complexiteit van de huidige helpdeskwerkzaamheden. De beschikbaarheid tot benodigde informatie voor de helpdesk is te laag. De gebruikers kunnen meldingen en eerder gegeven oplossingen niet terug vinden in het pakket.

De ontwikkelafdeling wordt onnodig belast door terugkerende vragen van de helpdesk. Dit resulteert in ergernissen van de gebruikers en inefficiënte werkzaamheden bij de helpdesk en de ontwikkelafdeling.

Er is behoefte ontstaan aan het herinrichten van de dienstverlening in een nieuwe op de huidige processen gebaseerde applicatie.

#### <span id="page-57-2"></span>**3.2. Doelstelling**

Er moet een nieuwe applicatie voor de helpdesk ontwikkeld worden met als doel het verbeteren van de informatie voorziening voor de helpdesk en het ondersteunen van de dagelijkse werkzaamheden.

In SMART vorm omschreven:

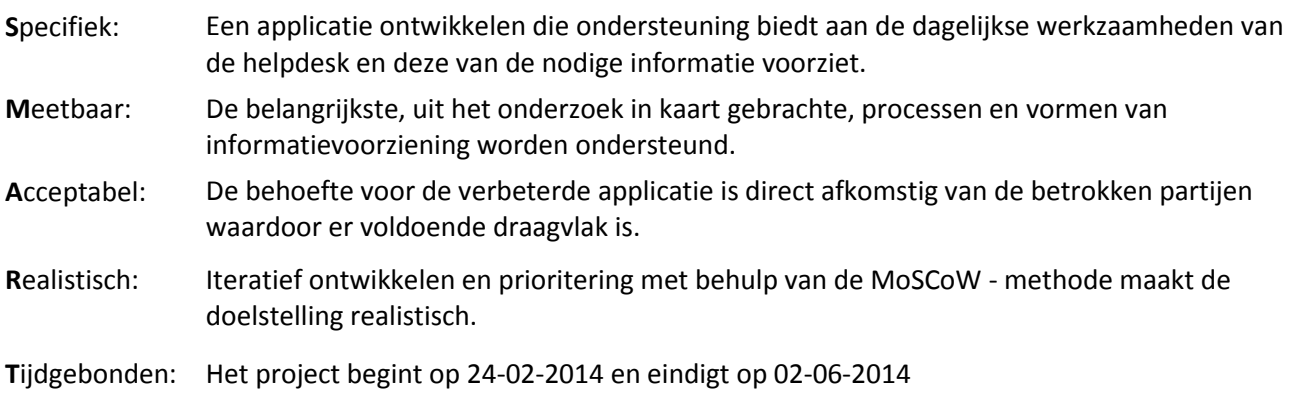

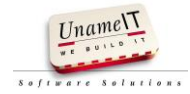

#### <span id="page-58-0"></span>**3.3. Formulering van de opdracht en de deelopdrachten**

De opdracht is als volgt geformuleerd:

"*Bouw een prototype applicatie waarmee de informatie verwerking en de huidige processen op de helpdesk beter ondersteund worden."*

De deelopdrachten zijn:

- Breng de huidige situatie in kaart
- Bepaal hoe de informatievoorziening beschikbaar moet worden
- Ontwerp een ondersteunende applicatie
- Ontwikkel een prototype

#### <span id="page-58-1"></span>**3.4. Randvoorwaarden en beperkingen**

Er wordt niet gezocht naar een bestaand pakket. UnameIT wil een in-house ontwikkelde applicatie. Hiermee is UnameIT niet afhankelijk van externe leveranciers en kan er naadloos geïntegreerd worden met de reeds bestaande in-house ontwikkelde applicaties. De applicatie moet, net als de huidige applicatie, ondersteuning bieden voor de registratie en activatie van hun commerciële applicaties.

UnameIT beschikt over een bestaand framework en database platform voor de ontwikkeling van hun commerciële software. De te ontwikkelen helpdesk applicatie moet op deze technieken worden gebaseerd.

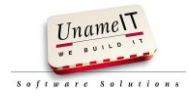

#### <span id="page-59-0"></span>**3.5. Centrale onderzoeksvraag en deelvragen**

## **Onderzoeksvraag:** *Op welke manier kunnen de informatie verwerking en processen op de helpdesk met een nieuwe applicatie beter ondersteund worden?* **Nr. Deelvraag** A Wat is de huidige situatie? **Subvraag** A1 Wat is de positionering en belang van de helpdesk binnen de organisatie? A2 Wie heeft er belang bij een nieuwe applicatie voor de helpdesk A3 Hoe verlopen de huidige processen op de helpdesk A4 Welke informatie is beschikbaar en op welke manier? A5 Wat zijn de knelpunten van het huidige systeem? **Deelvraag** B Hoe moet de informatie voorziening beschikbaar gemaakt worden? **Subvraag** B1 Welke processen moet de nieuwe applicatie ondersteunen? B2 | Zijn er koppelingen met andere applicaties nodig? B3 | Hoe moeten de processen ondersteund worden (wat moet geautomatiseerd en wat moet de gebruiker doen)? B4 Is maatwerk de juiste keuze? **Deelvraag** C Hoe ziet een ontwerp van een ondersteunende applicatie eruit die aansluit bij B? **Subvraag**  $C1$  Wat is de prioriteit van de requirements? C2 Hoe ziet het datamodel er uit? C3 Hoe moeten de schermen en rapportages eruitzien die gebruikt gaan worden? C4 | Hoe verloopt de interactie tussen gebruiker en de applicatie.

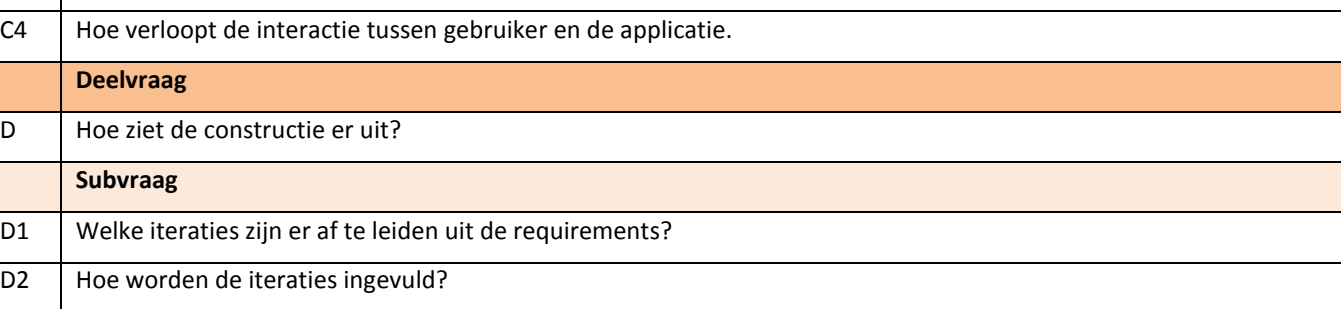

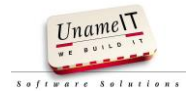

#### <span id="page-60-0"></span>**4. Het onderzoeksplan**

De gekozen ontwikkelmethode is Scrum aangevuld met AUP.

Binnen UnameIT wordt al met Scrum gewerkt. Scrum is een Agile aanpak waarmee in korte sprints werkende software (in teamverband) wordt opgeleverd. Hierdoor wordt tijdig belangrijke feedback gegeven op de ontwikkeling van het product.

AUP (Agile Unified Process) is hierbij een zeer geschikte aanvullende ontwikkelmethode. AUP werkt goed wanneer de lijn tussen de ontwikkelaar en gebruiker kort is. De documentatie bij AUP is kort en bondig.

Er is gekozen voor de ontwikkelmethode AUP vanwege de volgende redenen:

- Tijdens dit project is de lijn tussen de gebruikers en de ontwikkelaar zeer kort.
- Documenteren van gegevens is hier wenselijk zodat wanneer er later uitbreidingen gemaakt moeten worden design keuzes terug gezien kunnen worden.
- AUP is vanwege de Agile basis goed te combineren met Scrum.

Het onderzoeksplan is als volgt opgesteld:

#### **Onderzoeksvraag:**

*Op welke manier kunnen de informatie verwerking en processen op de helpdesk met een nieuwe applicatie beter ondersteund worden?*

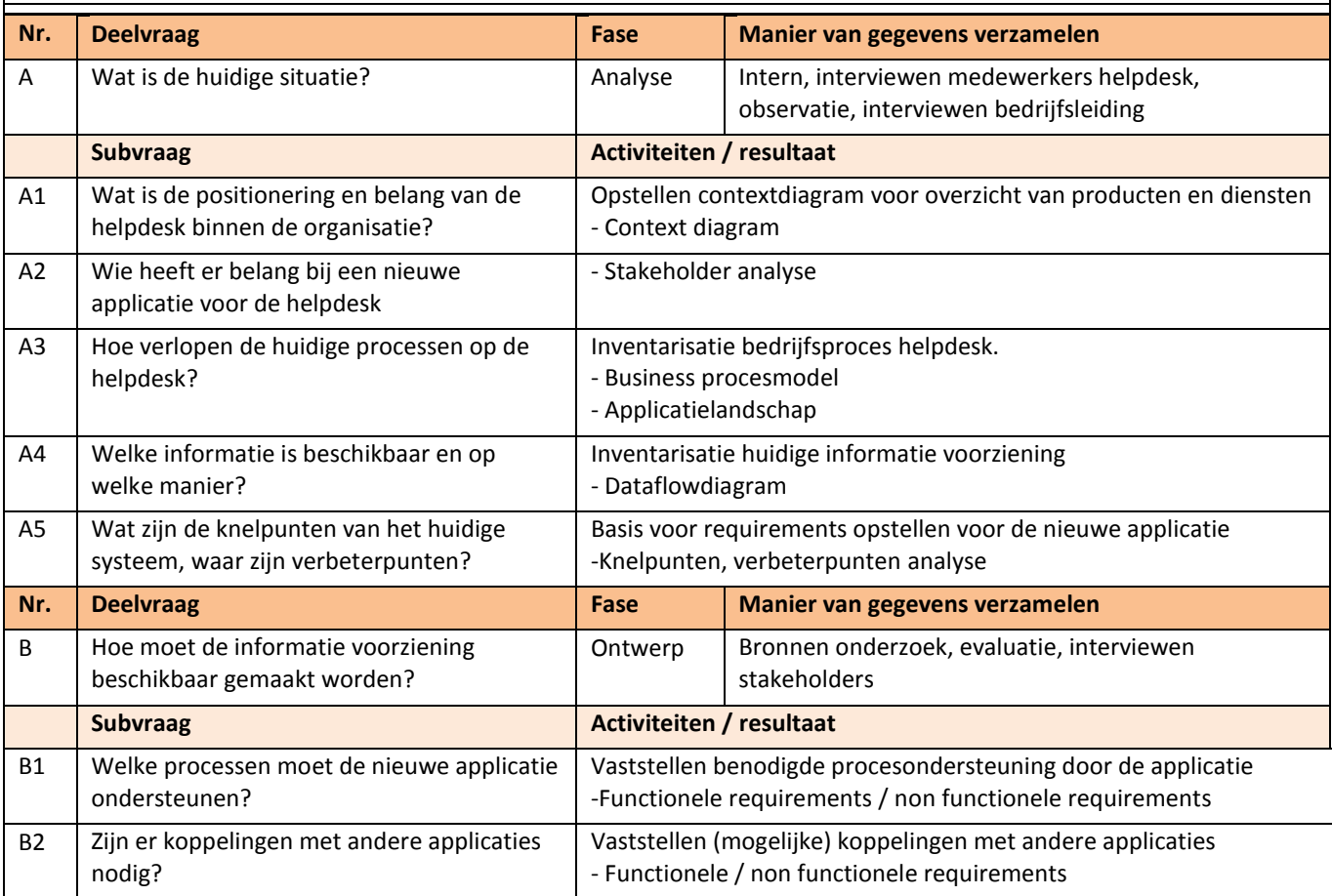

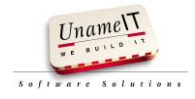

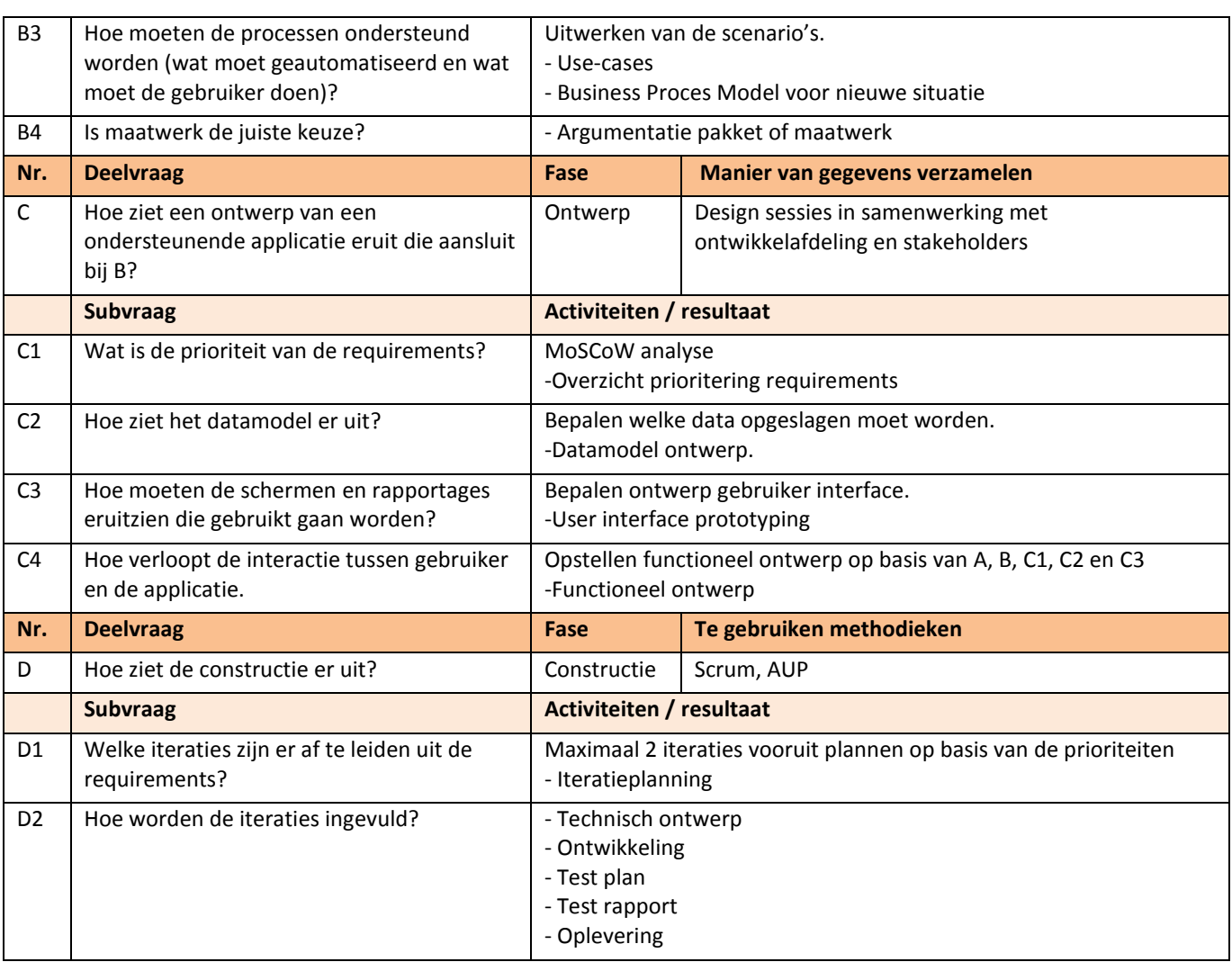

#### <span id="page-61-0"></span>**5. Op te leveren producten**

De op te leveren producten aan het einde van dit project zijn de volgende:

- Een scriptie
- Een technisch ontwerp
- Een functioneel ontwerp
- Een implementatieplan
- Een prototype.

#### <span id="page-61-1"></span>**6. Projectplanning**

De iteraties van dit project zullen ongeveer 2 weken duren. Dit houdt in dat elke 2 weken er nieuwe werkende software geleverd moet worden. Gezien de planning op de volgende bladzijde zullen er maximaal 3 iteraties zijn, de laatste sprint neemt 3 weken in beslag. Ik werk bij UnameIT 4 dagen in de week aan dit pakket. Maximaal te besteden uren per week is 32 uur. In totaal komt dit op 512 uur. Week 22 wordt gebruikt als buffer voor het opvangen van eventueel uitgelopen werkzaamheden.

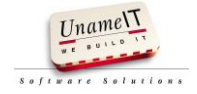

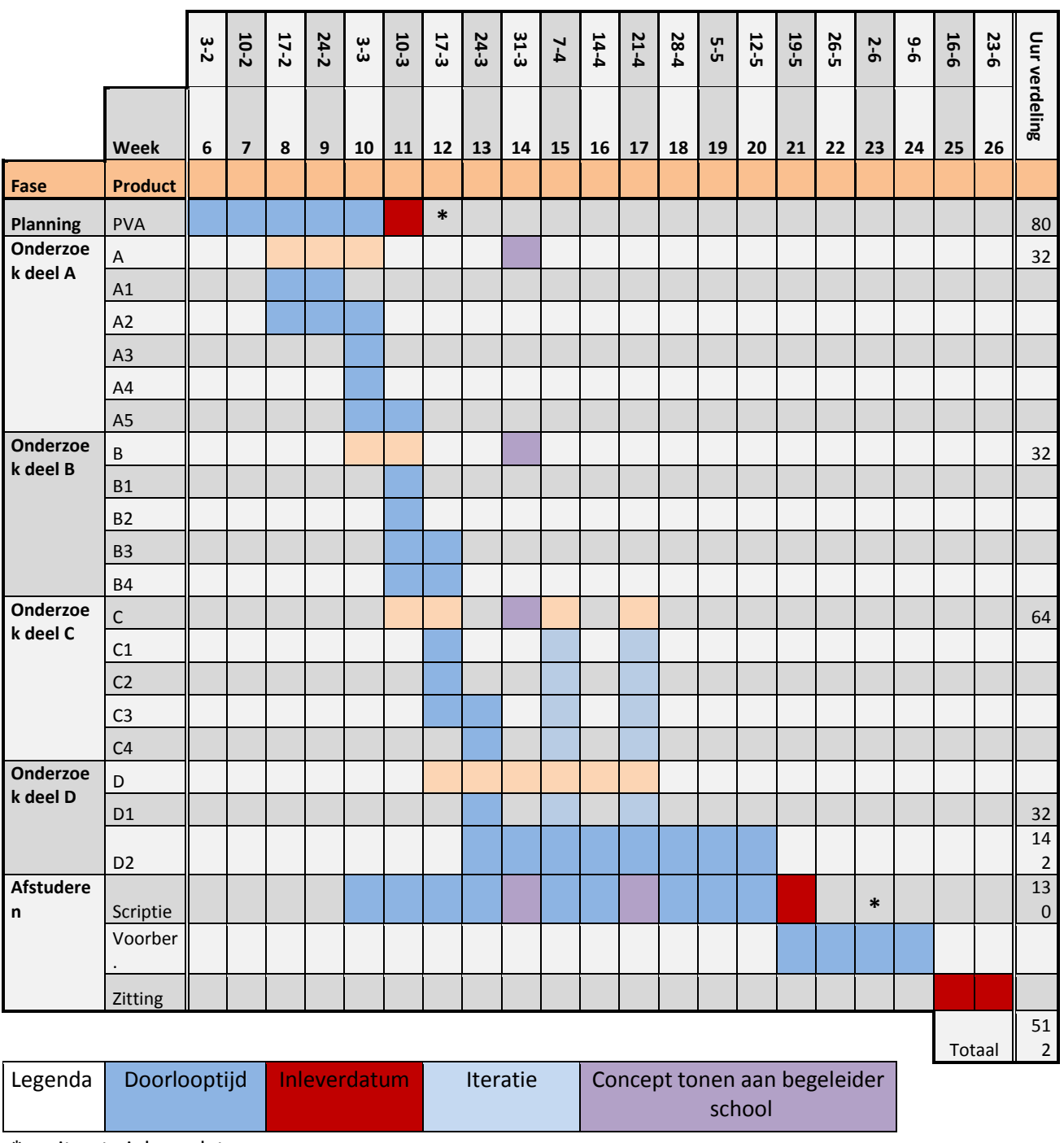

\* = uiterste inleverdatum

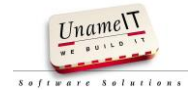

## <span id="page-63-0"></span>**7. Projectrisico's**

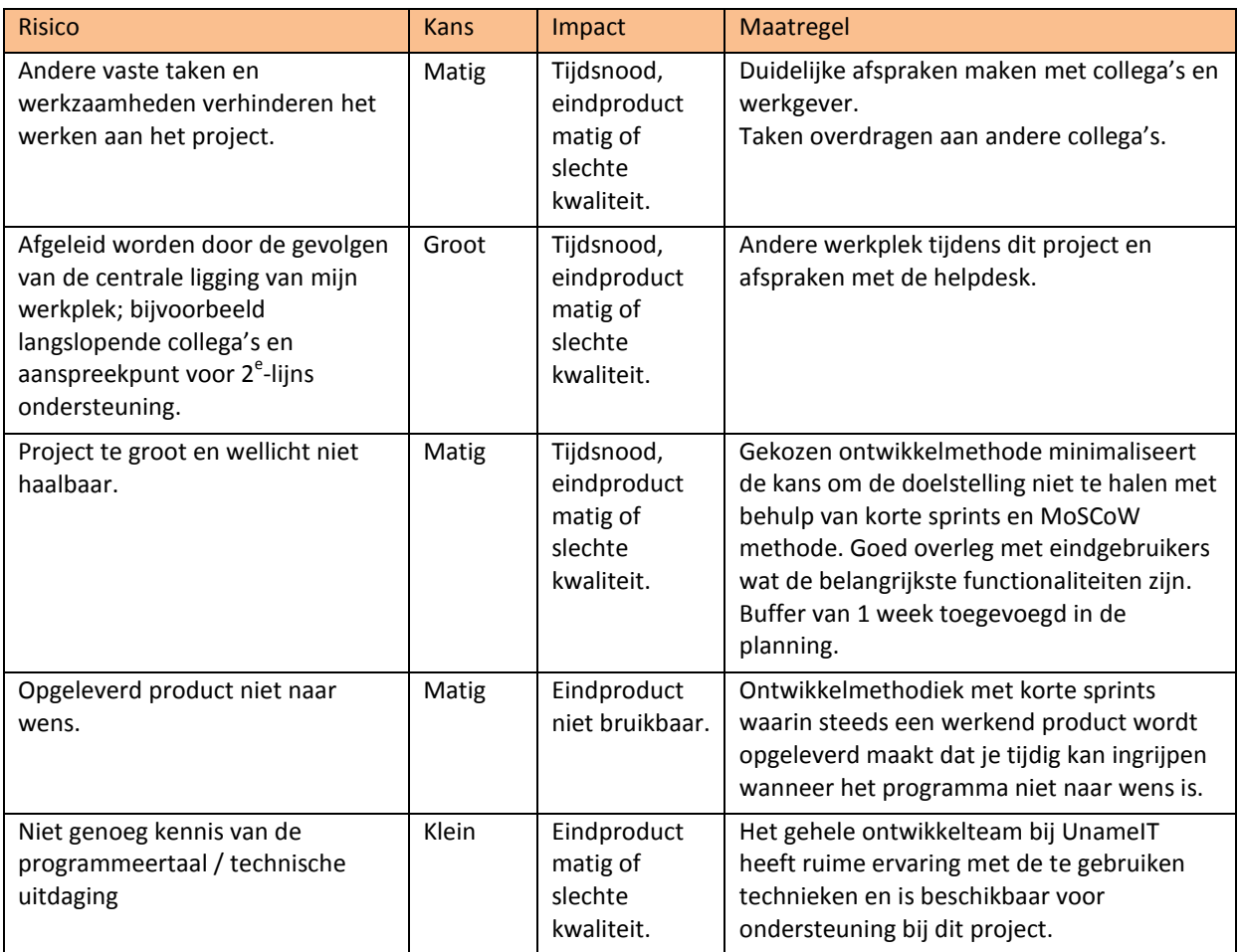

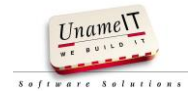

#### <span id="page-64-0"></span>**8. Projectorganisatie**

Dit project wordt volledig door mij Nico den Breejen uitgevoerd, begeleid vanuit UnameIT door Dhr. Mark van Renswoude en begeleid vanuit de HU door Dhr. Drs. Jan Willem Pauw.

Dhr. Mark van Renswoude heeft geen hbo studie afgerond, wel beschikt hij over hbo niveau. In geval noodzakelijk is dhr. ir. J.A. Goos beschikbaar ter ondersteuning zoals overlegd met mijn studie coördinator Alex Jongman.

Ik ben verantwoordelijk voor de op te leveren producten en projectactiviteiten.

Betrokkenen bij dit project zijn:

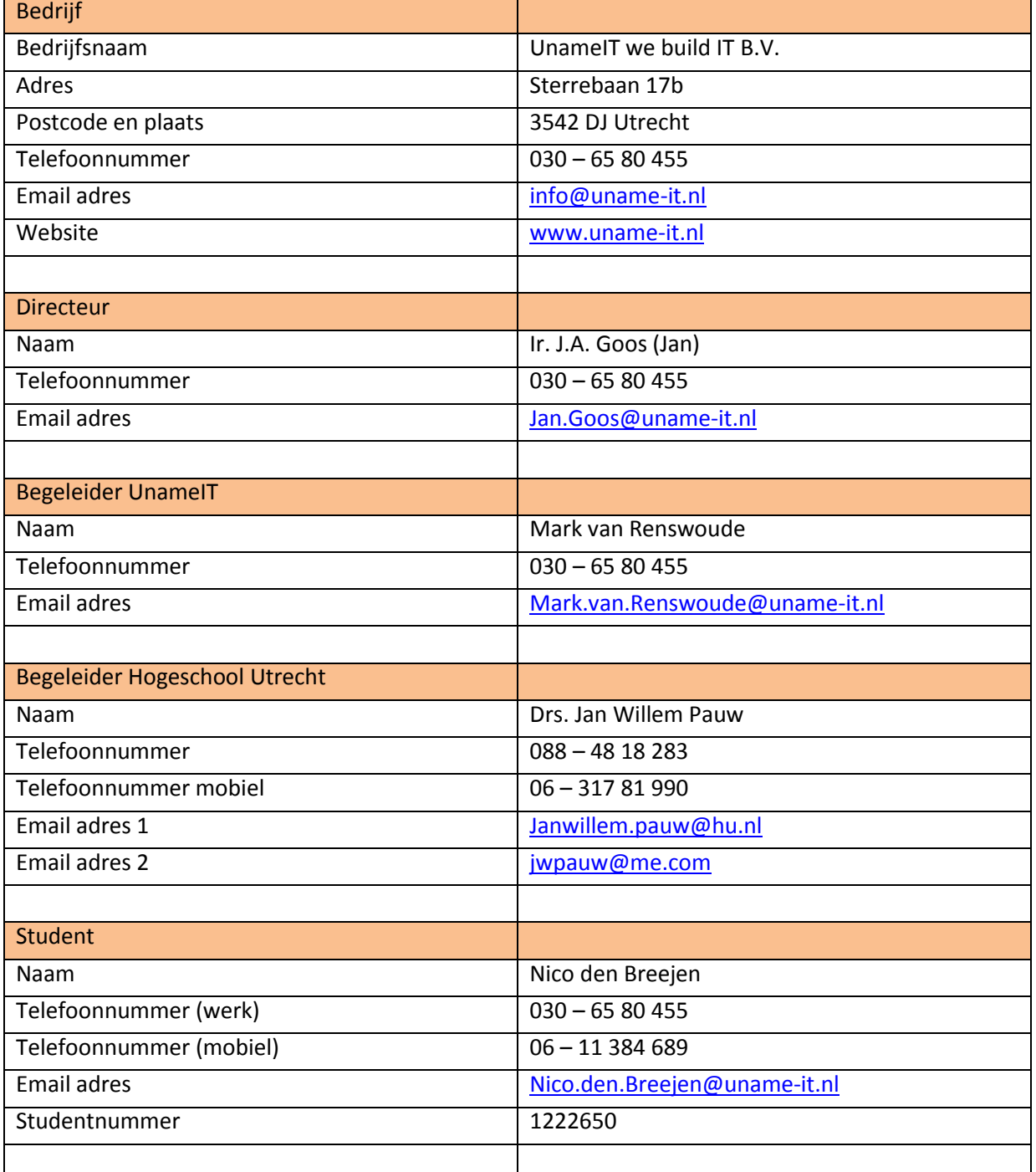

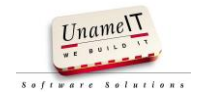

#### <span id="page-65-0"></span>**9. Bibliografie**

Beerlage, H. (2013). Hoe stel ik een Plan van Aanpak op? Versie 1.1.

Cockburn, A. *Agaile Software Development The Cooperative Game.* Pearson education, Inc.

Cuppen, H. C. *IT in bedrijf.* Sdu Uitgevers bv.

Grit, R. *Project management.* Noordhoff Uitgevers.

Janssen, P. *IT Service Management volgens ITIL.* Pearson Education Benelux BV.

Jeffries, S. W. *Agile Modeling Effective Practices for EXtreme Programming and the Unified Process.* John Wiley & Sons Inc .

M. Steehouder, C. J. (2012). *Leren Communiceren* (6de Druk ed.). Groningen: Noordhoff Uitgevers.

Seijner, M. *De competente projectleider.* Noordhoff Uitgevers.

Yvonne Gramsbergen - Hoogland, H. v. *Gesprekken in organisaties.* Wolters-Noordhoff.

Zegel, J. D. (2011). *Van probleem naar prestatie.* Hilversum: Op de i.

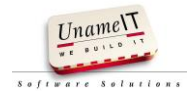

## **Bijlage 2: Eigen evaluatie**

Dit project en het maken van deze scriptie is niet zonder slag of stoot gegaan. Het duurde langer dan ik in gedachten had voor het plan van aanpak gereed was, dit kwam mede omdat het opstellen van het onderzoek niet in 1 keer in orde was. Met de vertraging door het plan van aanpak kon ik later dan ik wilde starten met het onderzoek.

Door privé omstandigheden (een dochter met een gebroken arm en een dochter na een val op de trampoline met de ambulance naar het ziekenhuis, alles goed afgelopen) heb ik ook iets minder tijd kunnen spenderen aan deze scriptie. Gelukkig had ik in het plan van aanpak een buffer van 3 weken aangehouden. Deze buffer kwam zeer goed van pas, dit is iets wat ik vaker zal inplannen. De buffer moet natuurlijk niet te groot worden, daarentegen kan ik in het vervolg ook iets ruimer plannen.

Er is een moment geweest dat ik het afstuderen niet helemaal zag zitten. Dat was tijdens het maken van het plan van aanpak. Een goede opzet van hoofdvraag met deelvragen wilde niet lukken. De stress werd erg hoog, ik had ook nog een aantal vakken te volgen die mijn aandacht vroegen en op mijn werk waren nog wat taken af te ronden. Wat heeft geholpen is deel voor deel stukken afmaken en in overleg met mijn werkgever werkzaamheden overgedragen aan een collega. Daarnaast ben ik gaan hardlopen in de avonduren (start to run met Evy Gruyaert). Het hardlopen verminderde duidelijk het onrustige gevoel dat ik had en ik kon de stress beter aan.

Voor de start van het afstuderen heb ik het advies gekregen pas te beginnen nadat alle vakken zijn afgerond. Dit zou inhouden dat ik pas in het 5<sup>de</sup> jaar zou afstuderen, dat zag ik niet zitten, de opleiding heeft al lang genoeg geduurd voor mij en mijn gezin. Gezien de hoeveelheid druk en stress die ik heb gevoeld de afgelopen maanden, zou ik een volgende keer toch eerst de vakken afronden en daarna beginnen met afstuderen. Wel ben ik nu opgelucht dat het meeste achter de rug is en het eind heel dichtbij is.

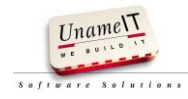

## **Bijlage 3: Processen Helpdesk**

#### **Installatie**

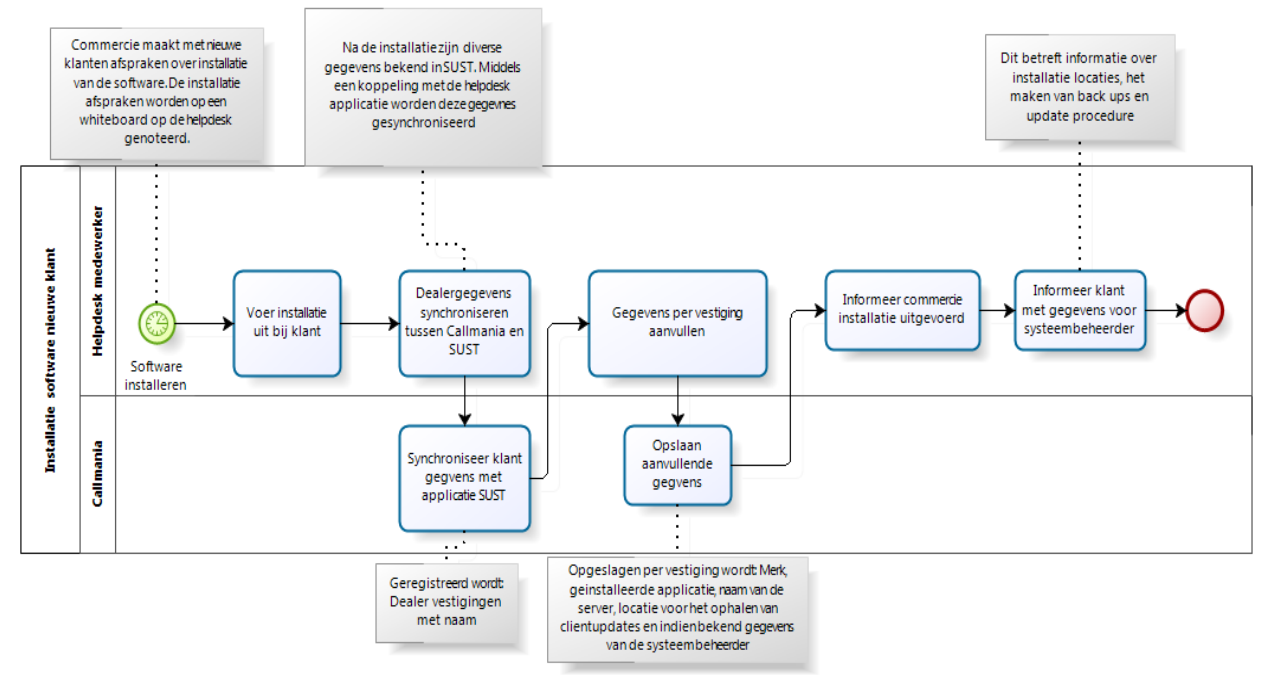

*Afbeelding: Proces installatie*

#### **Koppeling externe partij**

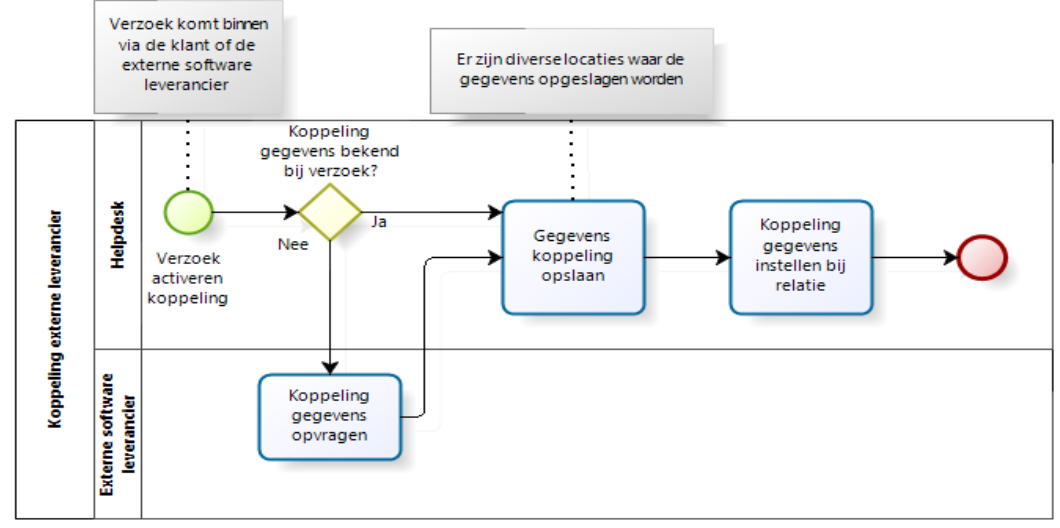

*Afbeelding: Proces koppeling externe partij*

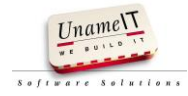

Scriptie

#### **Licentie gebruik doorgeven**

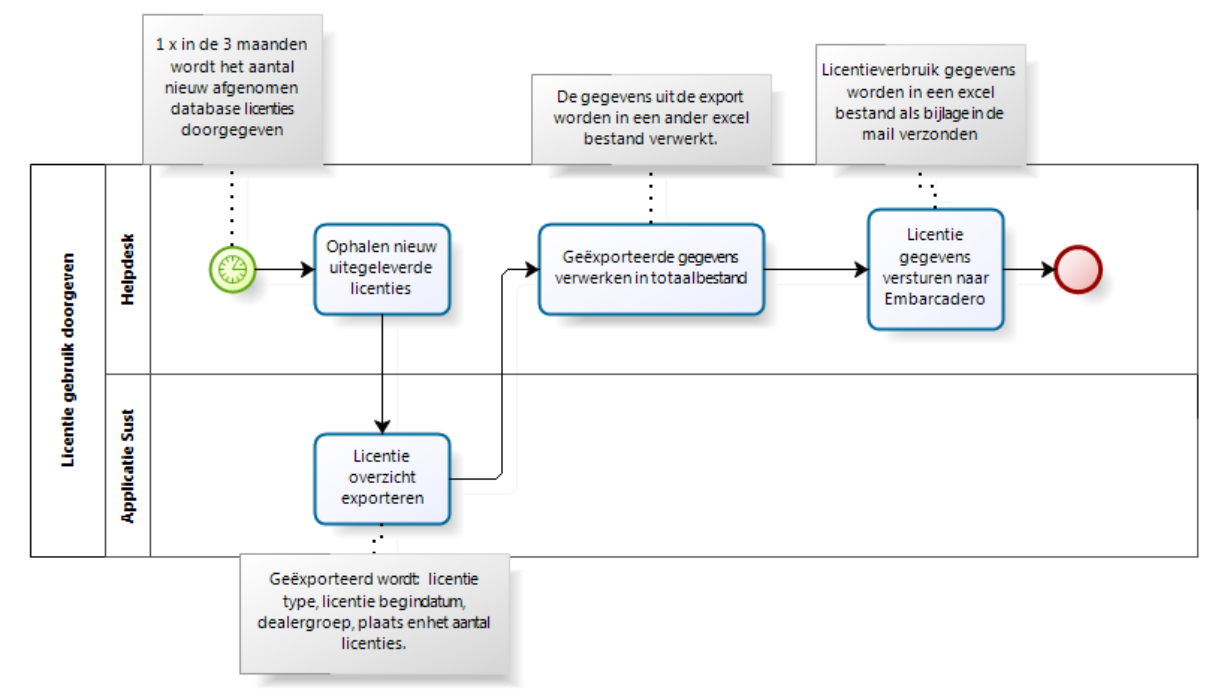

*Afbeelding: proces licentie gebruik doorgeven*

#### **Rapporteren meldingen**

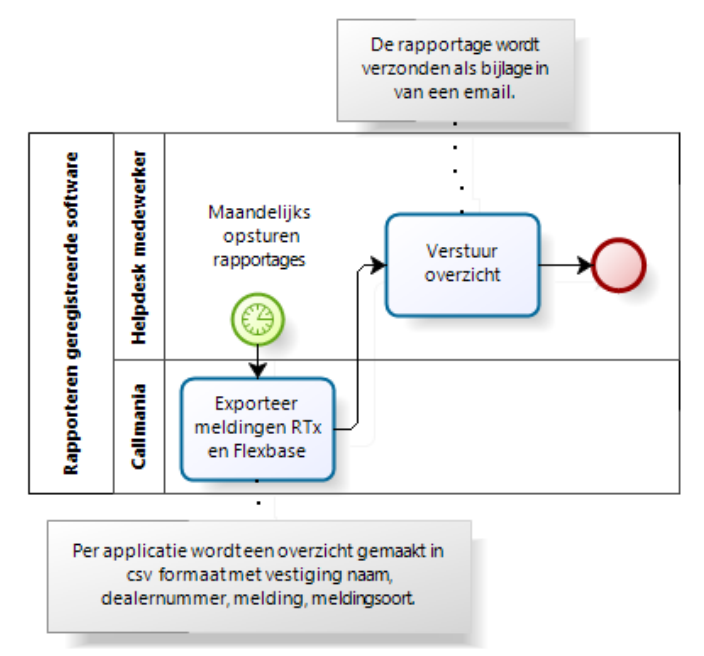

*Afbeelding: proces rapporten meldingen*

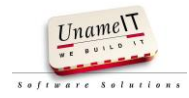

#### **Wens registreren nieuwe situatie**

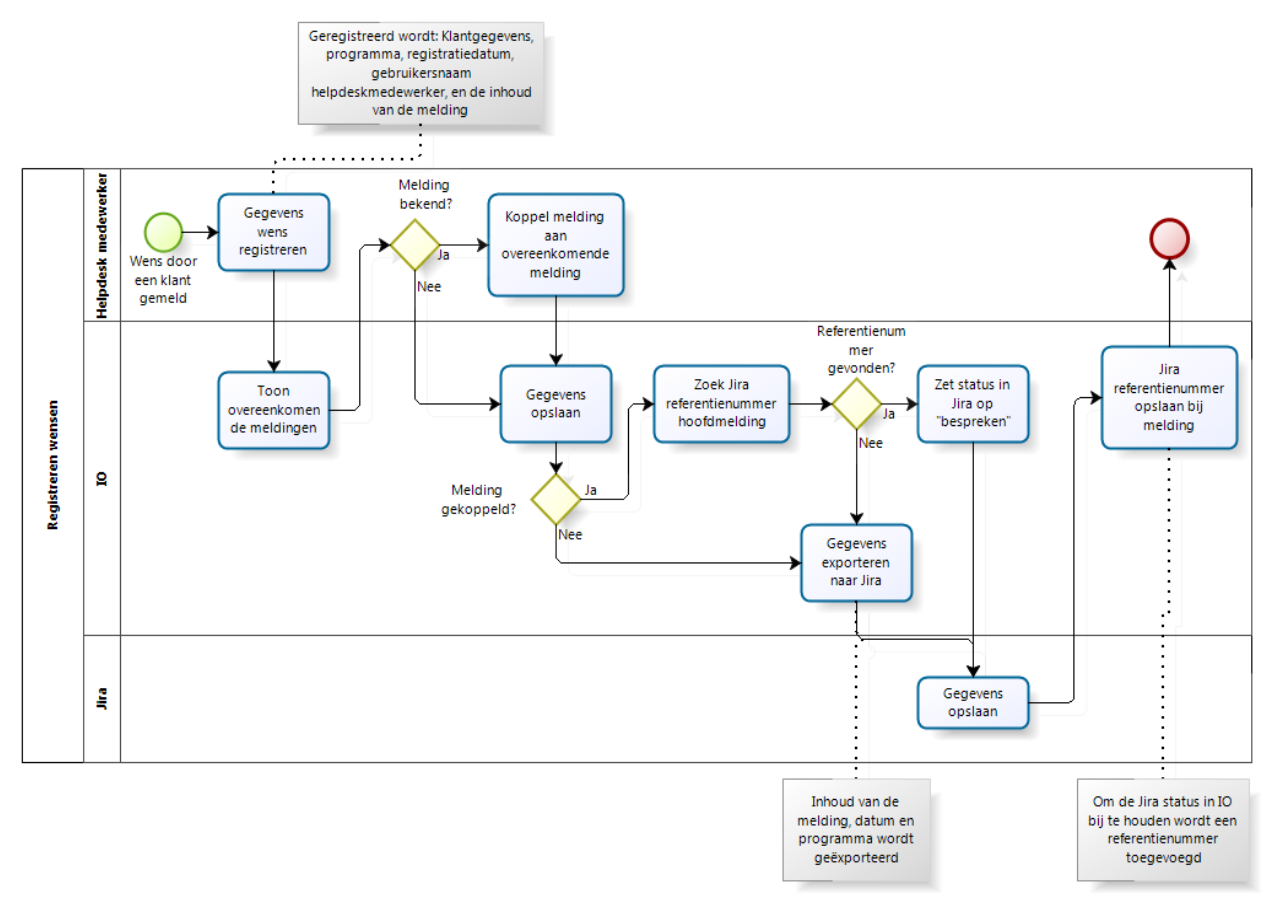

*Afbeelding: Proces wens registreren (nieuwe situatie)*

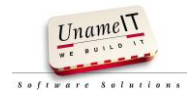

#### **Bug registreren nieuwe situatie**

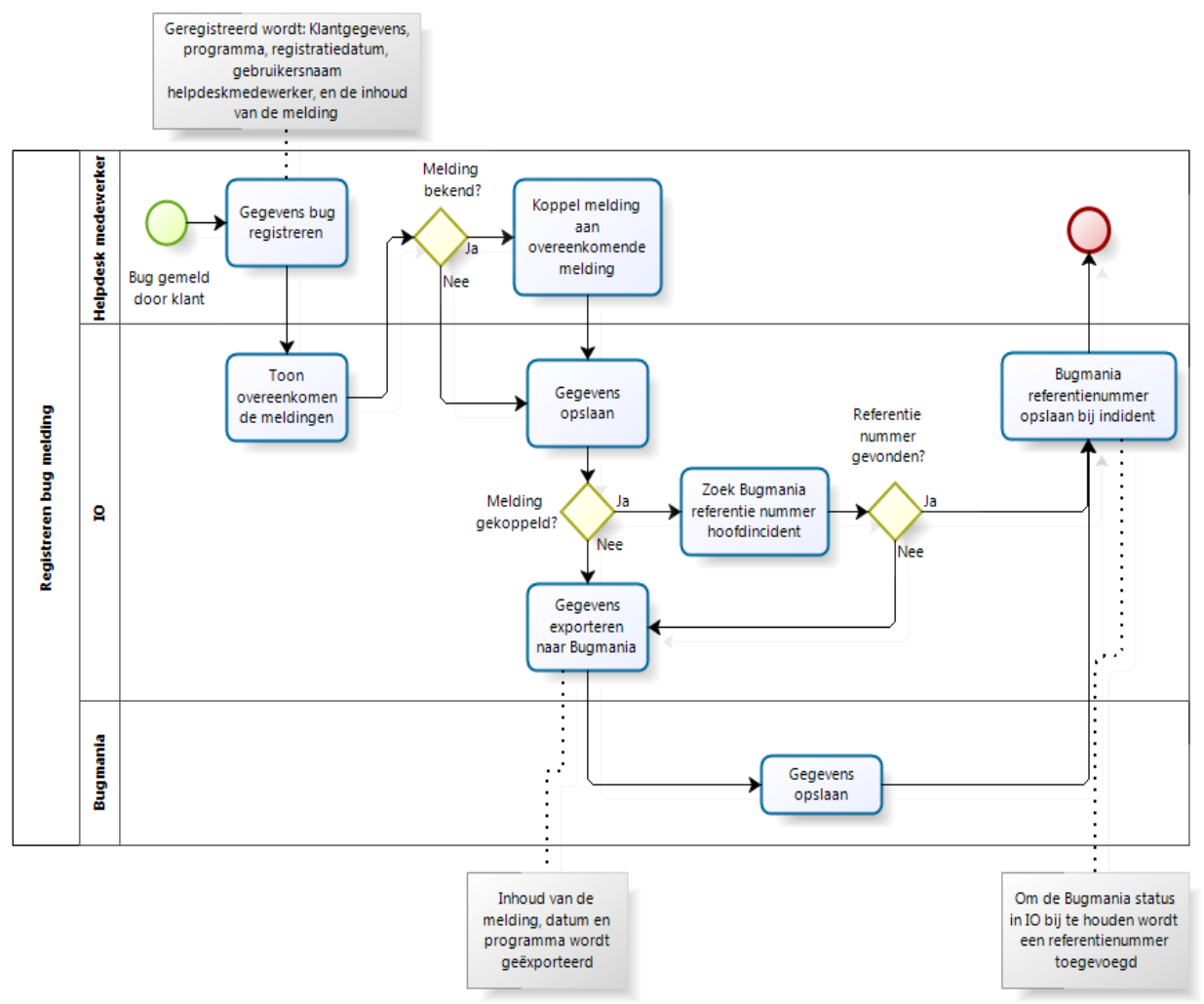

*Afbeelding: proces bug registreren (nieuwe situatie)*

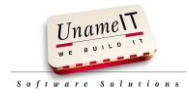

## **Bijlage 4: Functioneel ontwerp**

UNAMEIT WE BUILD IT B.V.

# IO

## Een prototype voor een betere helpdeskondersteuning bij UnameIT.

**Auteur: Nico den Breejen 5-4-2014**

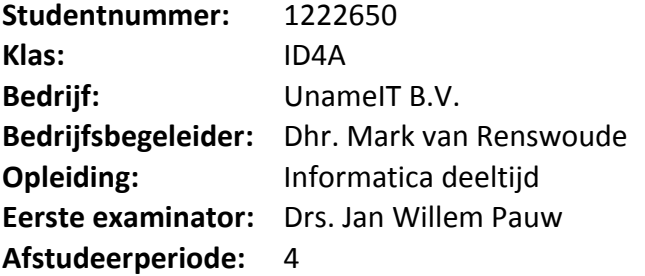

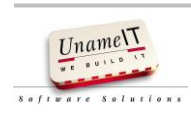
# Inhoudsopgave

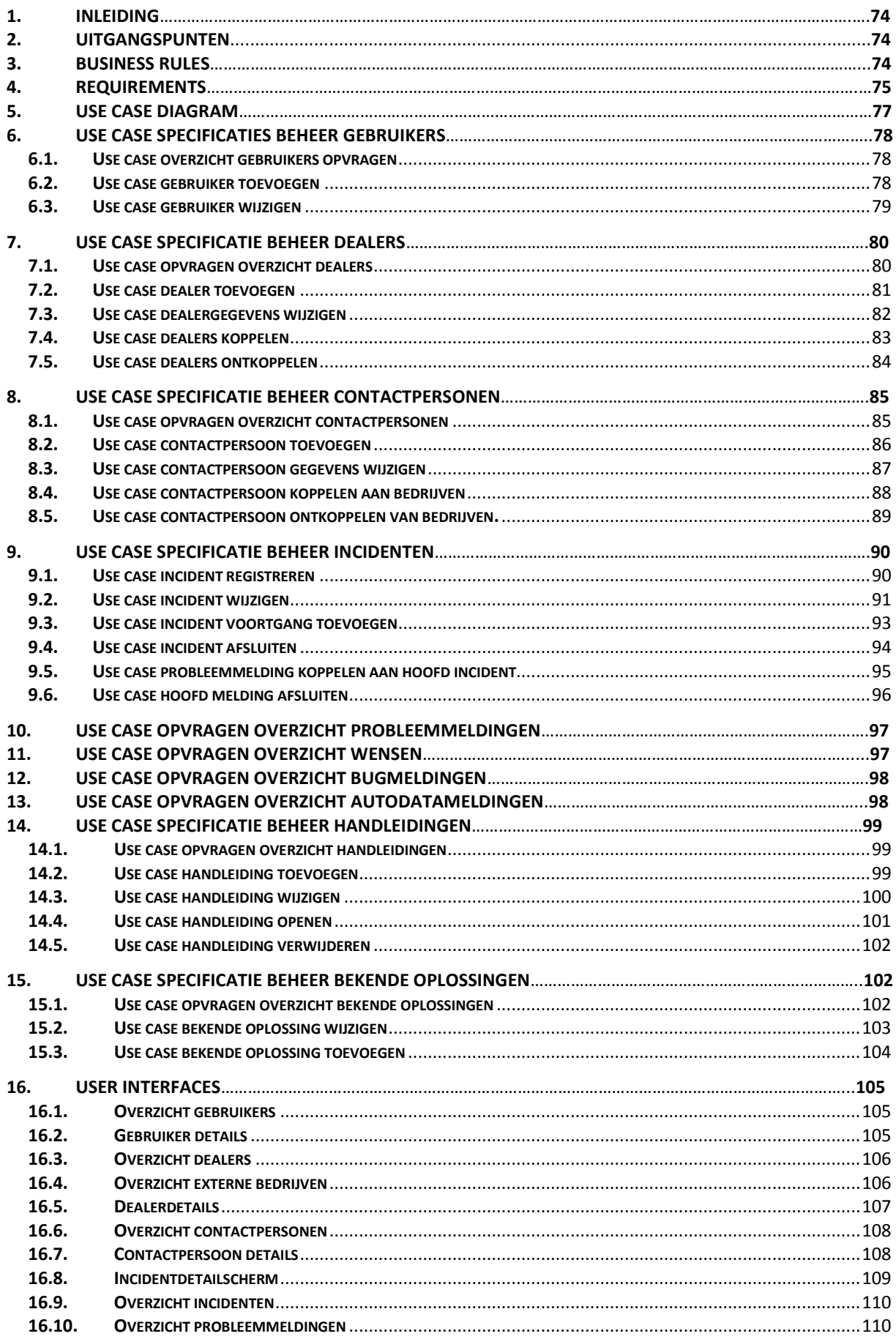

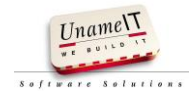

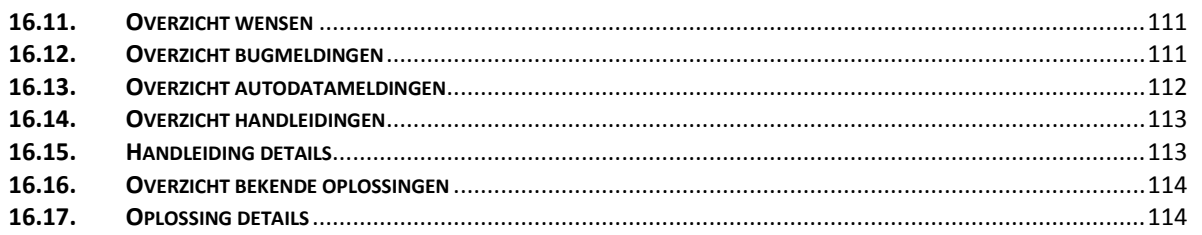

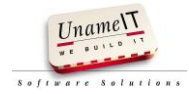

### <span id="page-74-0"></span>**1. Inleiding**

In dit functioneel ontwerp wordt de applicatie van IO op functioneel niveau beschreven. Het beschrijft welke functionaliteiten gebouwd worden en hoe de functionaliteit gaat werken. In dit functioneel ontwerp zijn beschreven:

- De uitgangspunten van IO
- De business rules
- Use case diagrammen
- De uitgewerkte use-cases
- De schermontwerpen

#### <span id="page-74-1"></span>**2. Uitgangspunten**

De applicatie wordt gemaakt voor gebruik op een pc met breedbeeldscherm. De minimale schermresolutie is 1440 x 900 pixels. Dit is mogelijk omdat de toekomstige gebruikers een beeldscherm met minimale resolutie van 1440 x 900 pixels hebben. Door het aanhouden van een hogere resolutie kunnen er meer gegevens op 1 scherm getoond worden, hierdoor hoeft er minder gewisseld te worden van user interface. Vooral in het incidentdetailscherm treedt hier een voordeel op.

Een incident is een probleemmelding, bugmelding, wens of (incorrecte) autodatamelding.

#### <span id="page-74-2"></span>**3. Business rules**

Incidenten:

- Het invoeren van een nieuwe melding mag geen verplichte velden hebben.
- Incidenten moeten gekoppeld kunnen worden aan een eerder gemeld incident. Een eerder gemeld incident is hier een hoofd incident.
- Meerdere incidenten mogen aan een hoofd incident gekoppeld worden. Bij het koppelen mogen geen ketting schakelingen ontstaan. M.a.w. incidenten mogen niet aan een incident gekoppeld worden dat zelf ook is gekoppeld aan een hoofdincident. Een hoofdincident mag niet aan een ander incident gekoppeld worden.
- Bij het afsluiten van een incident moet minimaal een contactpersoon, onderwerp, oplossing, programma en soort melding zijn ingevuld.
- Een incident heeft minimaal 1 voortgang regel. De eerste voortgang regel staat op naam van de persoon die het incident heeft geregistreerd.
- De status van een incident wordt bepaald door zijn laatste voortgang.
- Een incident heeft een eigenaar, standaard is dit de persoon die het incident heeft geregistreerd.
- Aanpassen van de eigenaar van een incident wordt geregistreerd als voortgang zonder status verandering.

Gebruikers IO:

De gebruikersnaam moet uniek zijn.

Gegevens koppelen:

- Dealerbedrijven kunnen aan elkaar gekoppeld worden, ook hier mag geen kettingschakeling gemaakt worden. Een dealerbedrijf mag maar aan 1 ander moederbedrijf gekoppeld worden. Uitzondering voor deze regel zijn externe systeembeheerders omdat ICT bedrijven kunnen meerdere verschillende dealers als klant hebben.
- Contactpersonen kunnen aan geen of meerdere bedrijven gekoppeld worden.
- Autodatameldingen kunnen alleen aan andere autodatameldingen gekoppeld worden.
- Wensen kunnen alleen aan andere wensen gekoppeld worden.
- Bugs en probleemmeldingen kunnen aan elkaar gekoppeld worden als hoofdincident met gekoppelde incidenten.

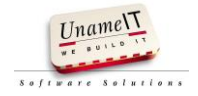

#### <span id="page-75-0"></span>**4. Requirements**

De requirements zijn opgesteld aan de hand van de te vervangen applicatie en gesprekken met de stakeholders. De requirements zijn weergegeven met prioritering aan de hand van de MoSCoW methode.

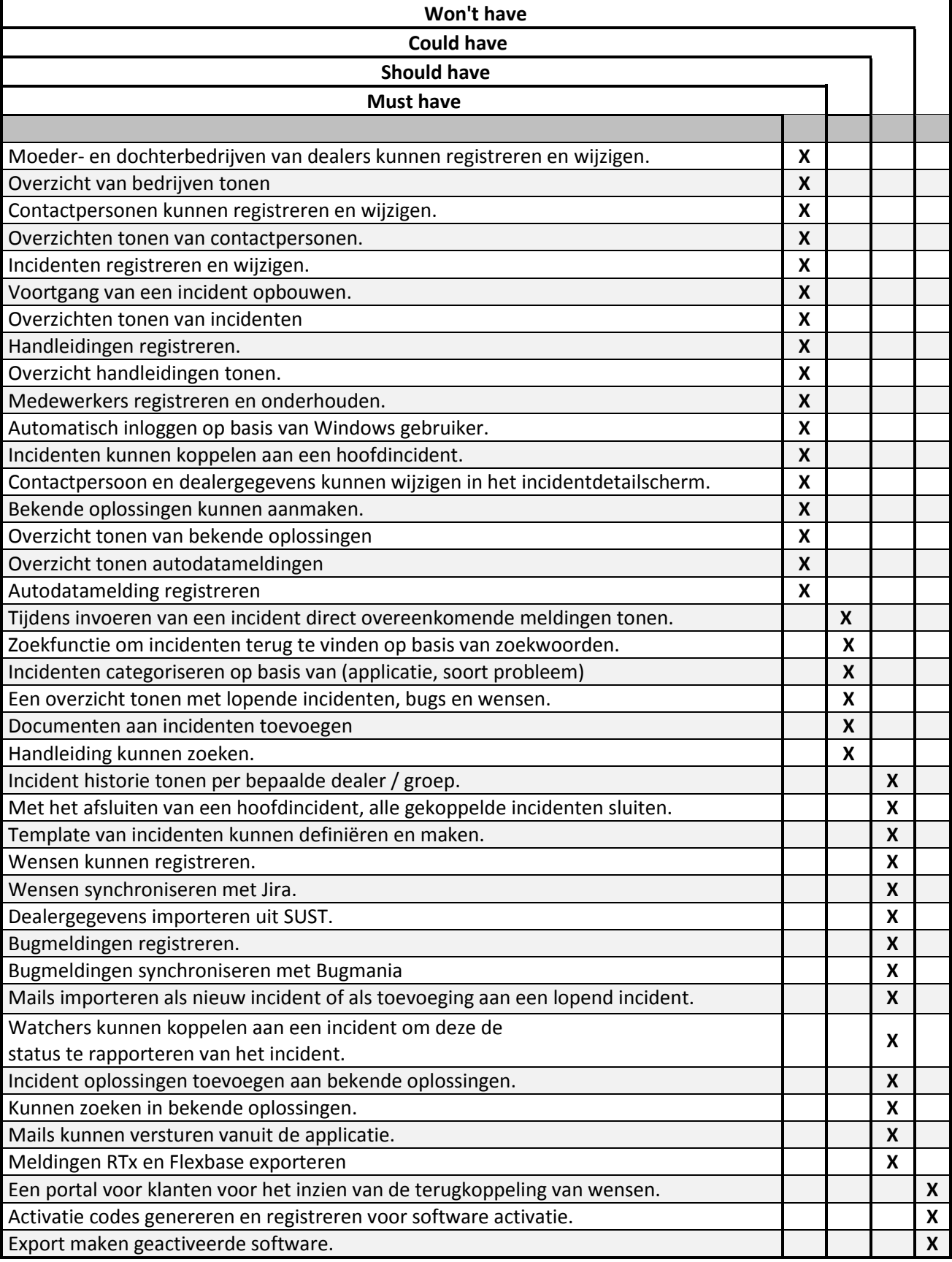

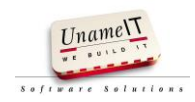

Bij de prioritering is rekening gehouden met de requirements die uitgewerkt moeten worden, zonder deze is de applicatie niet te gebruiken. Dit zijn de Must haves. Met de Must Haves heb je een werkende applicatie met minimale functionaliteiten.

De Should Haves requirements verbeteren de functionaliteit en het gebruiksgemak, deze eisen zijn niet onmisbaar maar wel heel belangrijk om na de must haves als eerste te ontwikkelen.

De Could haves verbeteren de functionaliteit en het gebruiksgemak. Deze kunnen gemaakt worden wanneer er tijd over is. De Should Haves leveren meer gebruiksgemak dan de Could Haves ten opzichte van de hoeveelheid werk die het maken kost.

De klantenportal valt buiten de scope van dit project. Voor een klantenportal moet geïnventariseerd worden welk doel deze moet hebben, welke functies hij moet gaan bieden welke data er getoond gaat worden op welke wijze dit getoond moet worden enz.

Dit project richt zich op de ondersteuning voor de helpdesk en vooral punten voor de helpdesk worden uitgewerkt.

Aan de start van dit project moesten software activaties geregistreerd en geëxporteerd kunnen worden. Dit valt af omdat deze software (NTx) vervangen gaat worden door GSF.

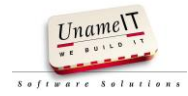

#### <span id="page-77-0"></span>**5. Use case diagram**

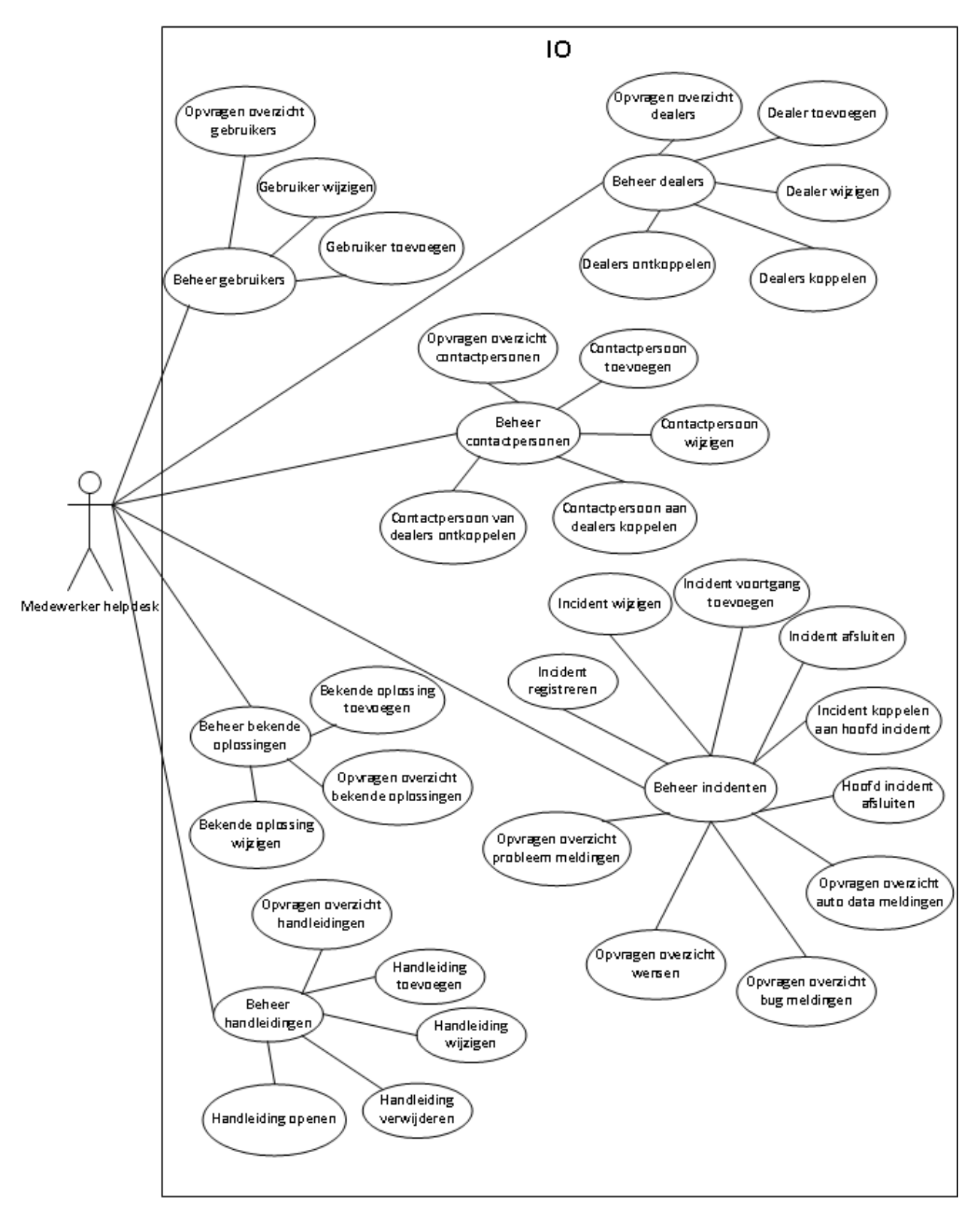

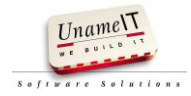

## <span id="page-78-0"></span>**6. Use case specificaties beheer gebruikers**

## <span id="page-78-1"></span>**6.1. Use case overzicht gebruikers opvragen**

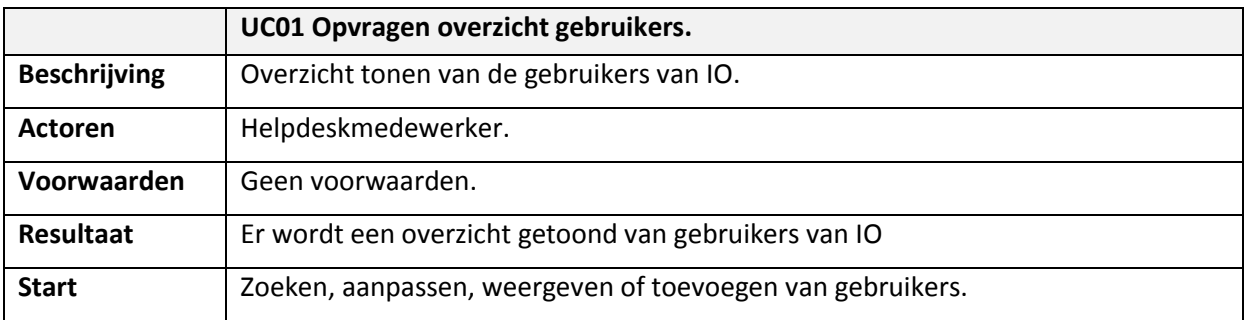

#### Proces volgorde

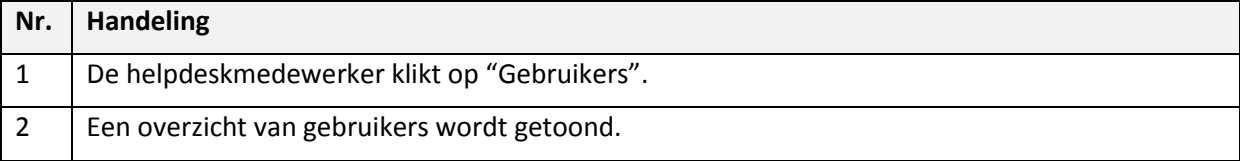

## <span id="page-78-2"></span>**6.2. Use case gebruiker toevoegen**

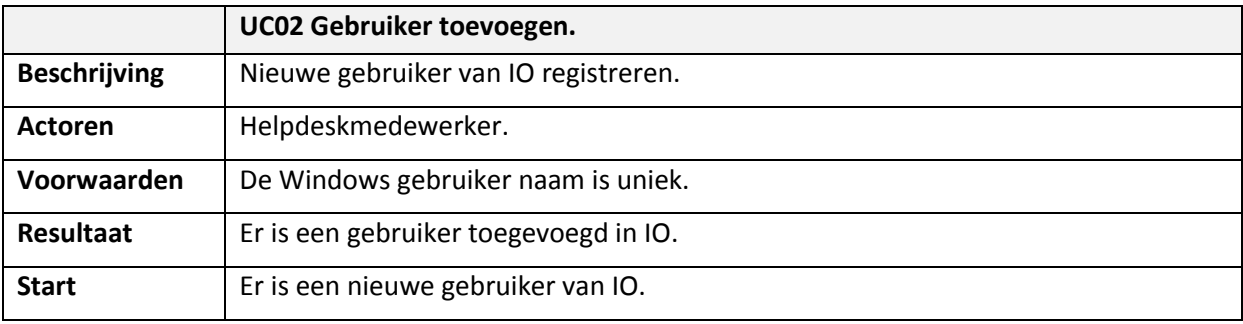

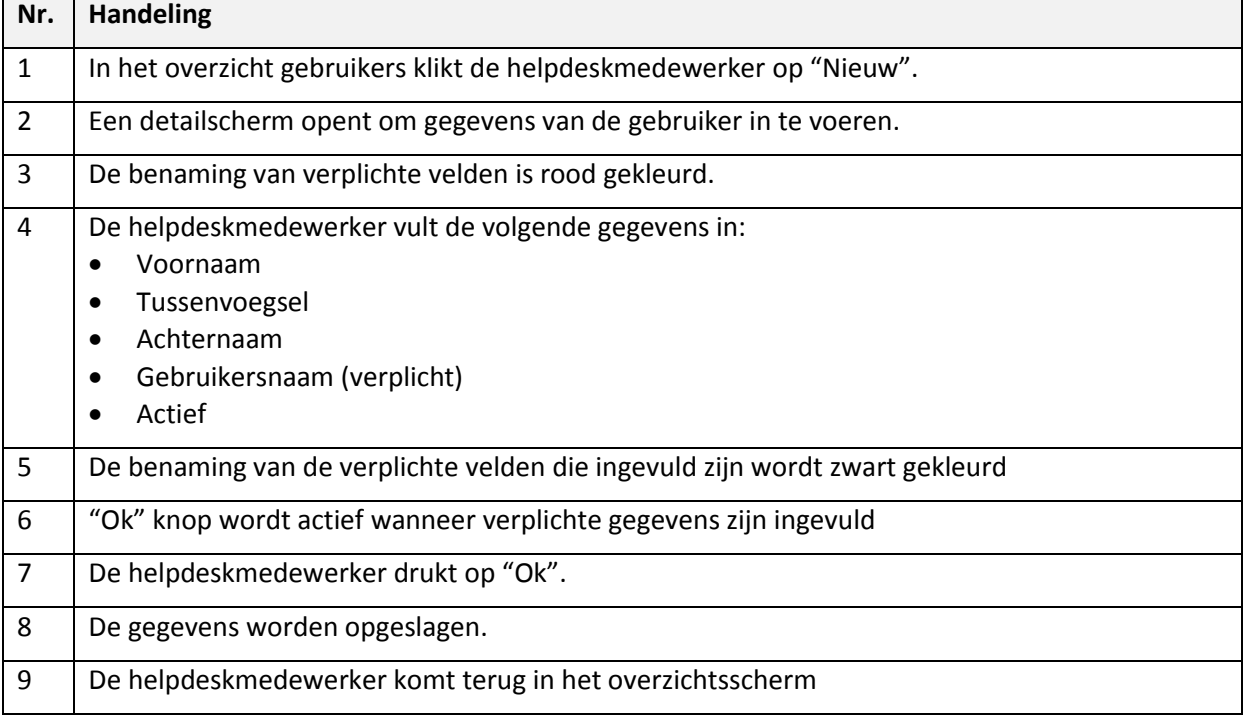

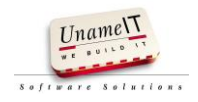

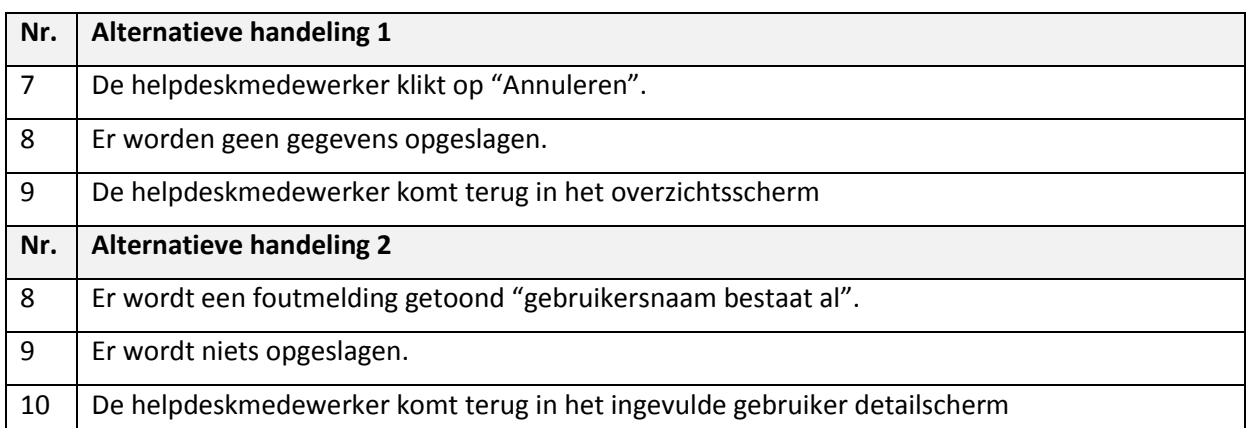

## <span id="page-79-0"></span>**6.3. Use case gebruiker wijzigen**

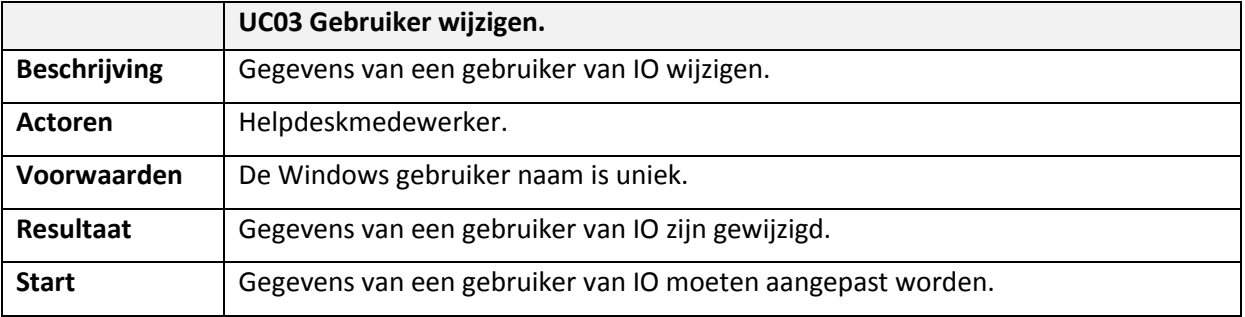

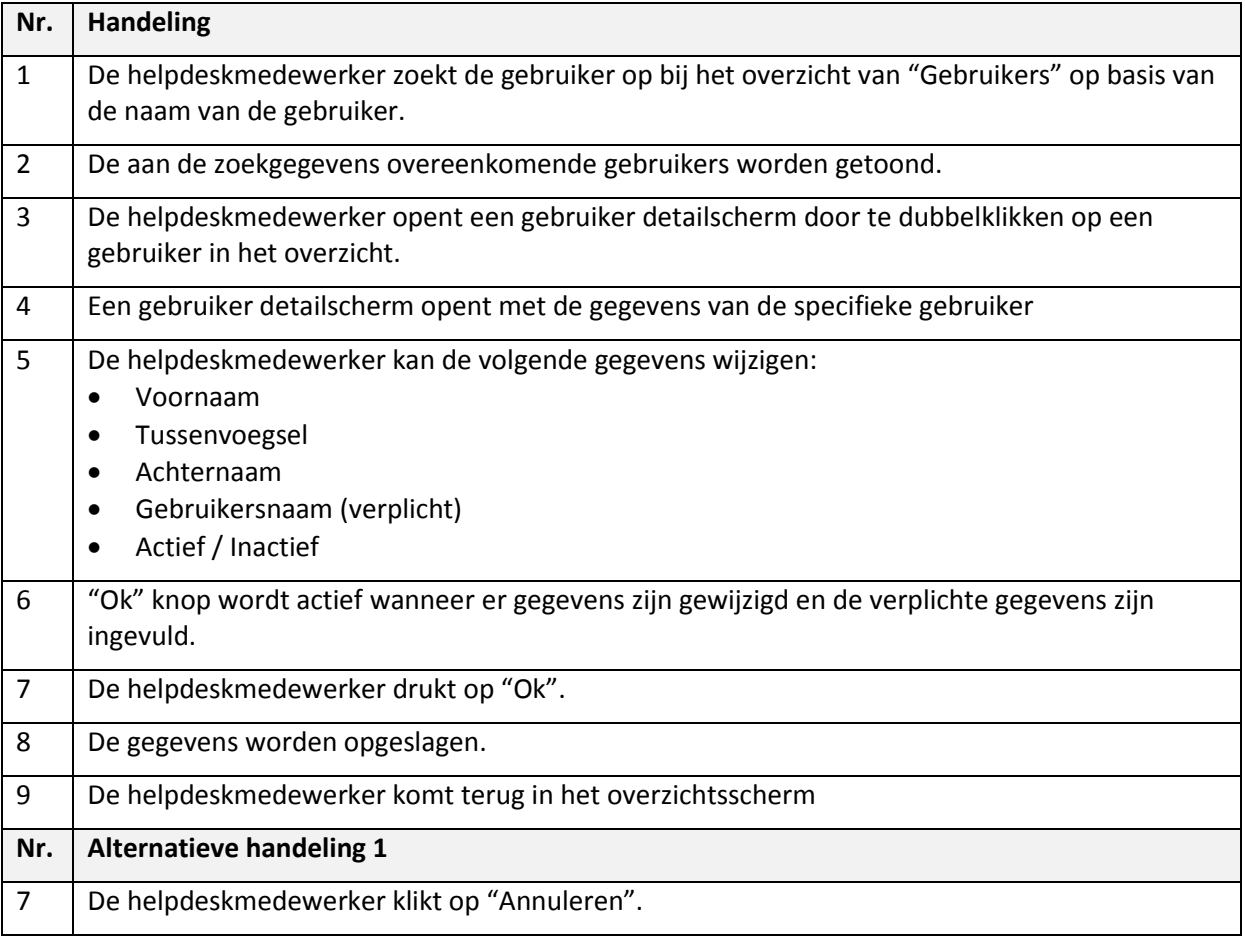

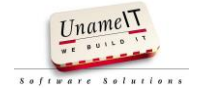

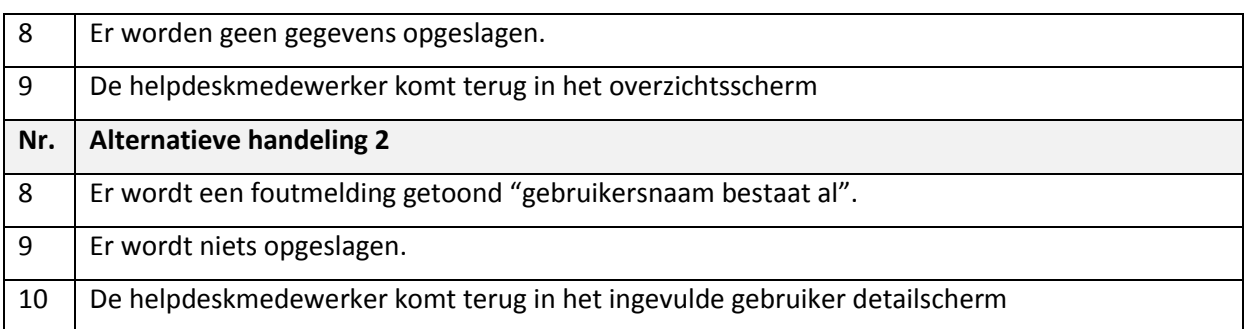

## <span id="page-80-0"></span>**7. Use case specificatie beheer dealers**

## <span id="page-80-1"></span>**7.1. Use case opvragen overzicht dealers**

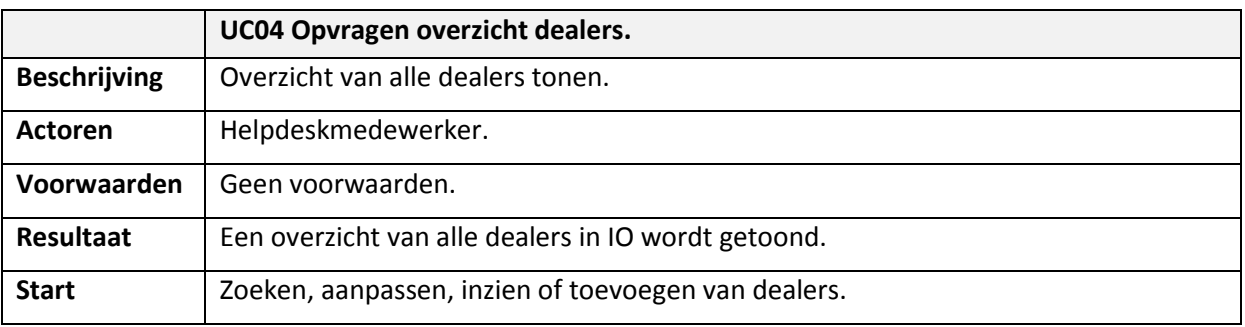

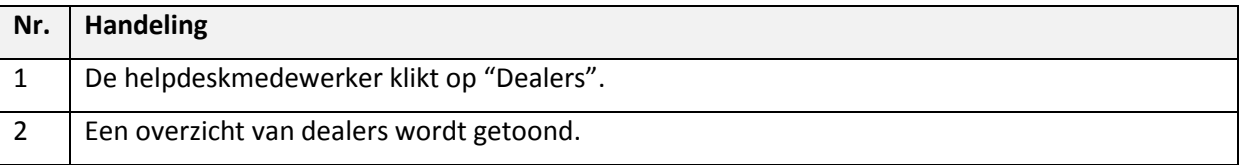

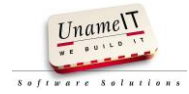

## <span id="page-81-0"></span>**7.2. Use case dealer toevoegen**

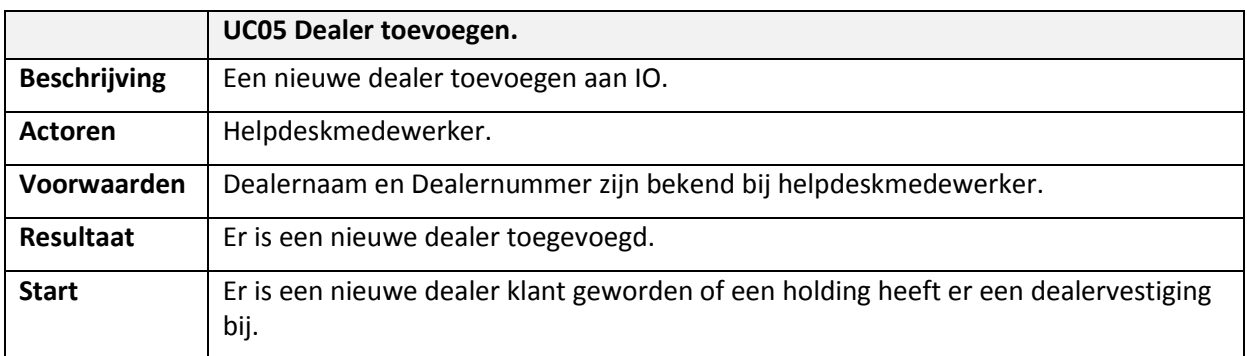

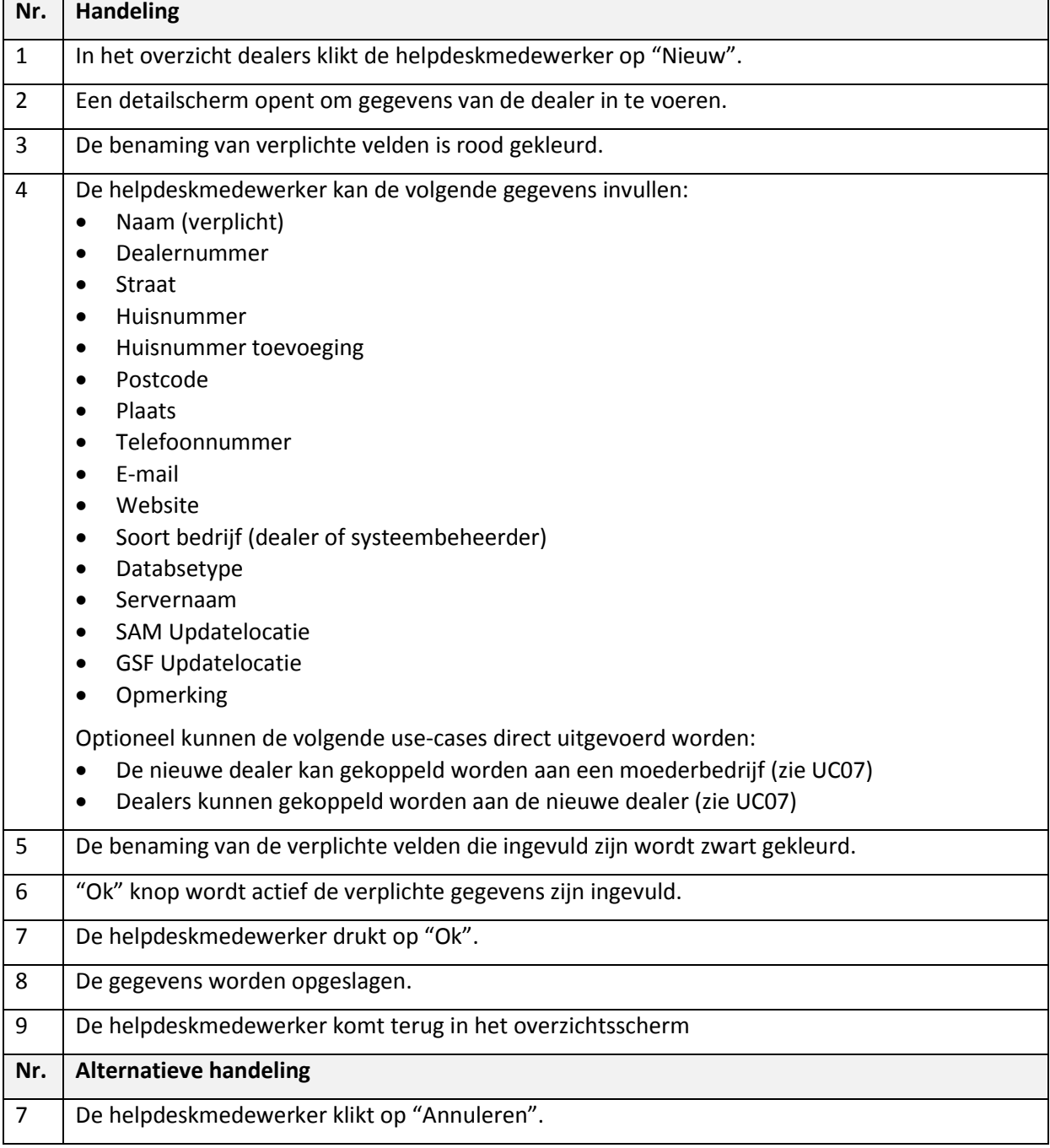

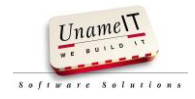

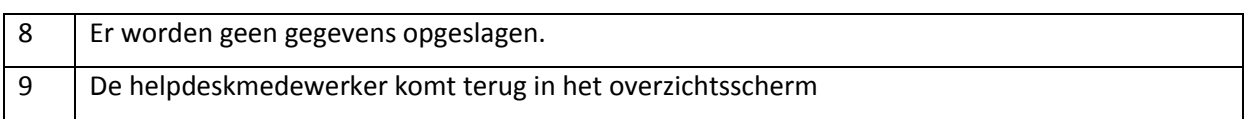

## <span id="page-82-0"></span>**7.3. Use case dealergegevens wijzigen**

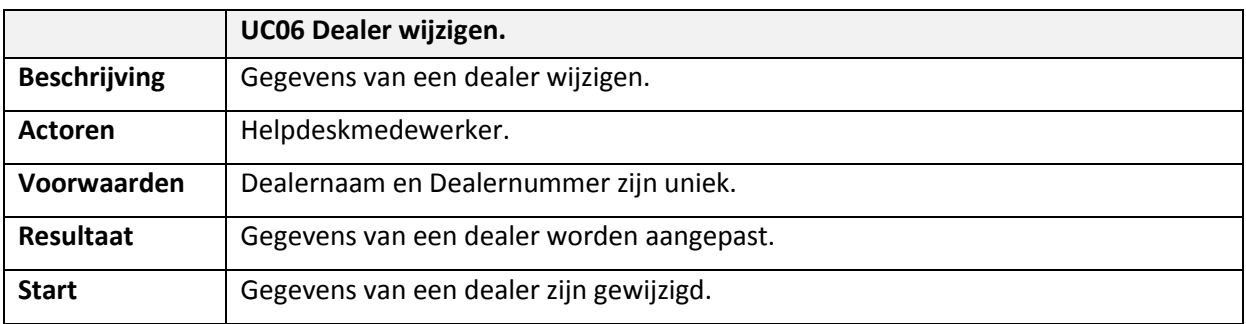

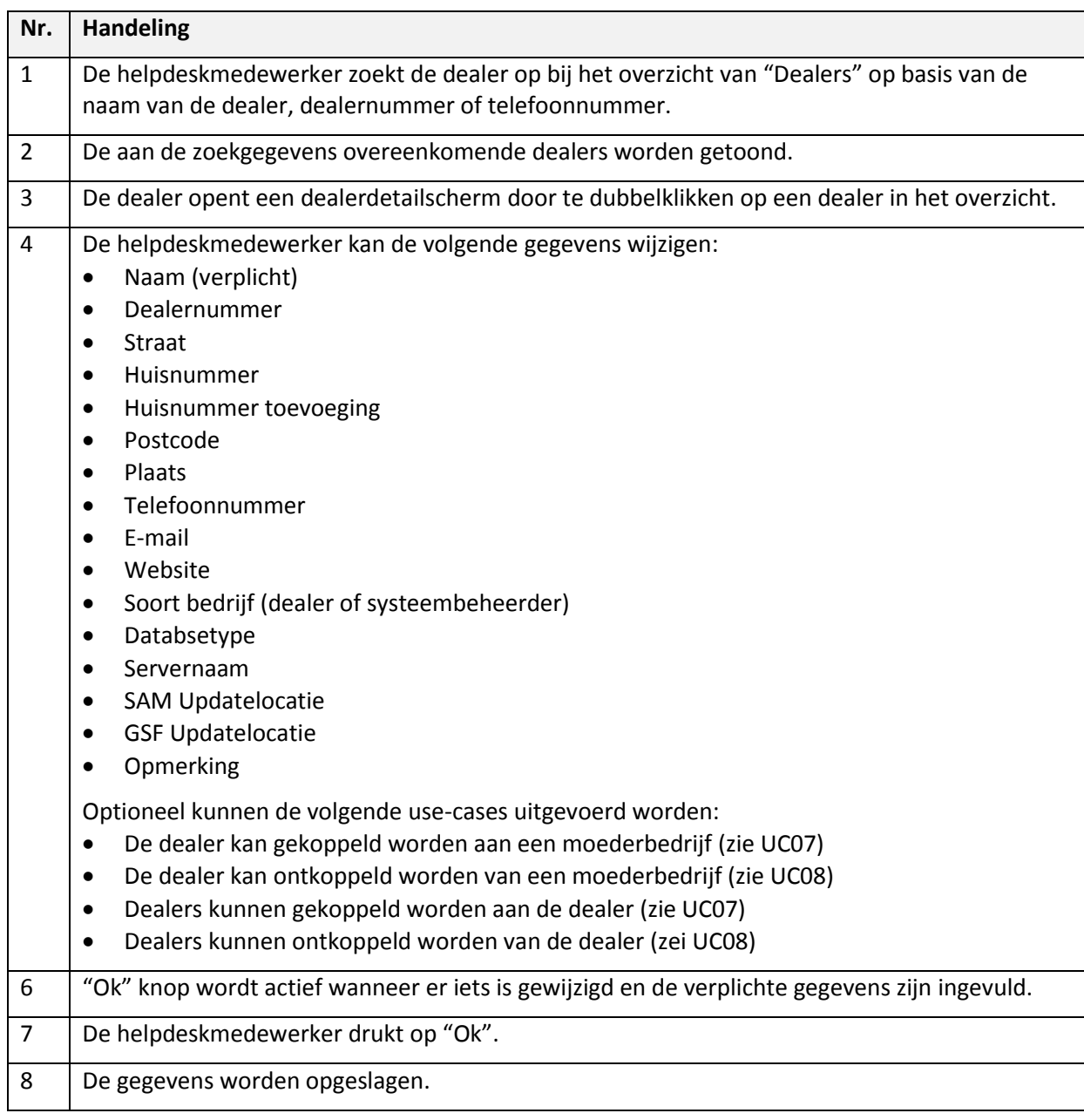

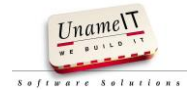

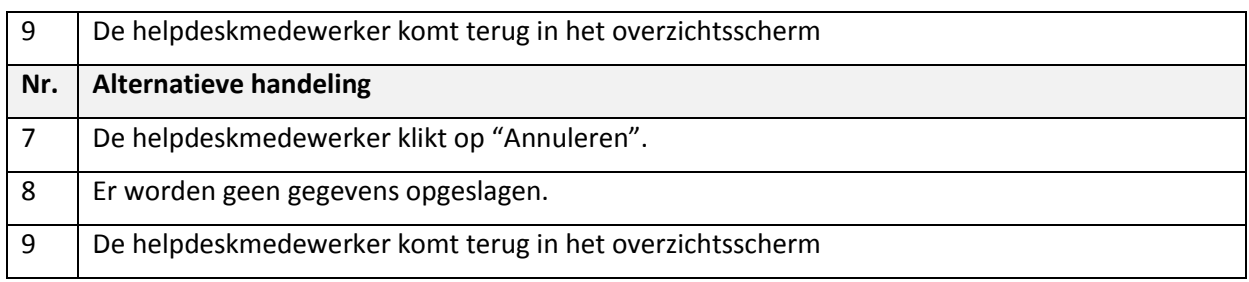

# <span id="page-83-0"></span>**7.4. Use case dealers koppelen**

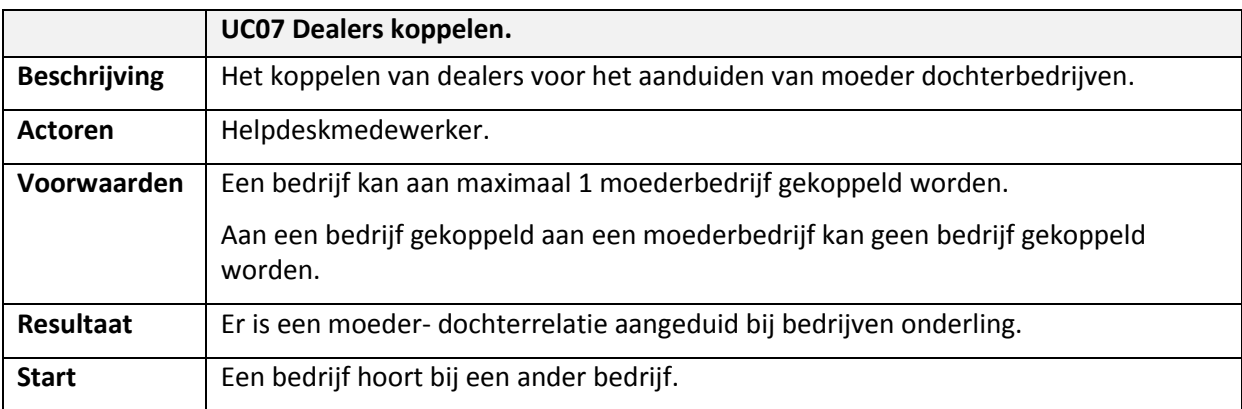

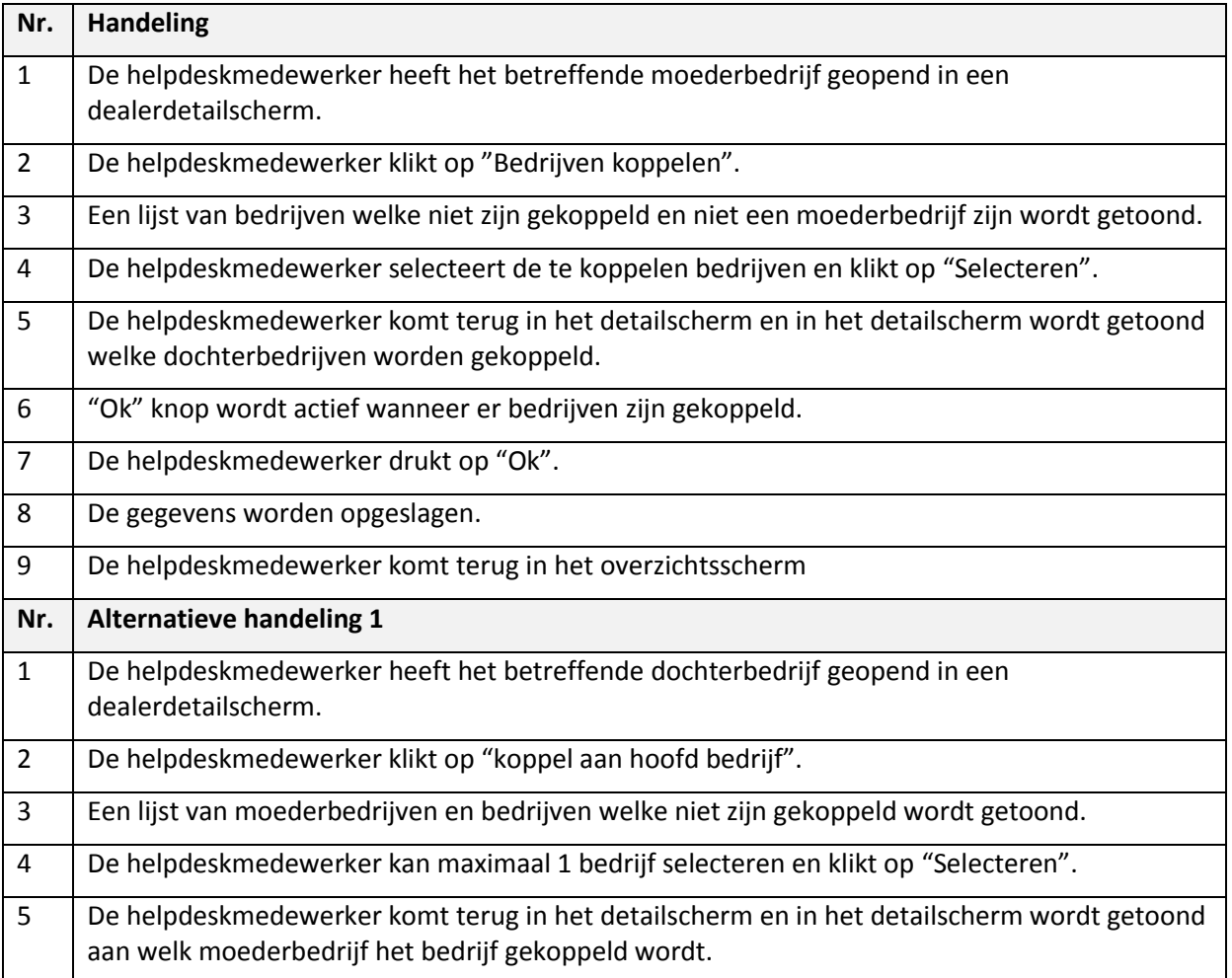

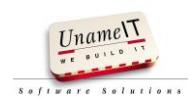

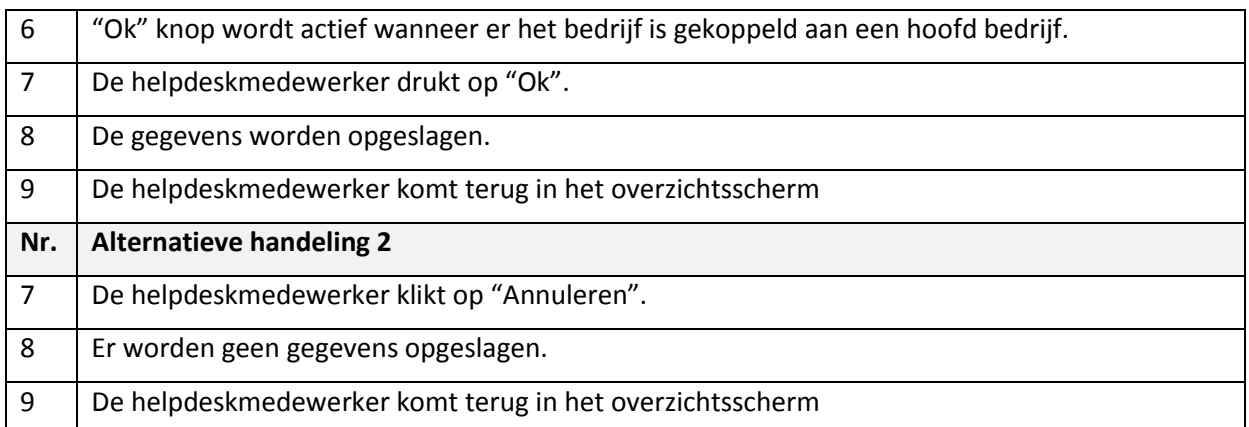

# <span id="page-84-0"></span>**7.5. Use case dealers ontkoppelen**

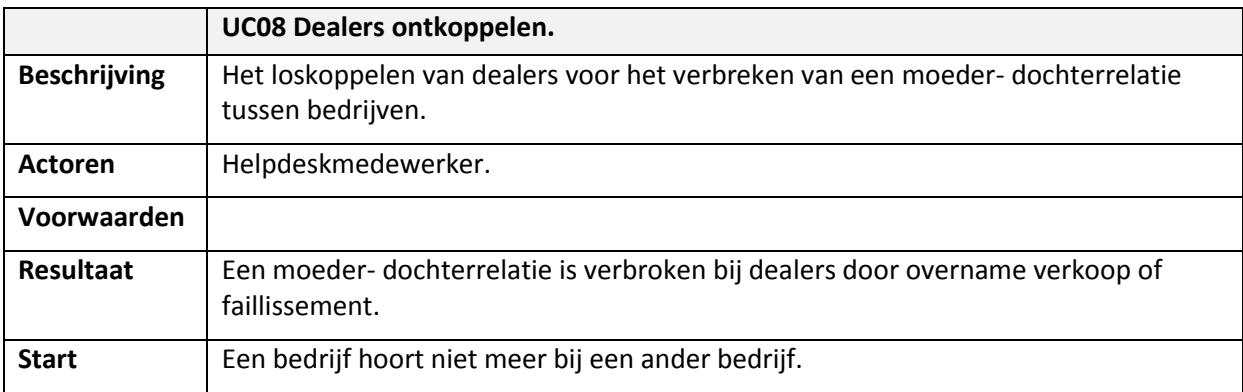

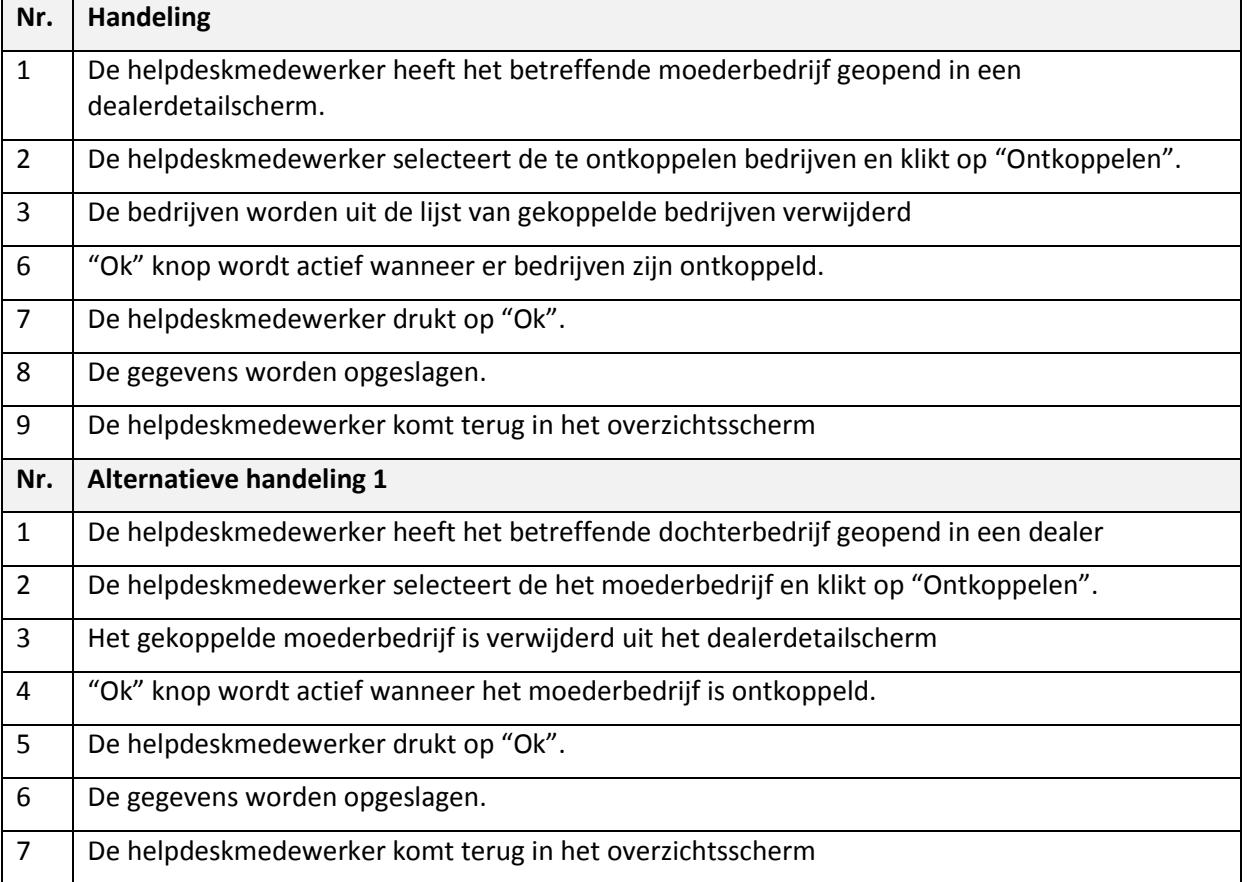

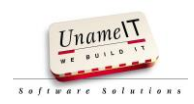

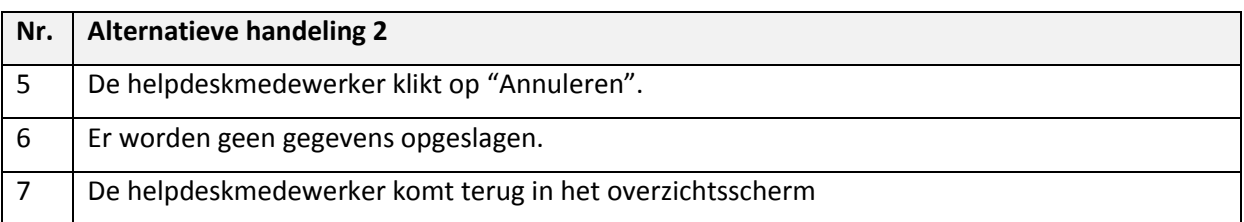

## <span id="page-85-0"></span>**8. Use case specificatie beheer contactpersonen**

## <span id="page-85-1"></span>**8.1. Use case opvragen overzicht contactpersonen**

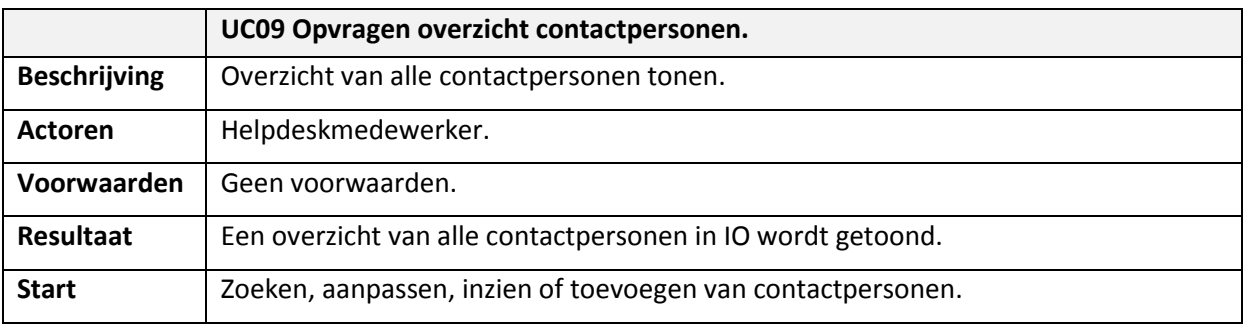

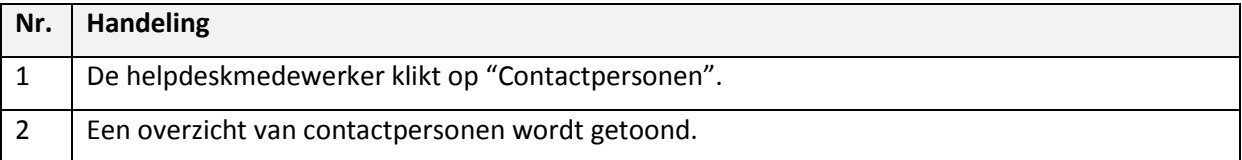

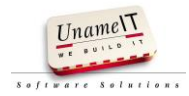

## <span id="page-86-0"></span>**8.2. Use case contactpersoon toevoegen**

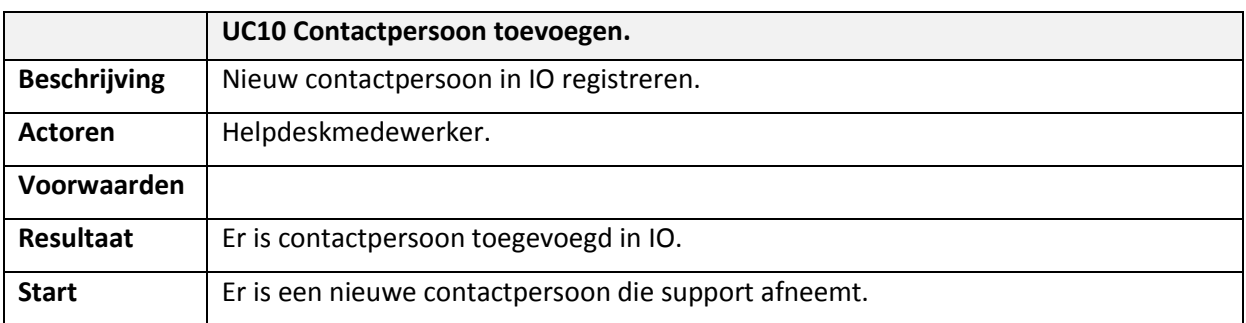

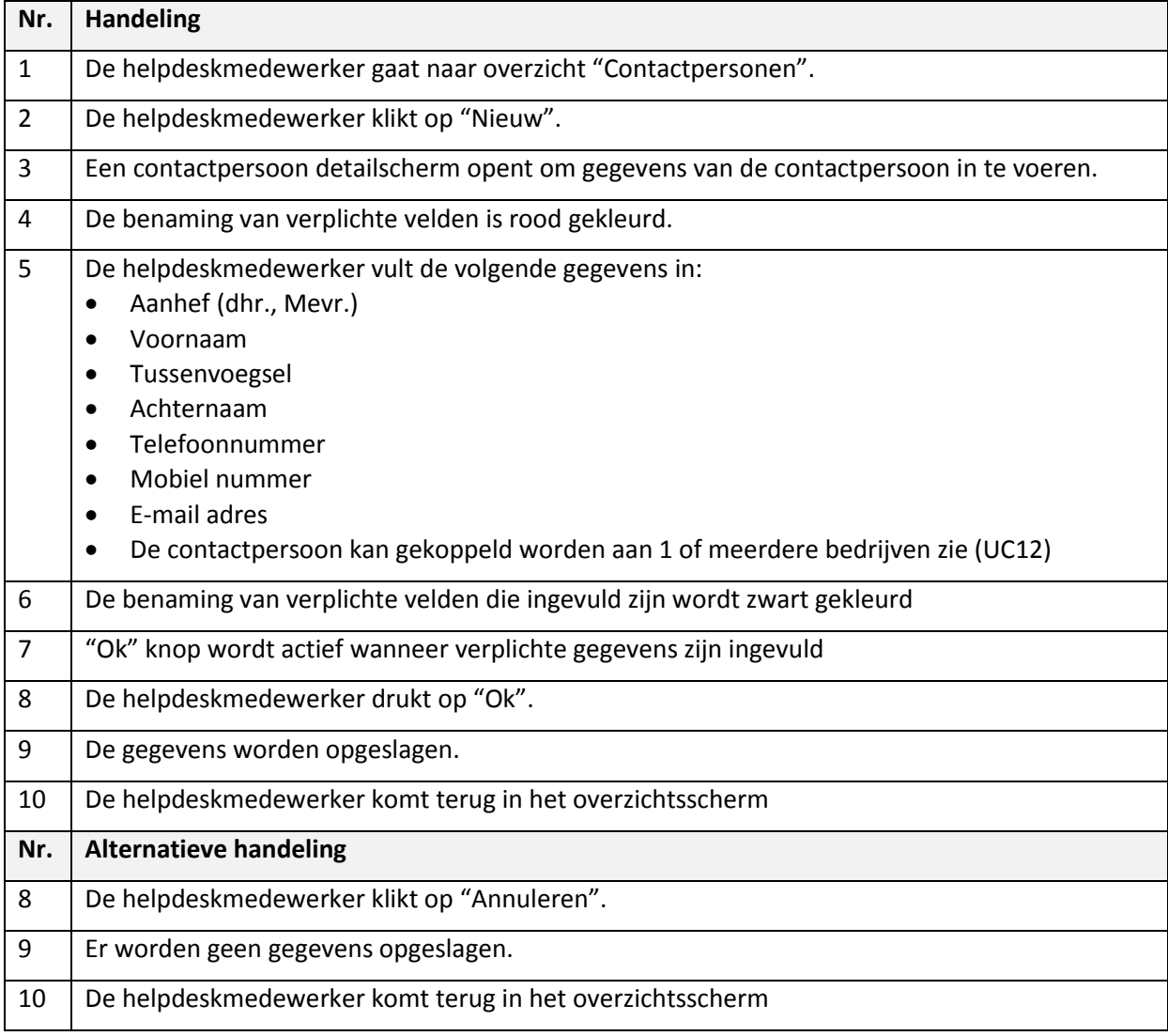

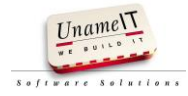

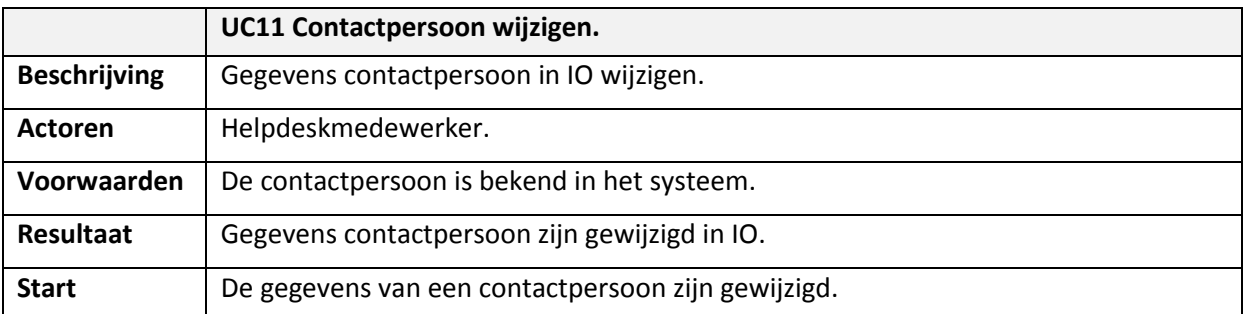

# <span id="page-87-0"></span>**8.3. Use case contactpersoon gegevens wijzigen**

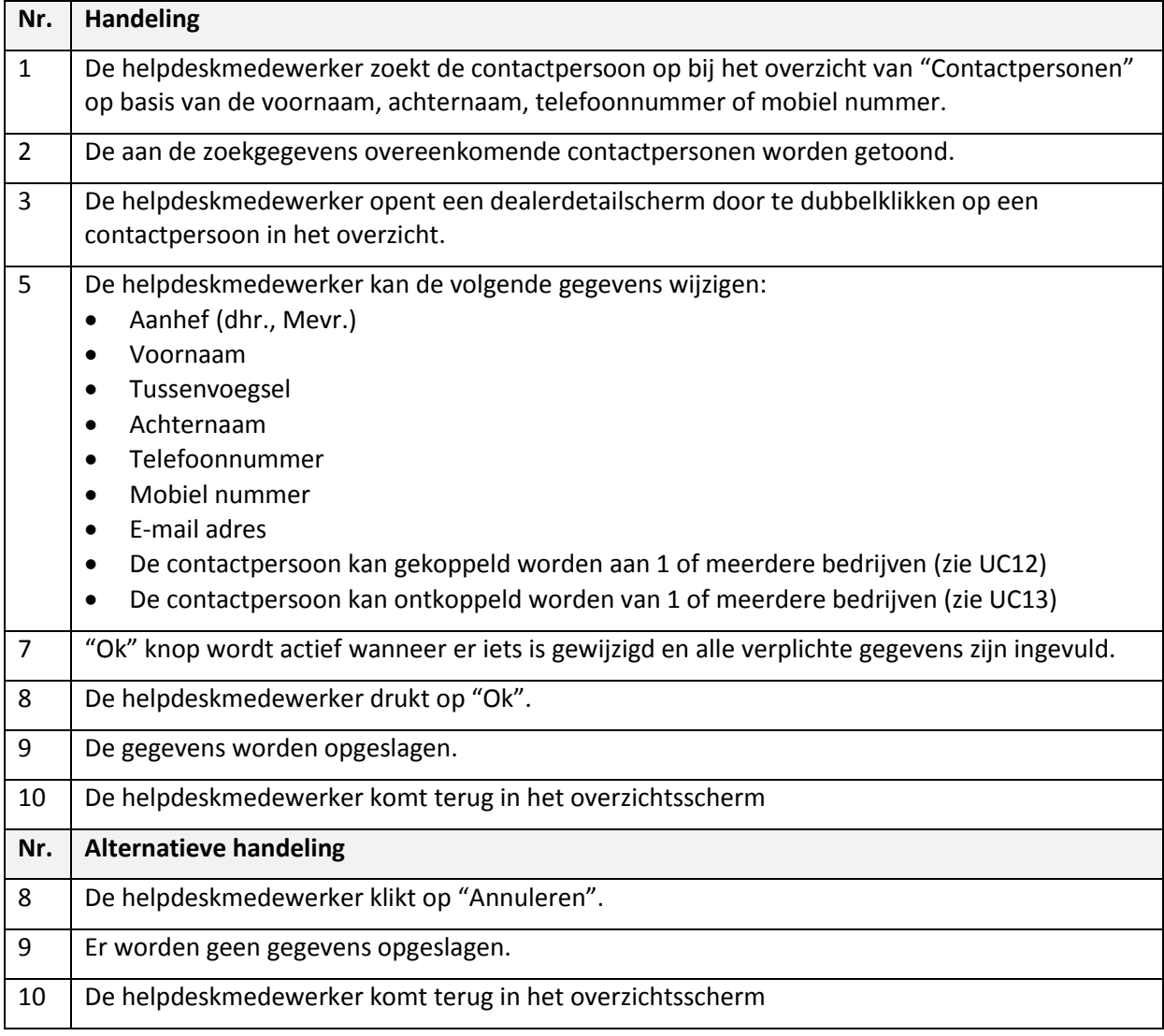

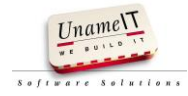

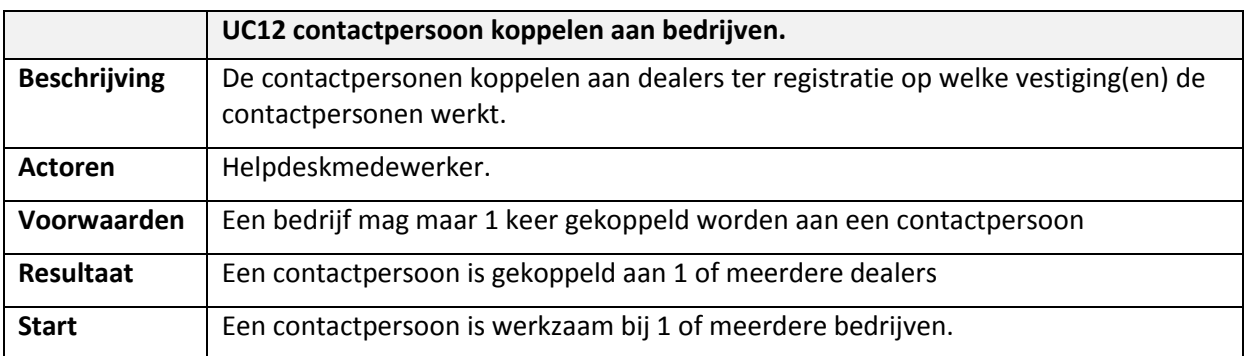

# <span id="page-88-0"></span>**8.4. Use case contactpersoon koppelen aan bedrijven**

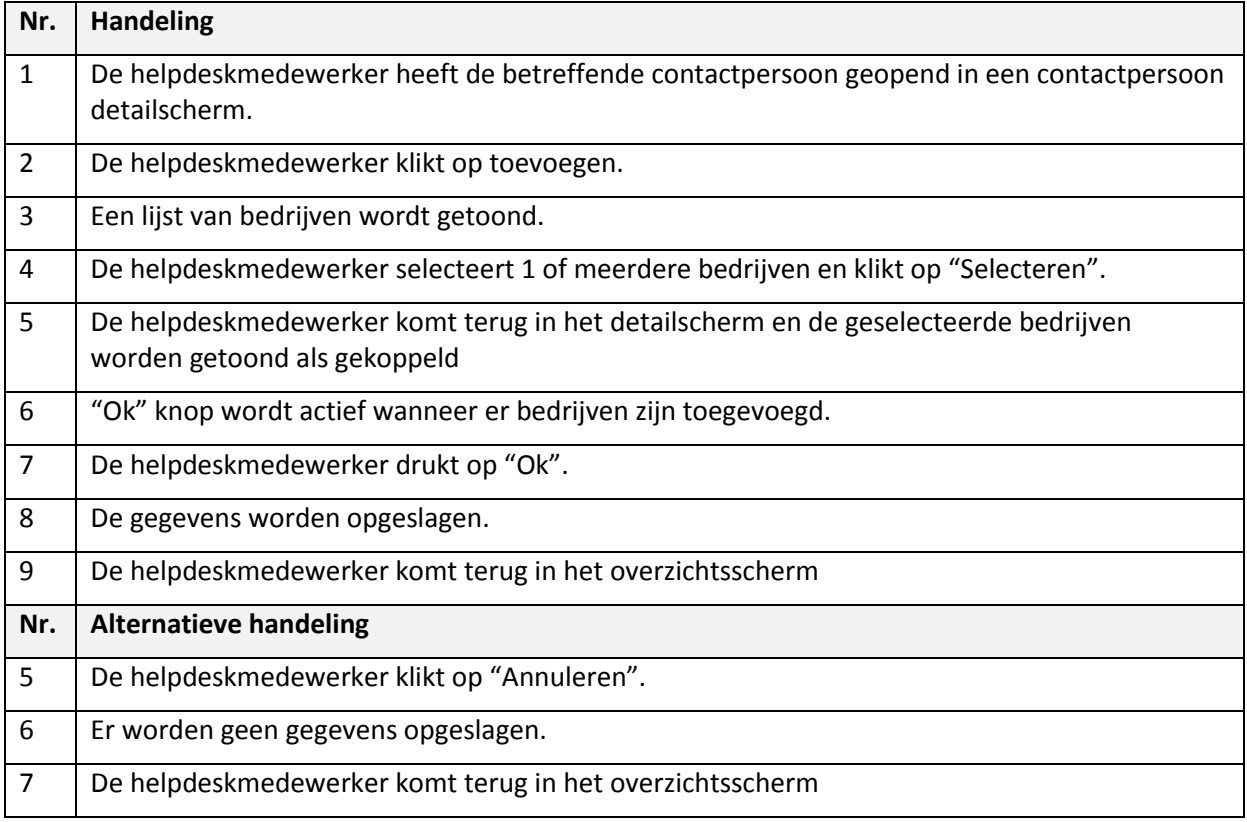

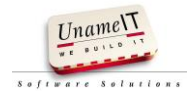

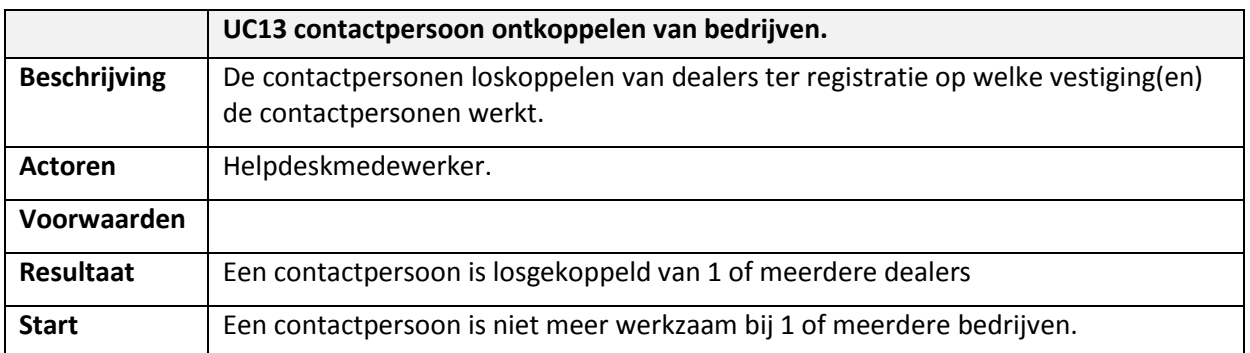

# <span id="page-89-0"></span>**8.5. Use case contactpersoon ontkoppelen van bedrijven.**

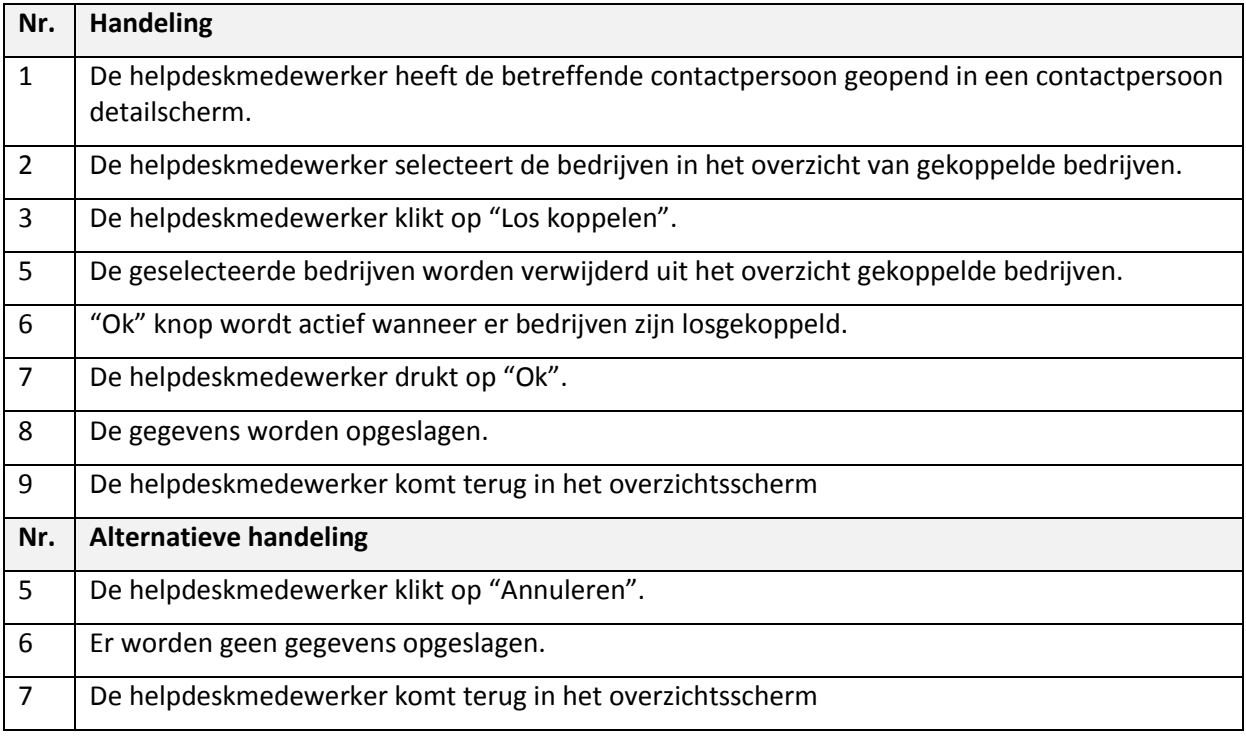

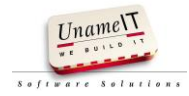

## <span id="page-90-0"></span>**9. Use case specificatie beheer incidenten**

## <span id="page-90-1"></span>**9.1. Use case incident registreren**

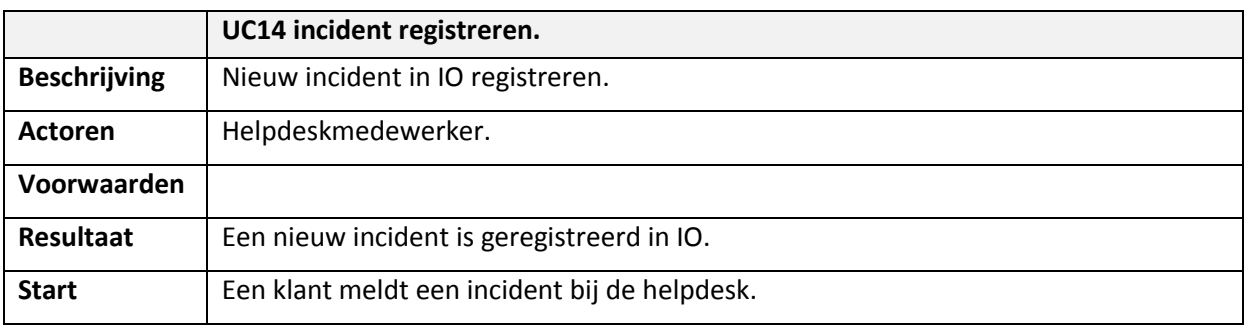

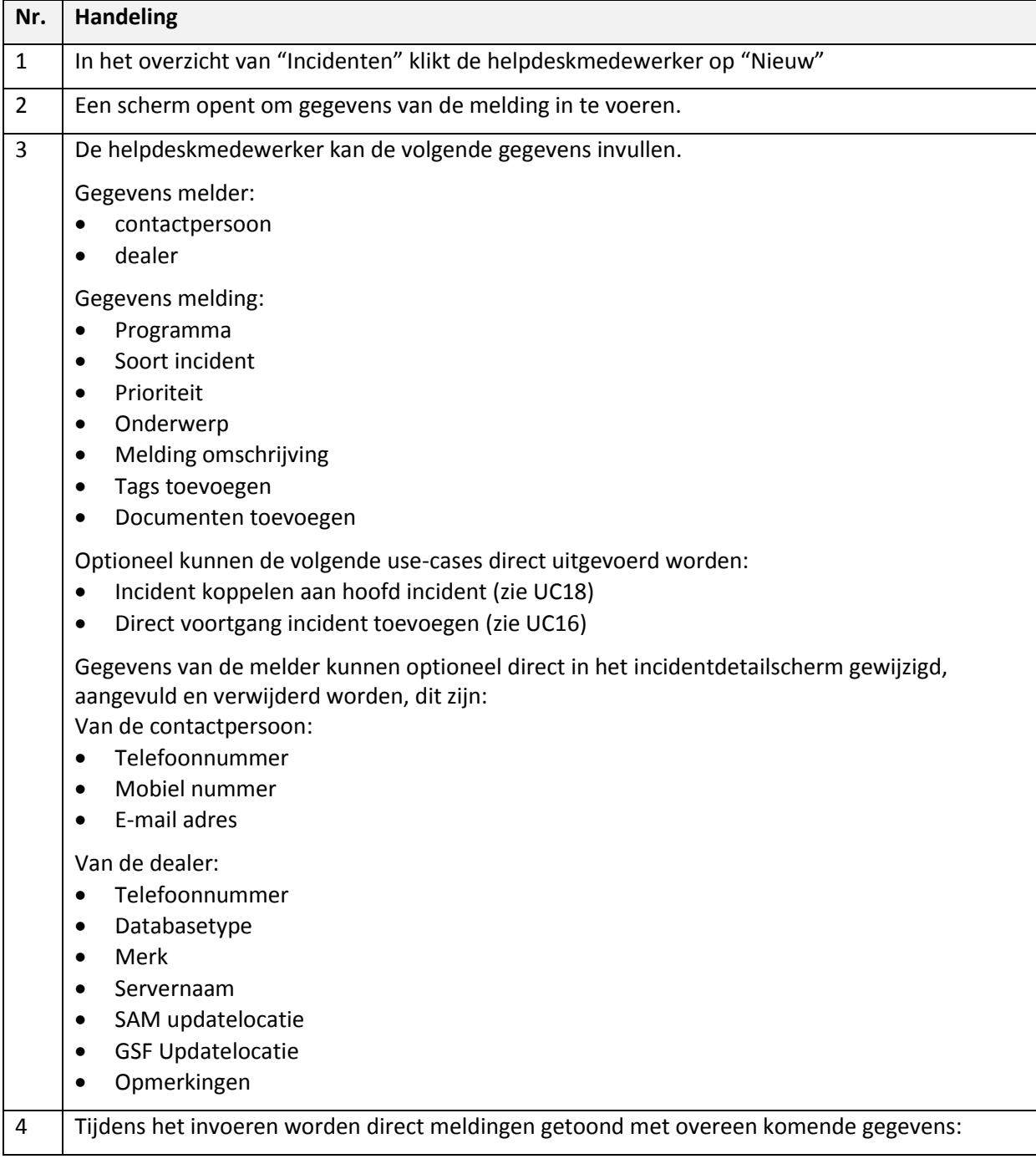

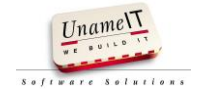

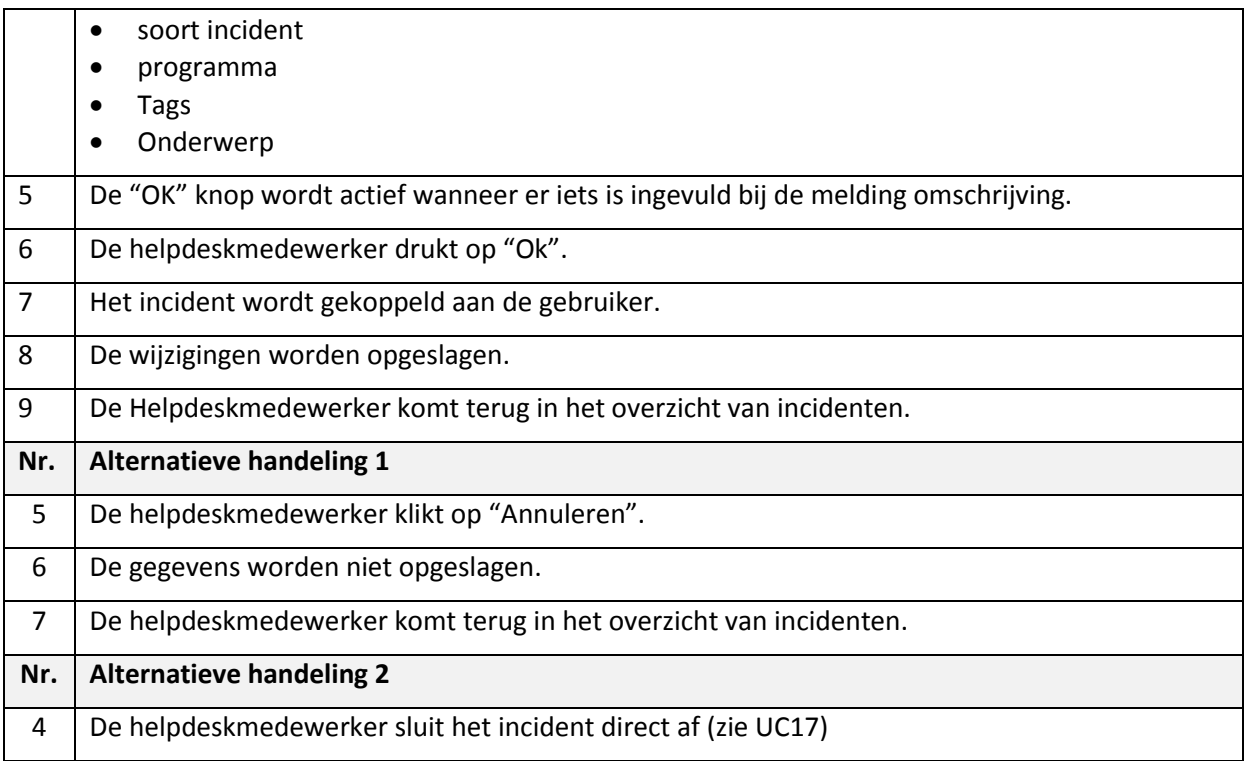

## <span id="page-91-0"></span>**9.2. Use case incident wijzigen**

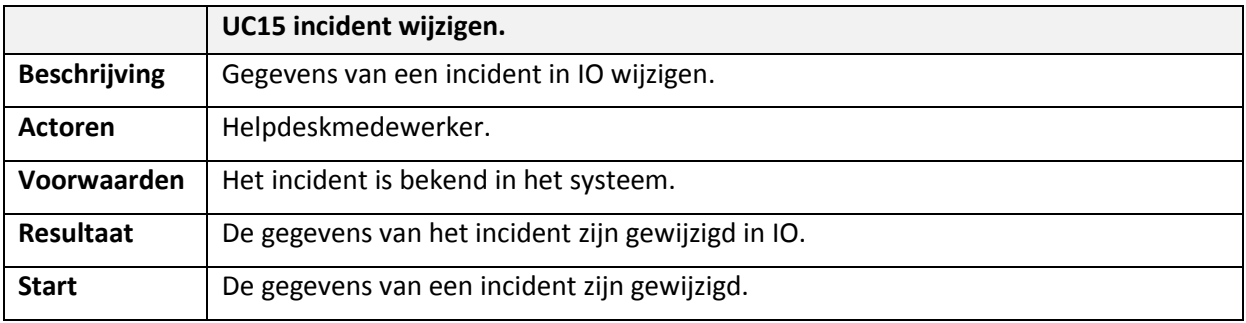

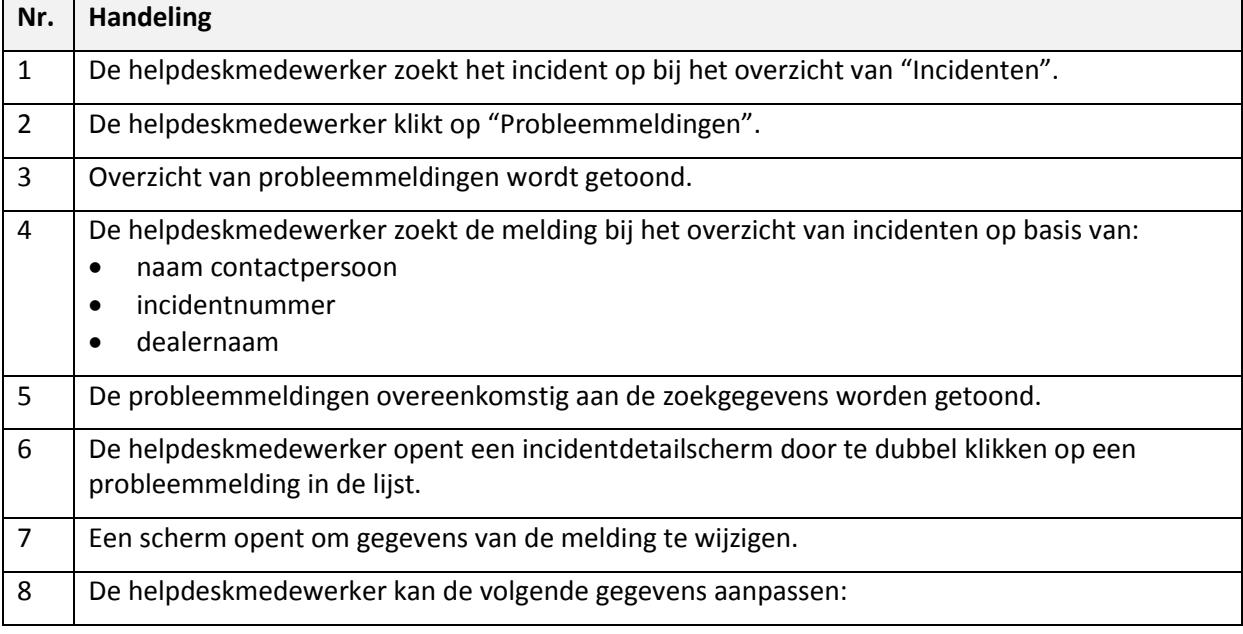

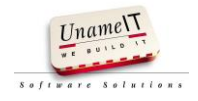

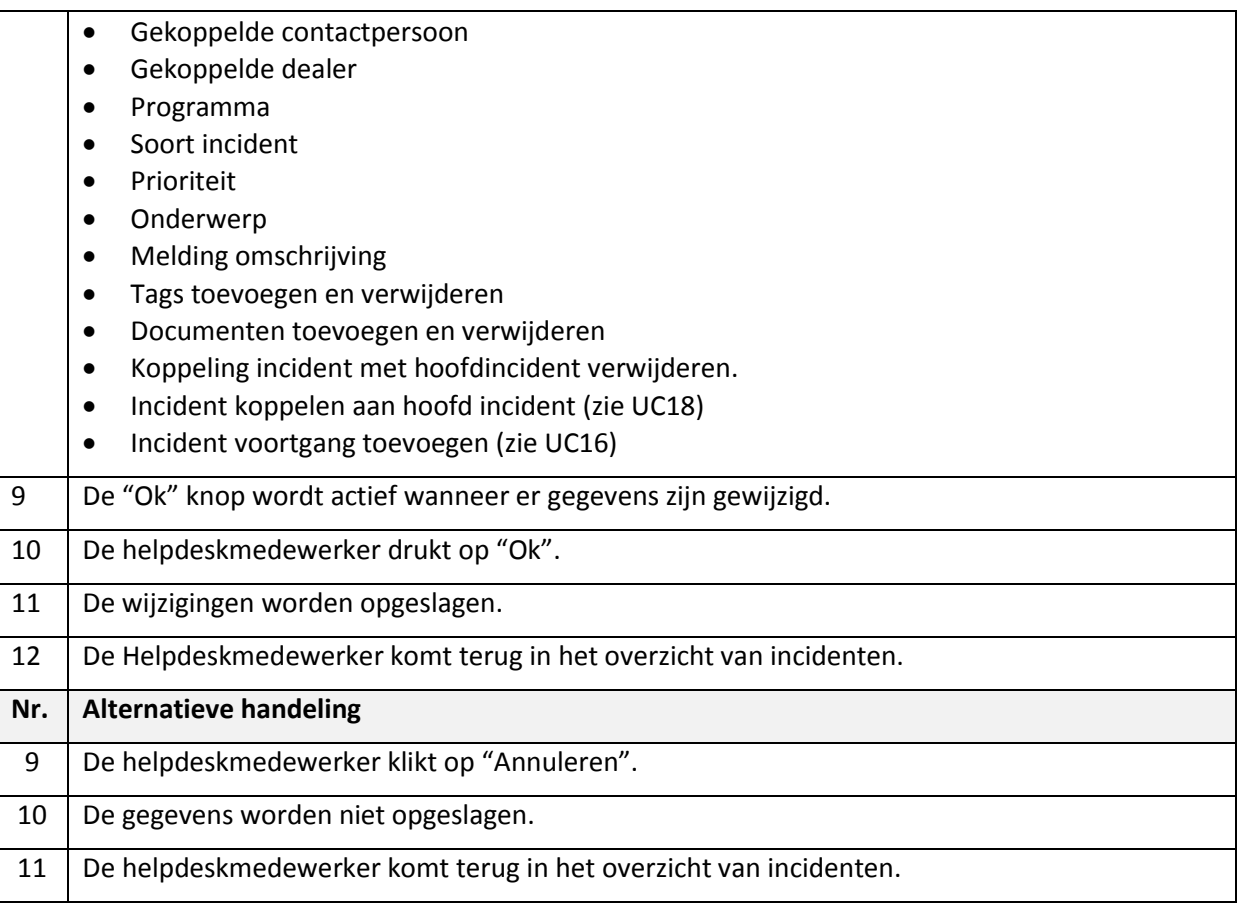

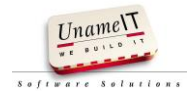

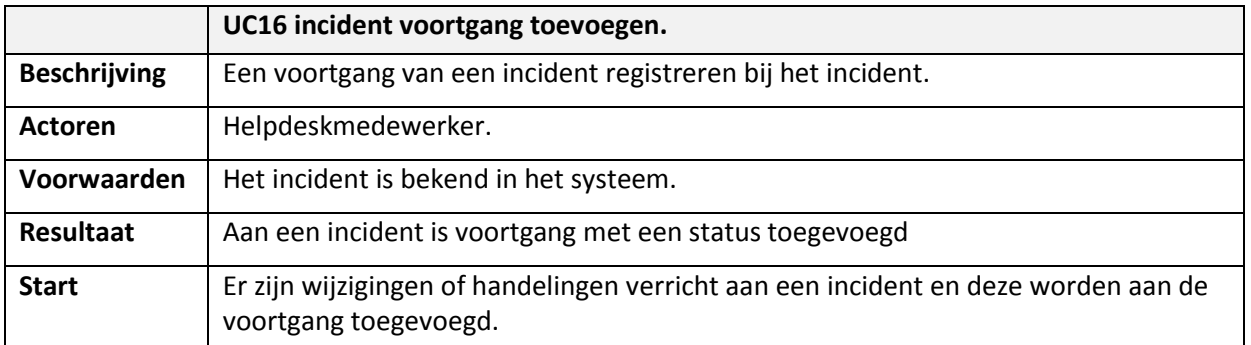

## <span id="page-93-0"></span>**9.3. Use case incident voortgang toevoegen**

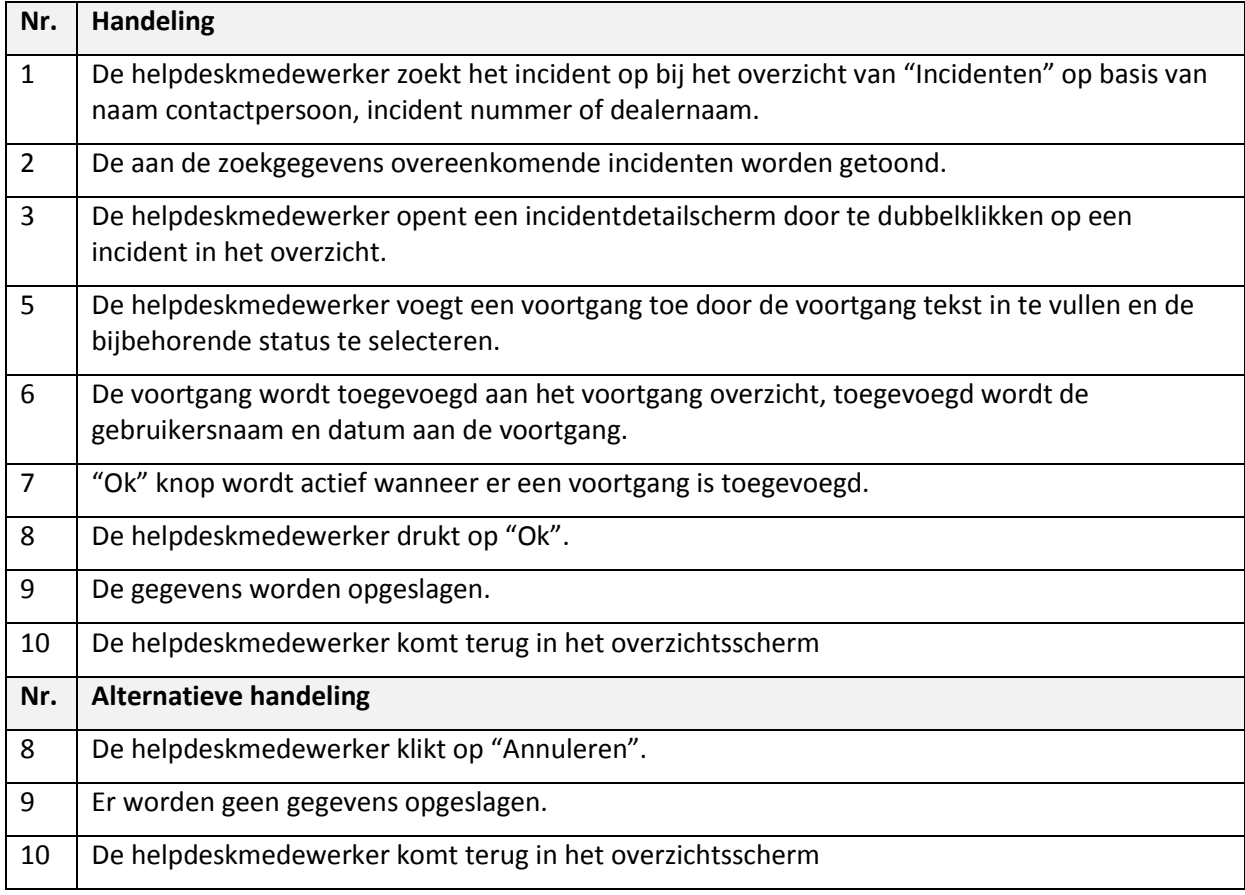

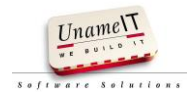

## <span id="page-94-0"></span>**9.4. Use case incident afsluiten**

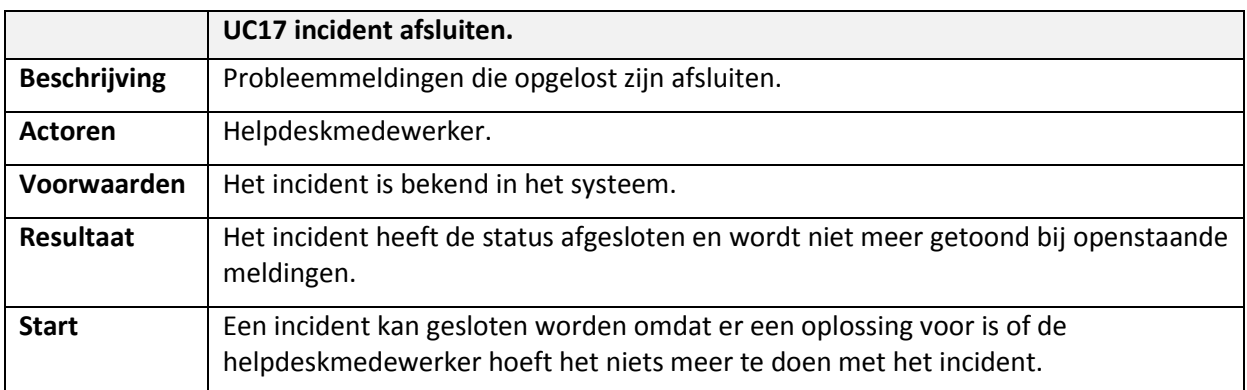

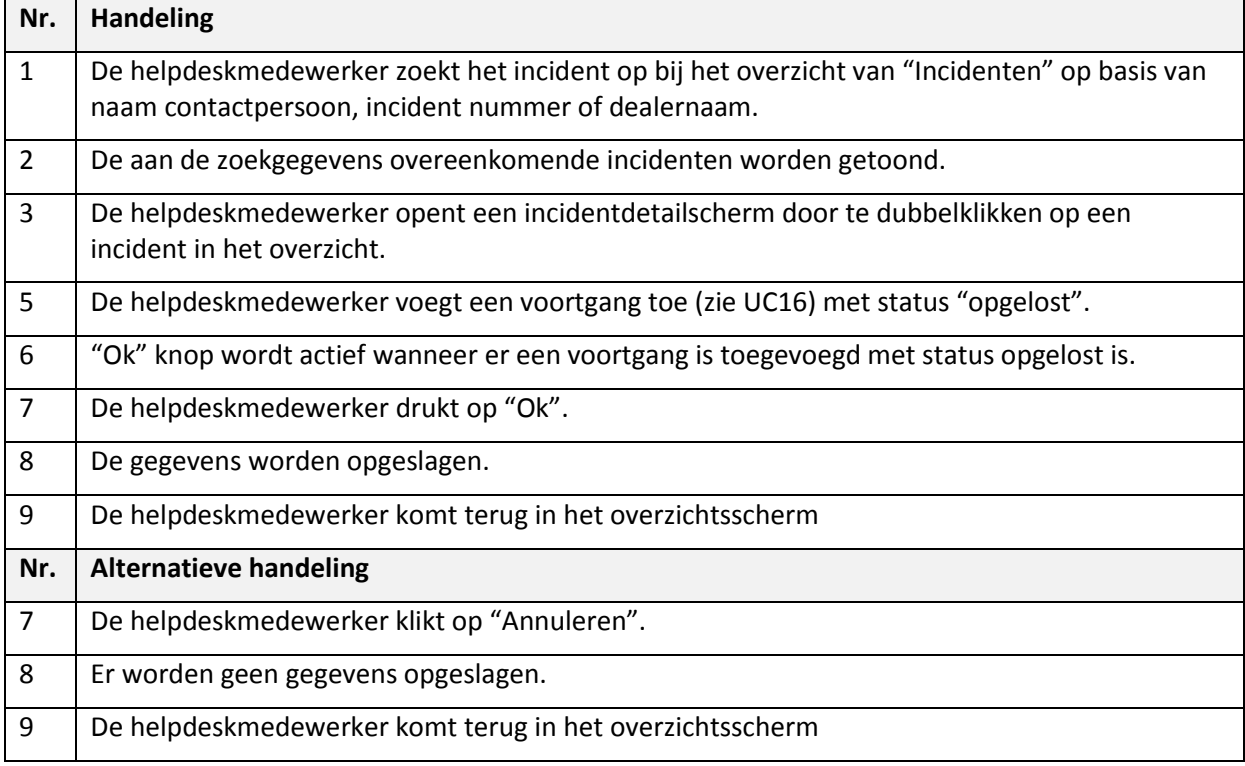

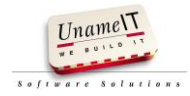

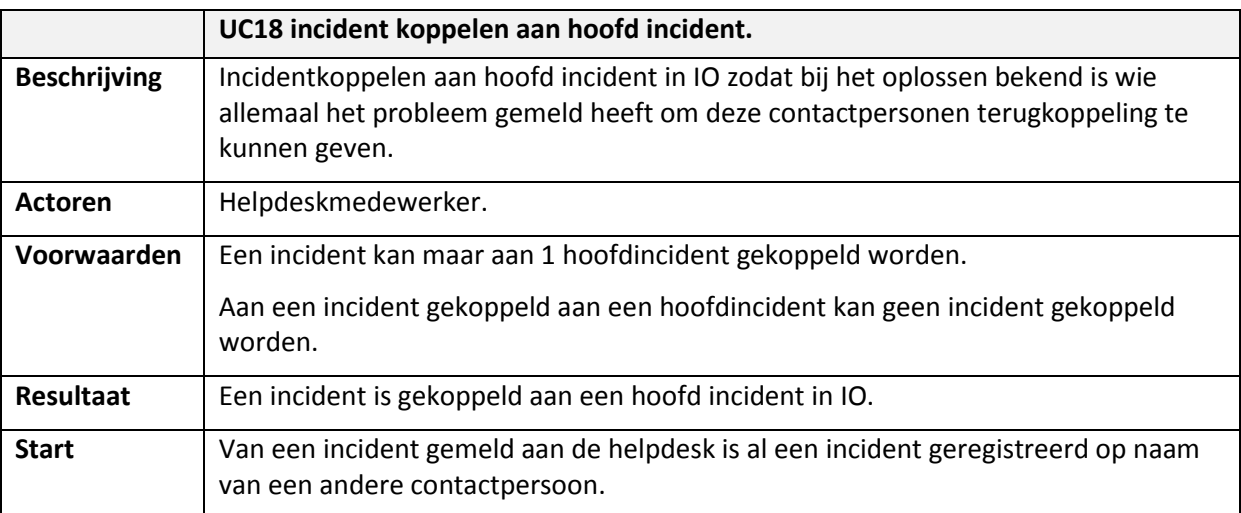

# <span id="page-95-0"></span>**9.5. Use case probleemmelding koppelen aan hoofd incident**

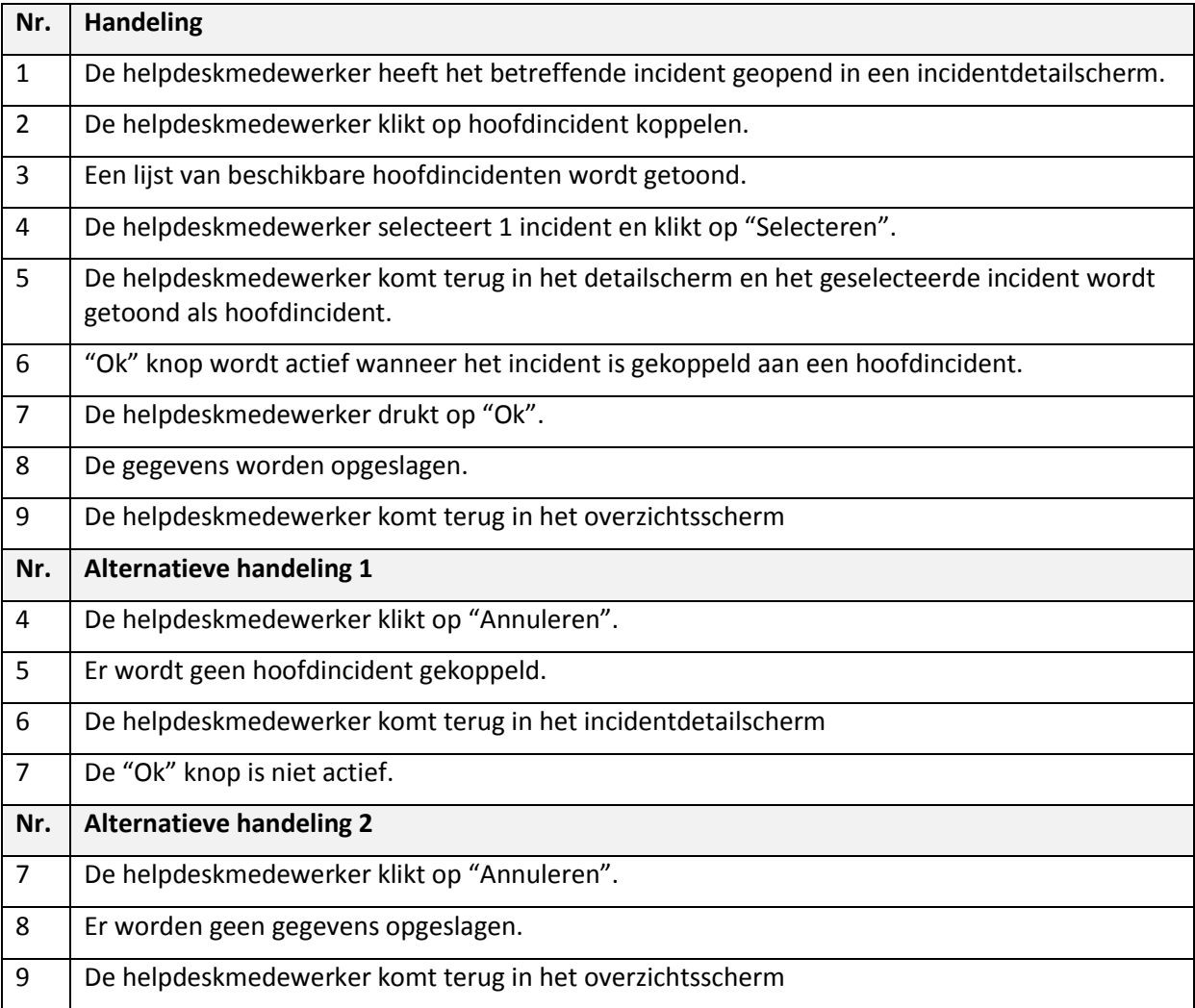

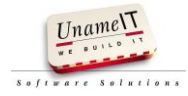

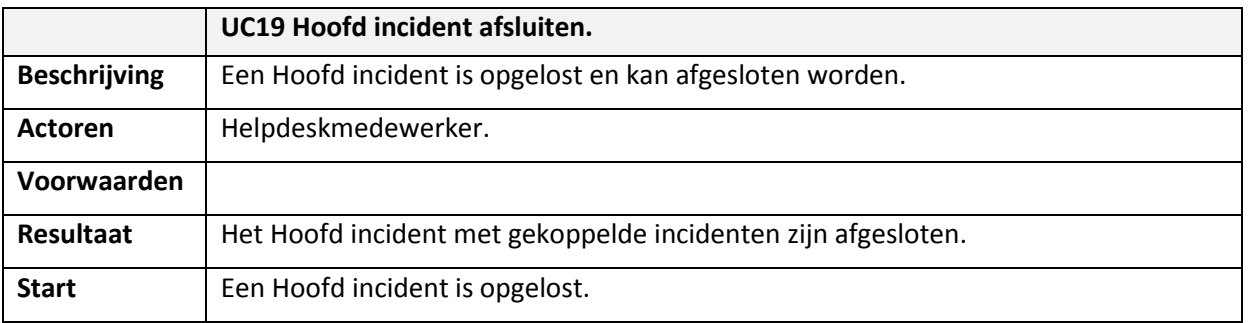

# <span id="page-96-0"></span>**9.6. Use case hoofd melding afsluiten**

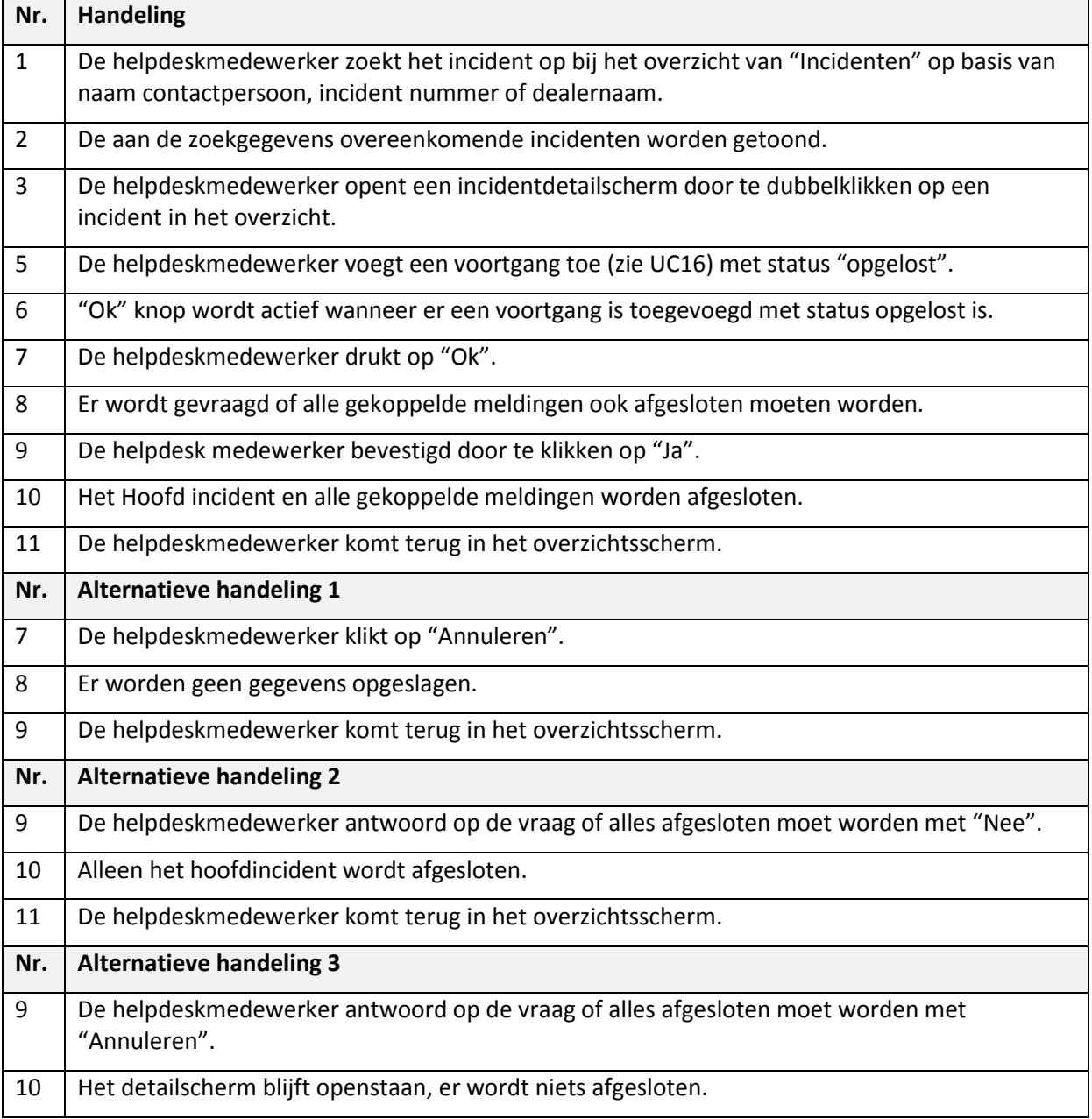

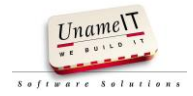

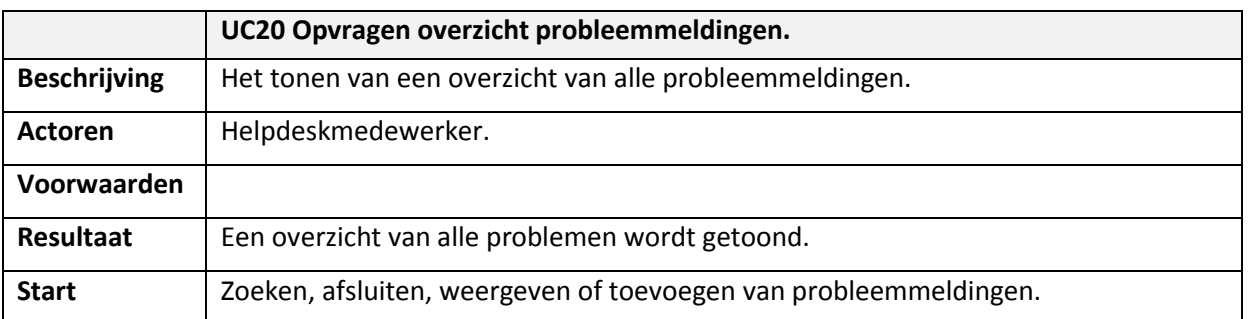

## <span id="page-97-0"></span>**10. Use case opvragen overzicht probleemmeldingen**

## Proces volgorde

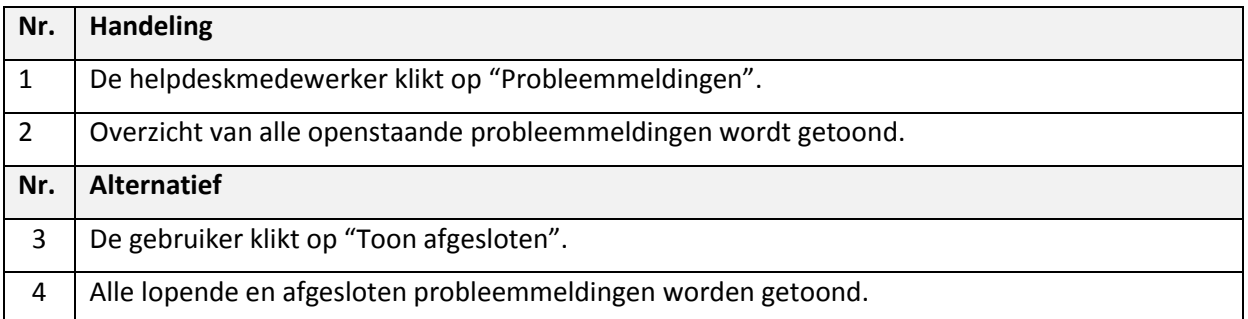

## <span id="page-97-1"></span>**11. Use case opvragen overzicht wensen**

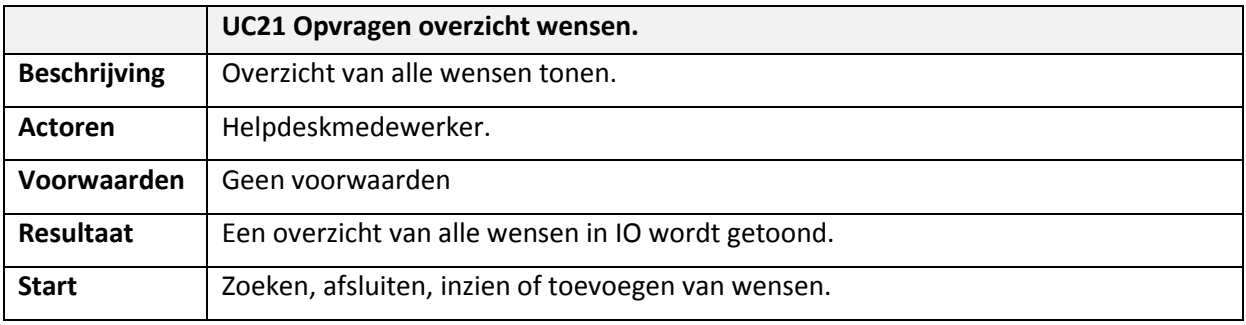

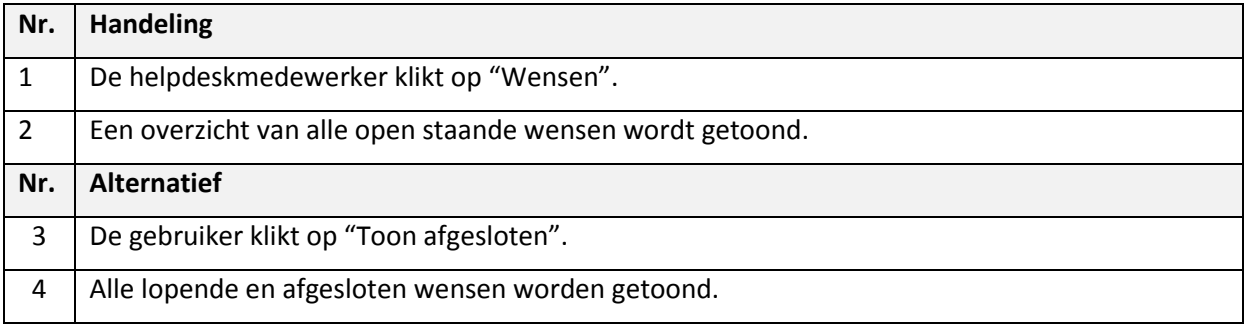

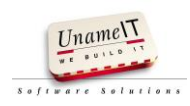

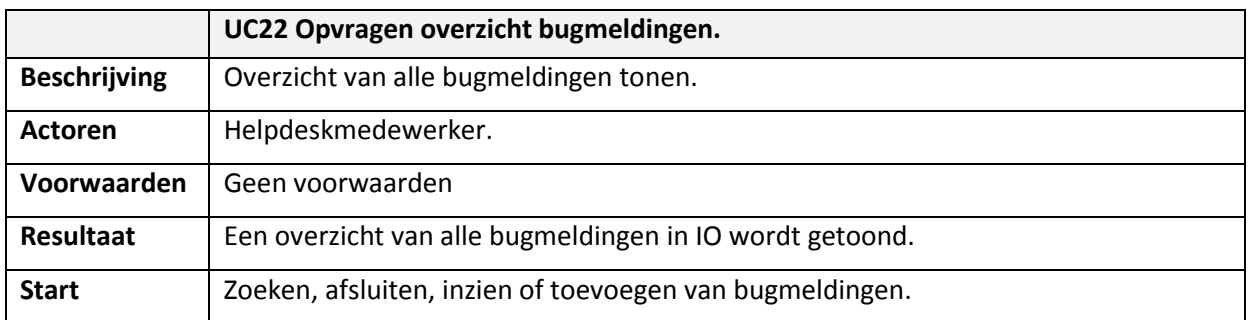

## <span id="page-98-0"></span>**12. Use case opvragen overzicht bugmeldingen**

#### Proces volgorde

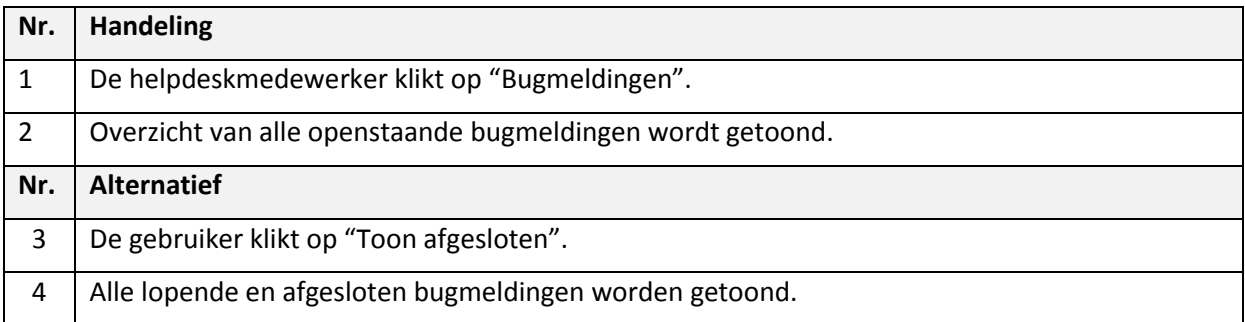

## <span id="page-98-1"></span>**13. Use case opvragen overzicht autodatameldingen**

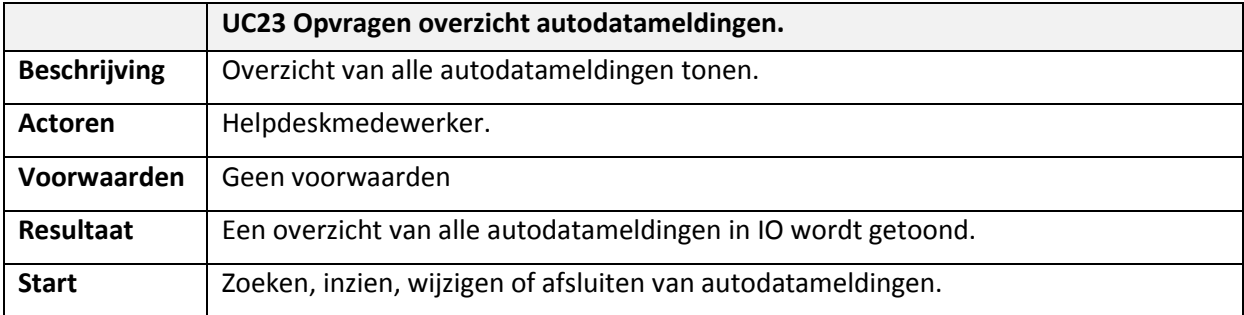

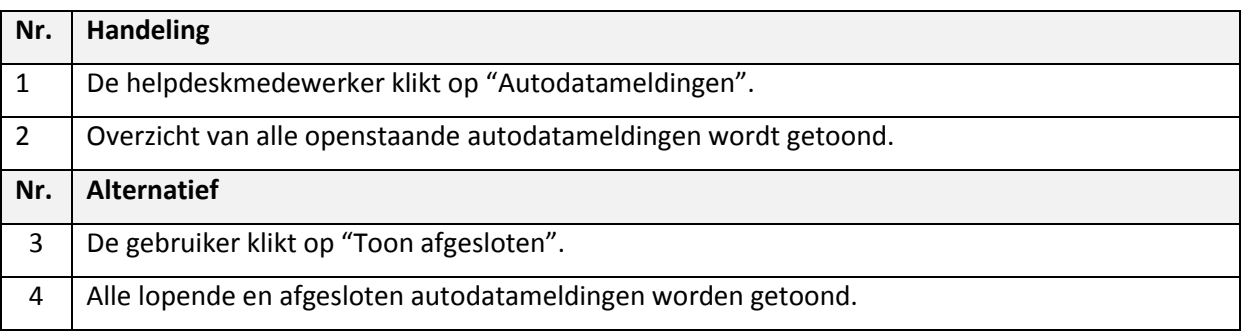

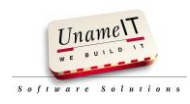

## <span id="page-99-0"></span>**14. Use case specificatie beheer handleidingen**

#### <span id="page-99-1"></span>**14.1. Use case opvragen overzicht handleidingen**

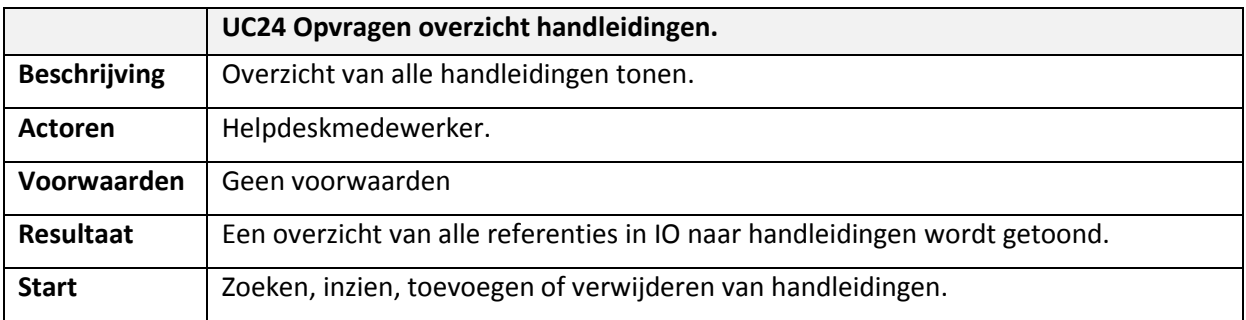

#### Proces volgorde

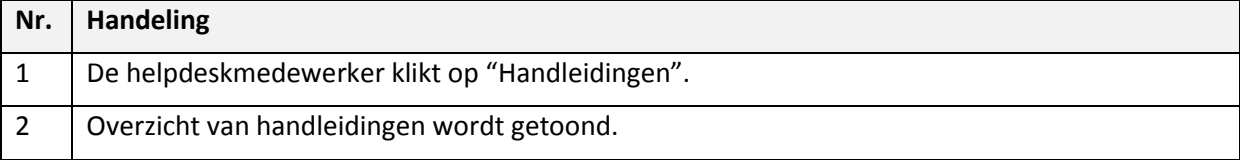

## <span id="page-99-2"></span>**14.2. Use case handleiding toevoegen**

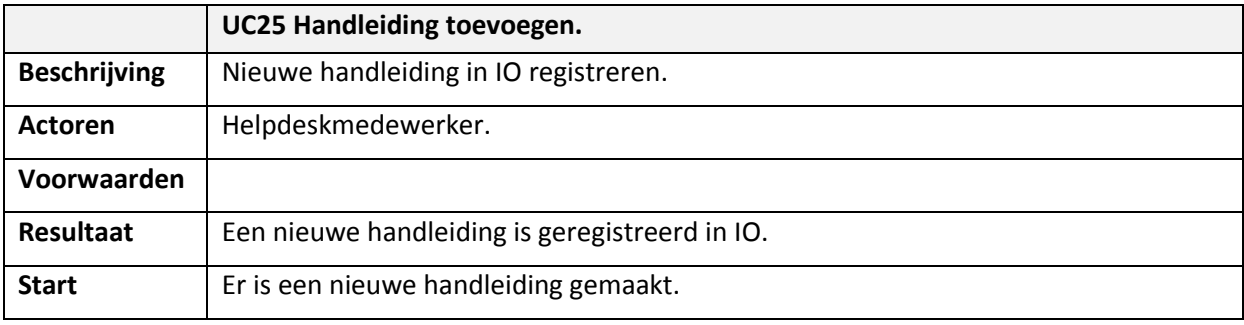

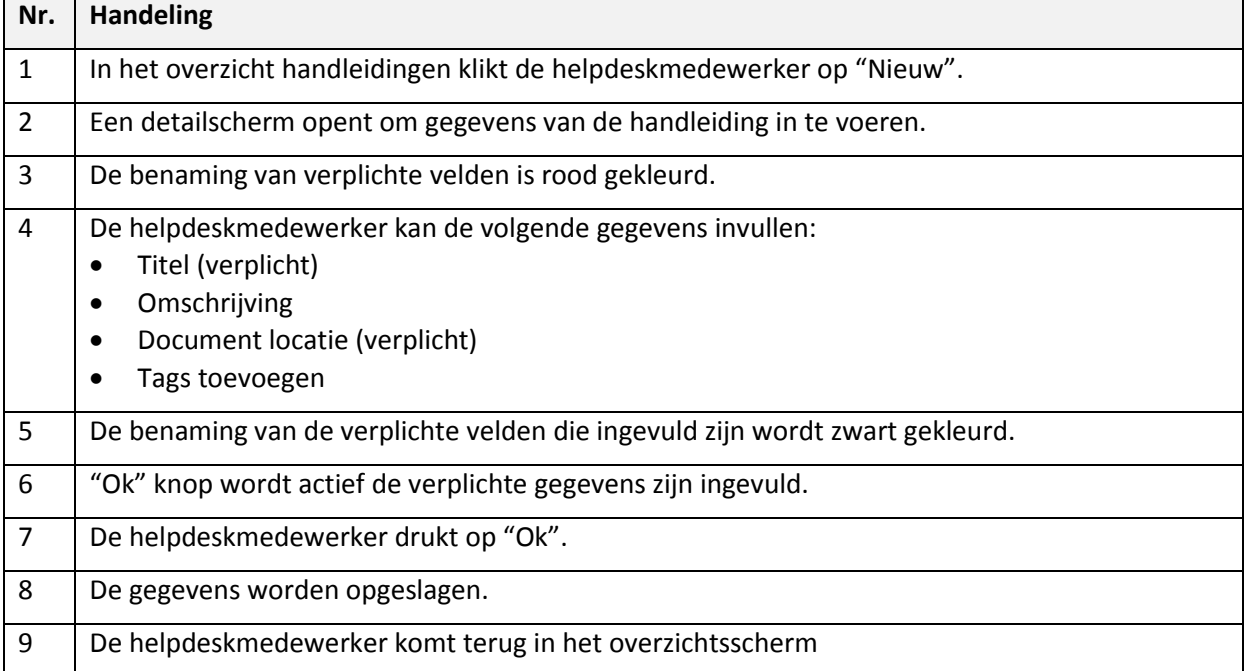

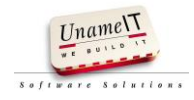

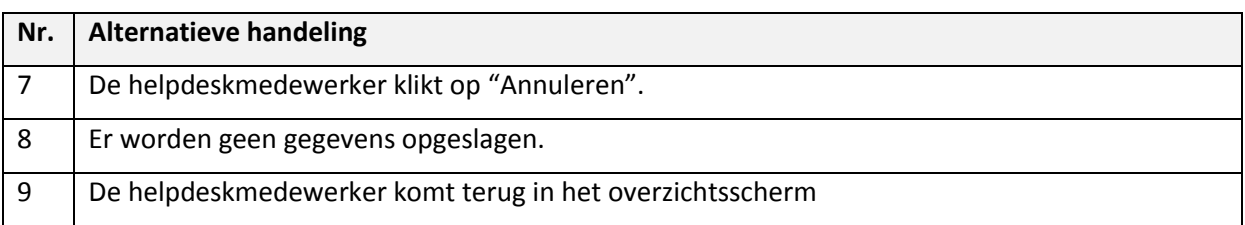

#### <span id="page-100-0"></span>**14.3. Use case handleiding wijzigen**

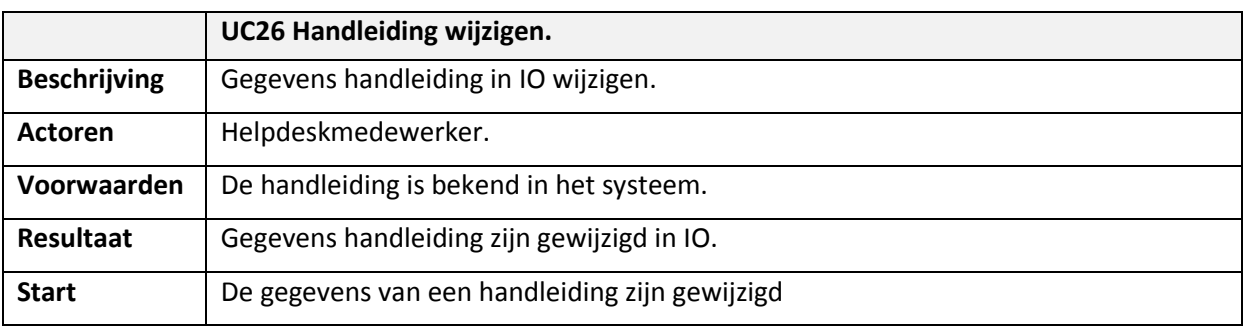

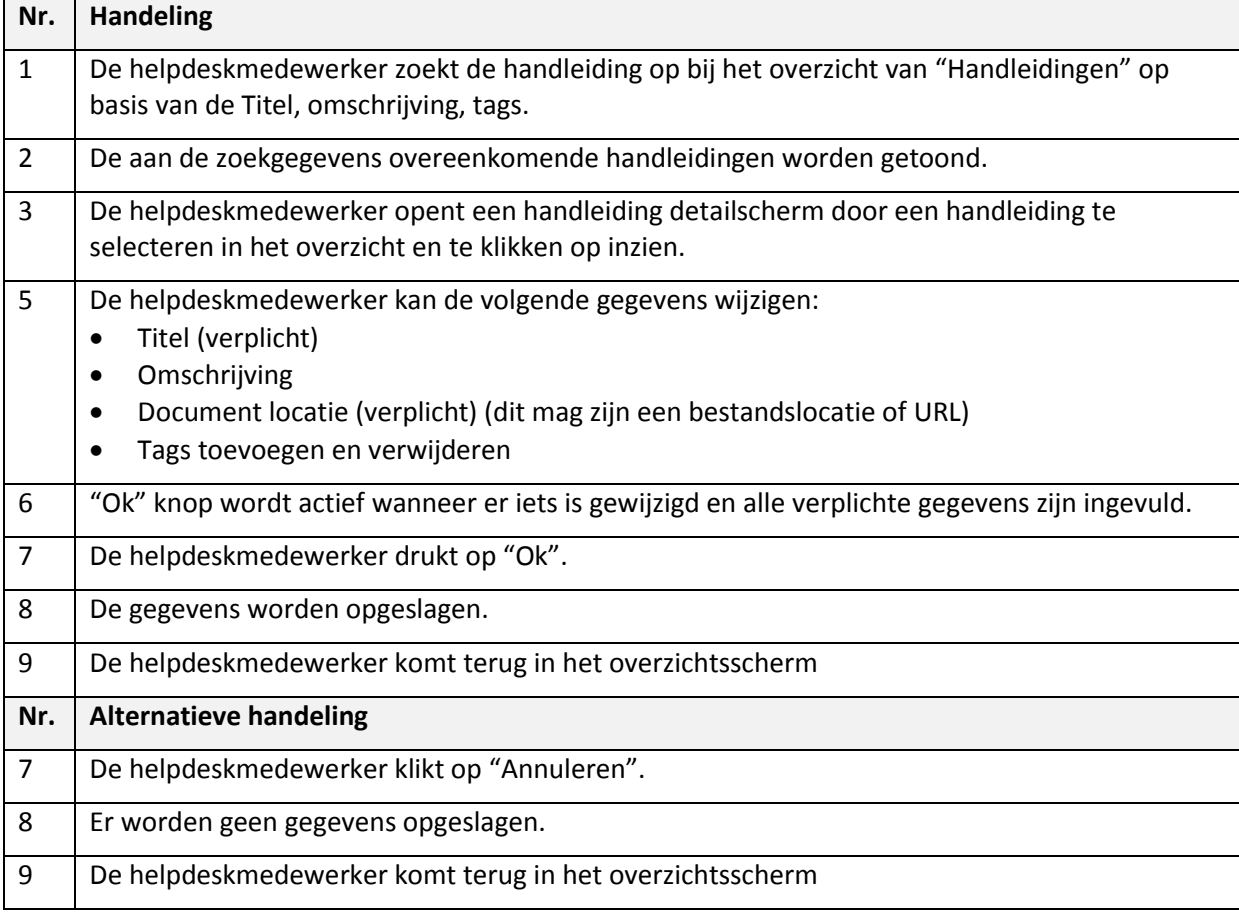

<span id="page-100-1"></span>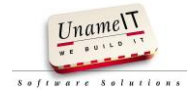

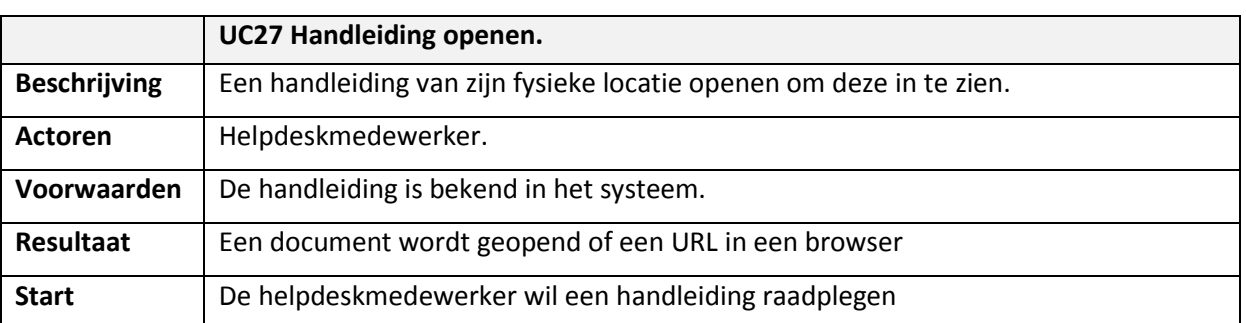

# **14.4. Use case handleiding openen**

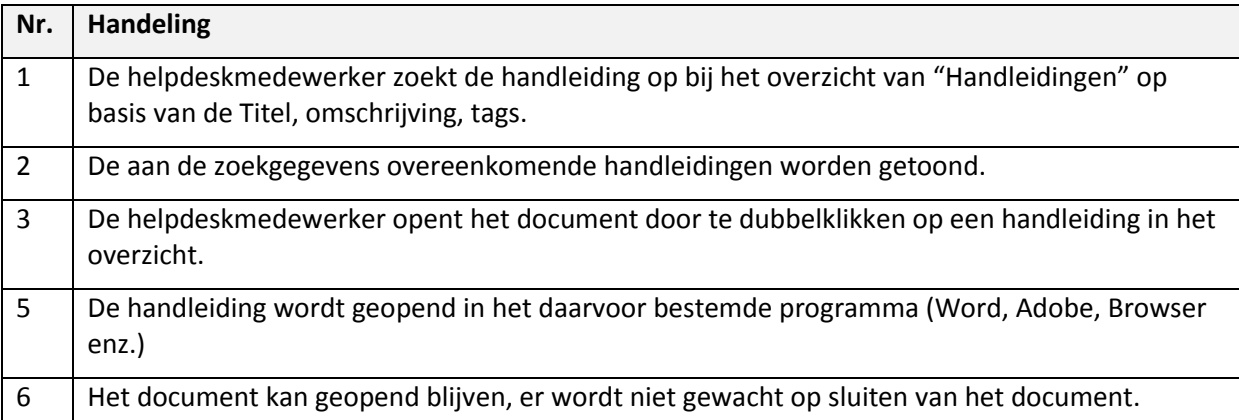

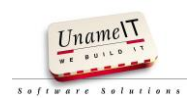

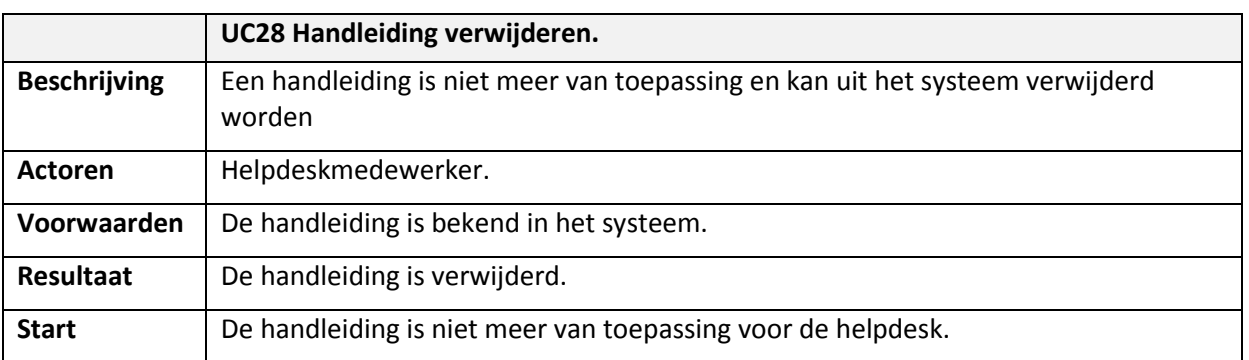

## <span id="page-102-0"></span>**14.5. Use case handleiding verwijderen**

#### Proces volgorde

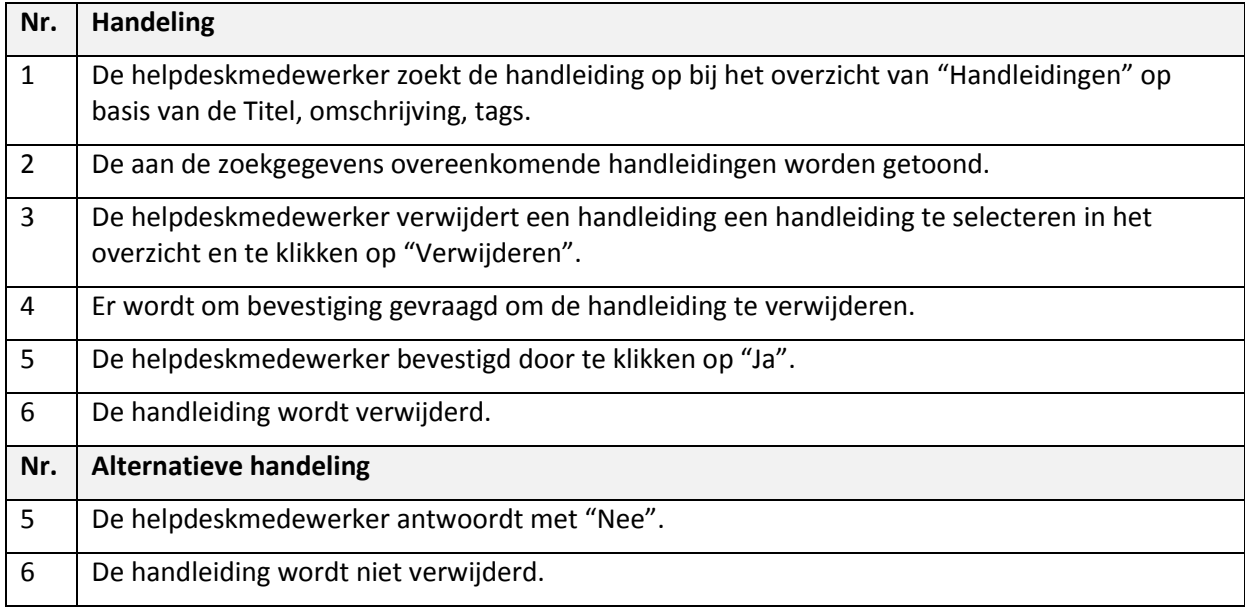

## <span id="page-102-1"></span>**15. Use case specificatie beheer bekende oplossingen**

## <span id="page-102-2"></span>**15.1. Use case opvragen overzicht bekende oplossingen**

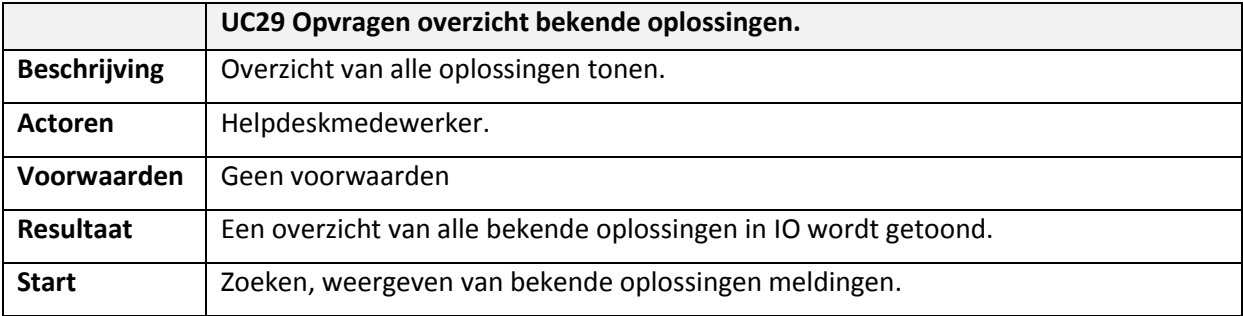

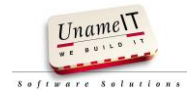

#### Proces volgorde

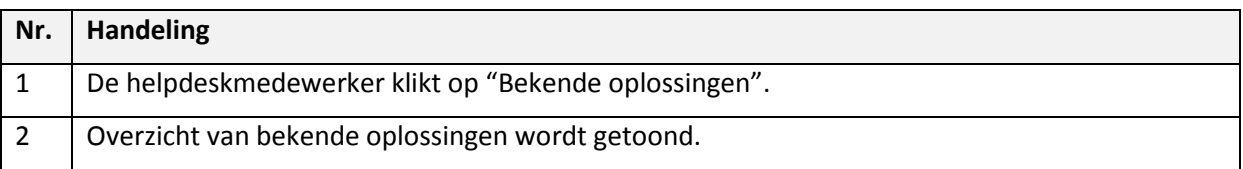

## <span id="page-103-0"></span>**15.2. Use case bekende oplossing wijzigen**

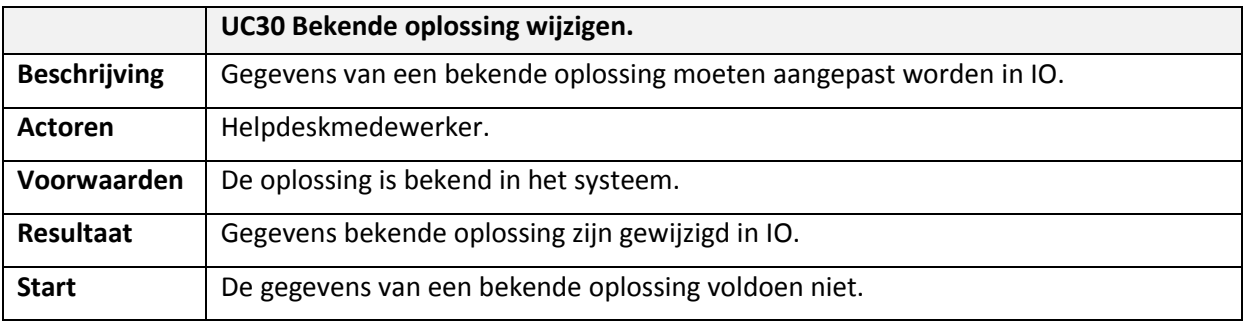

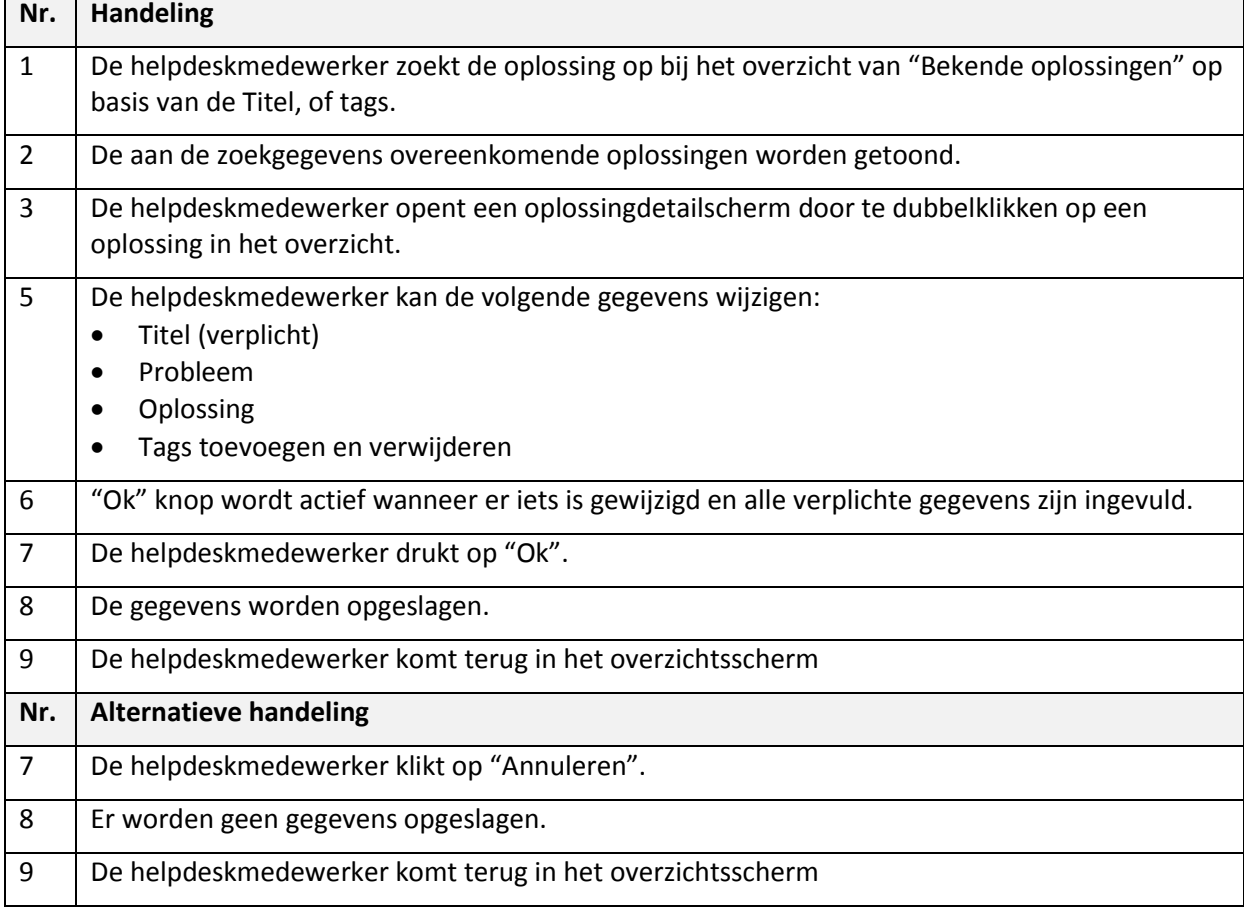

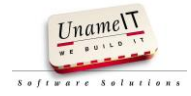

<span id="page-104-0"></span>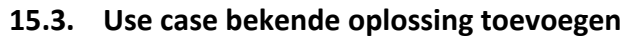

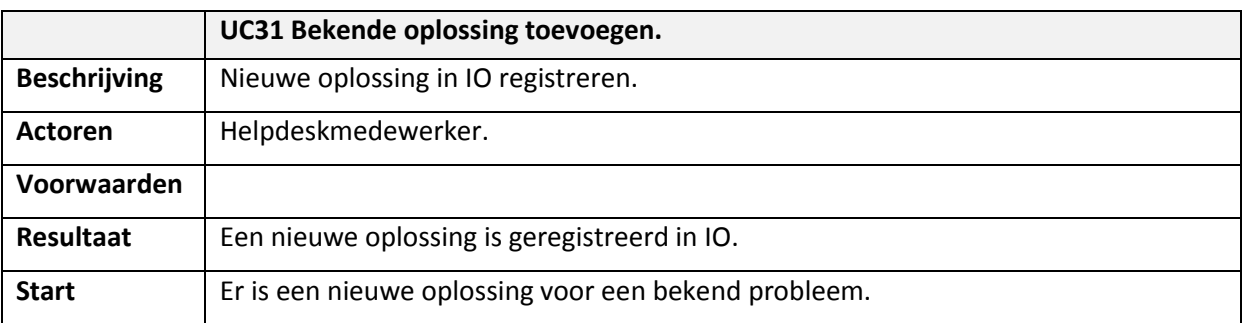

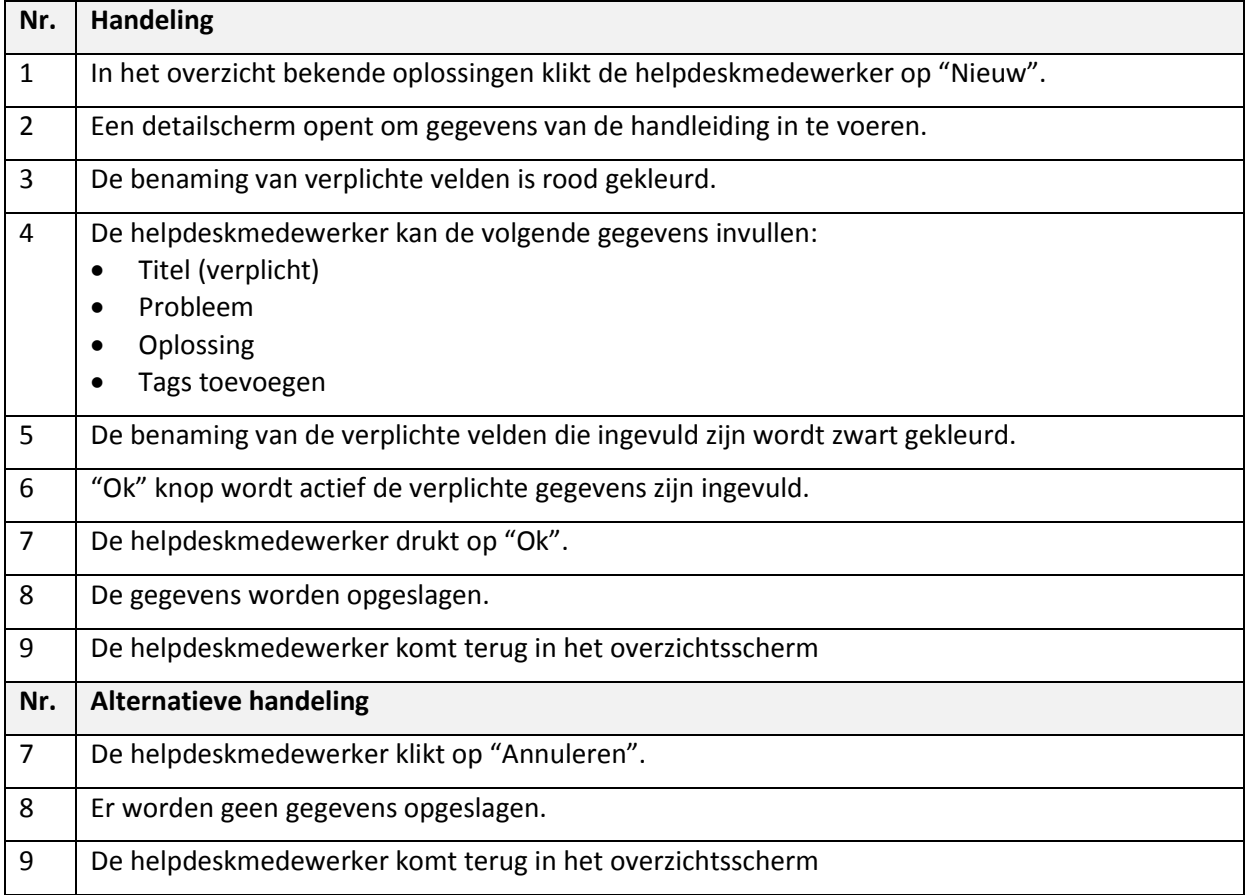

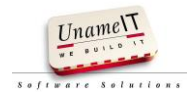

## <span id="page-105-0"></span>**16. User interfaces**

## <span id="page-105-1"></span>**16.1. Overzicht gebruikers**

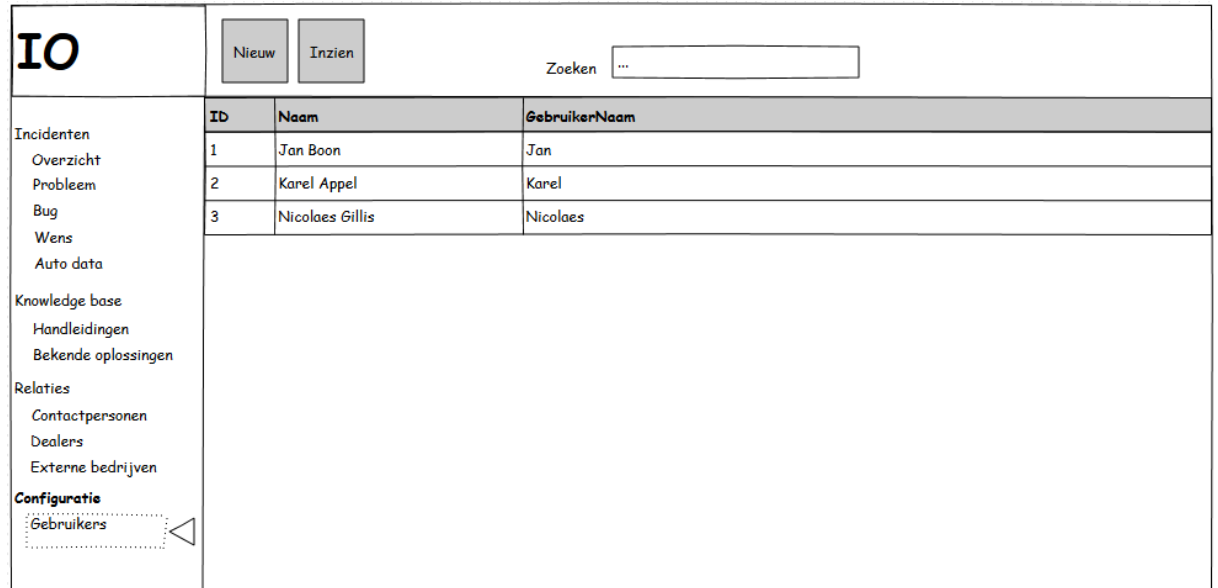

### <span id="page-105-2"></span>**16.2. Gebruiker details**

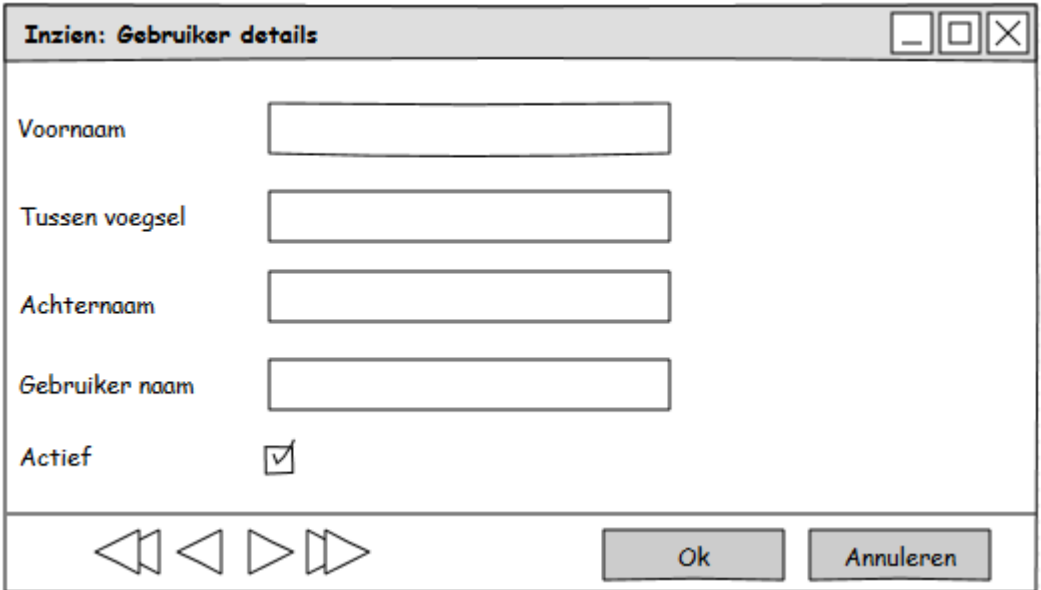

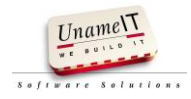

#### <span id="page-106-0"></span>**16.3. Overzicht dealers**

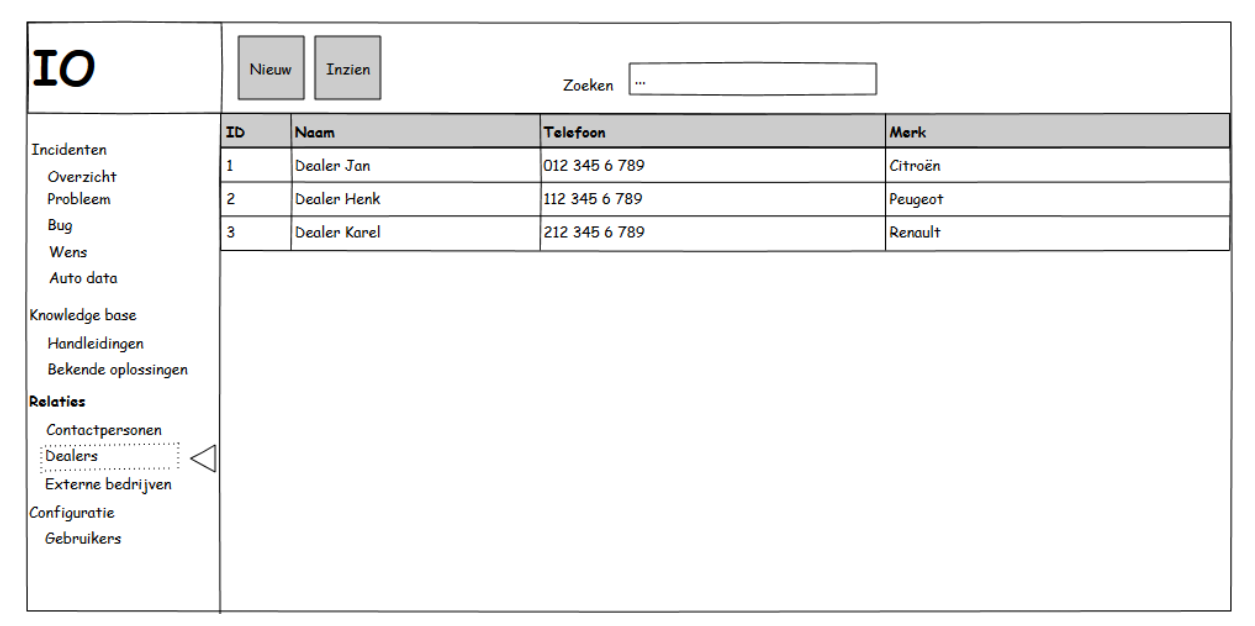

#### <span id="page-106-1"></span>**16.4. Overzicht externe bedrijven**

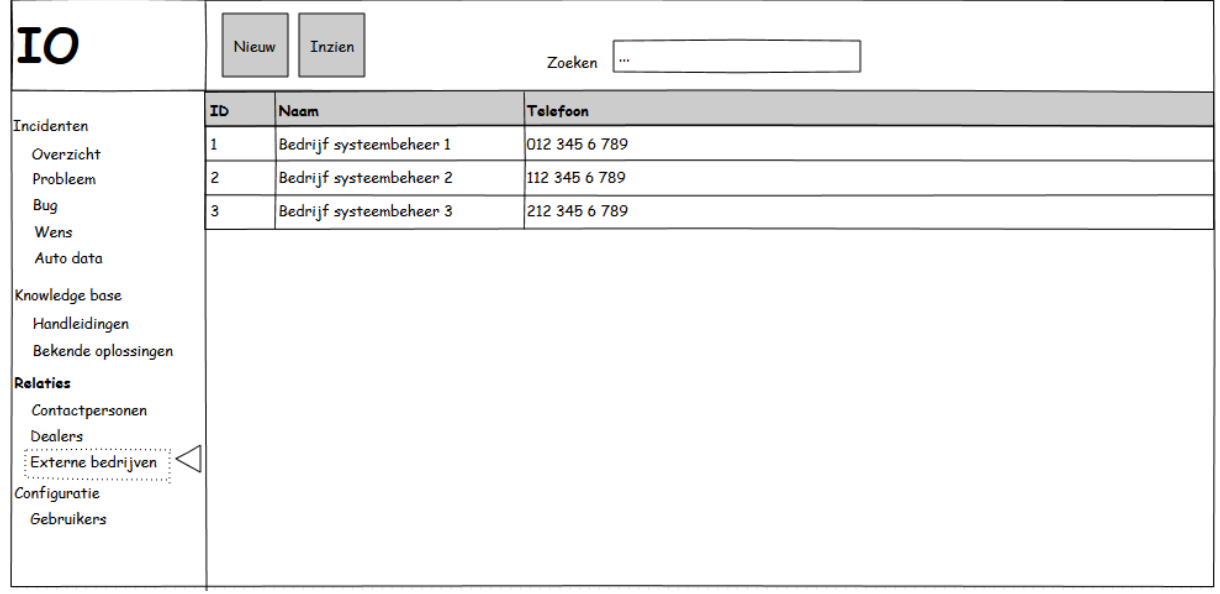

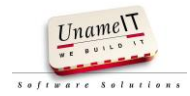

### <span id="page-107-0"></span>**16.5. Dealerdetails**

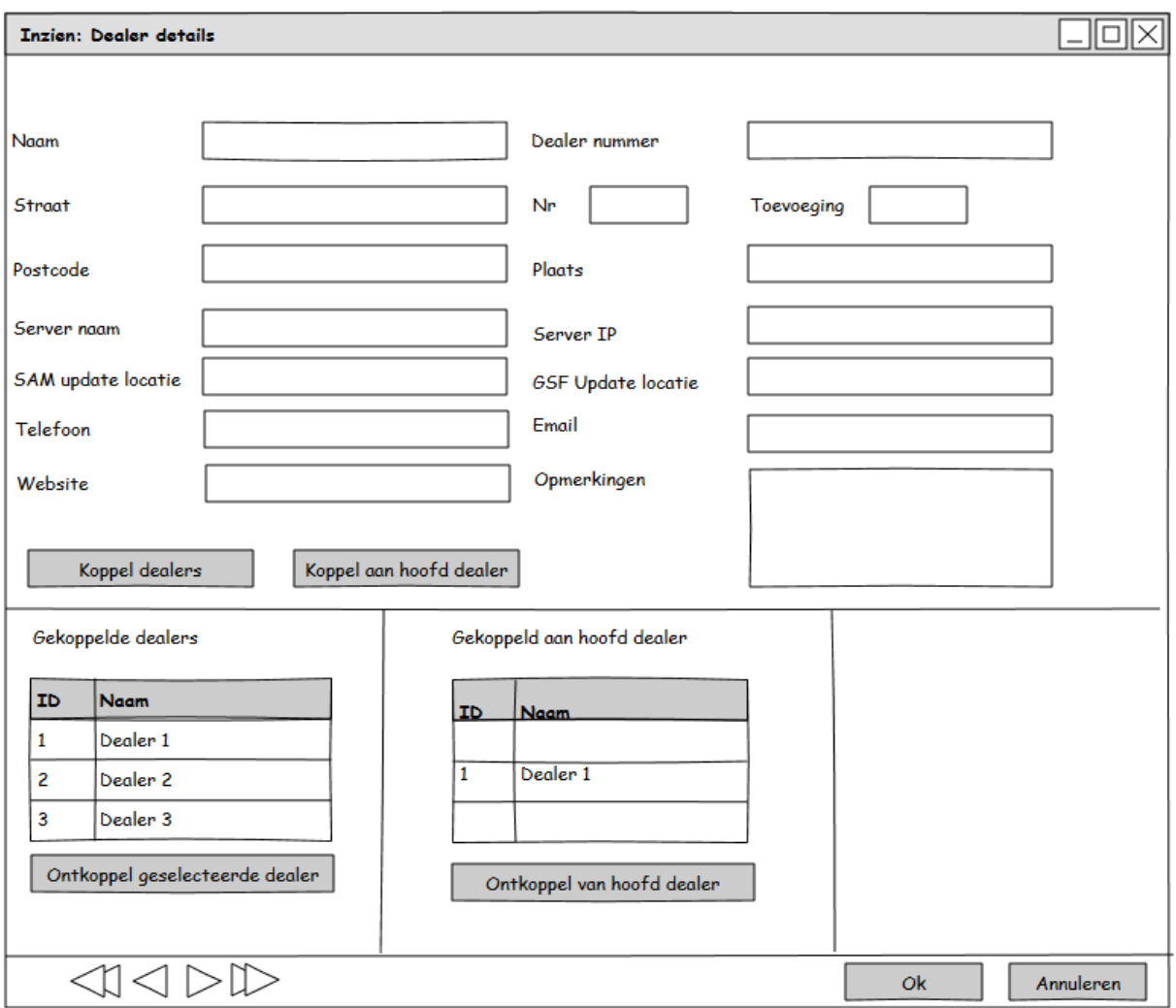

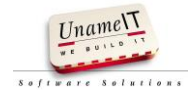
#### **16.6. Overzicht contactpersonen**

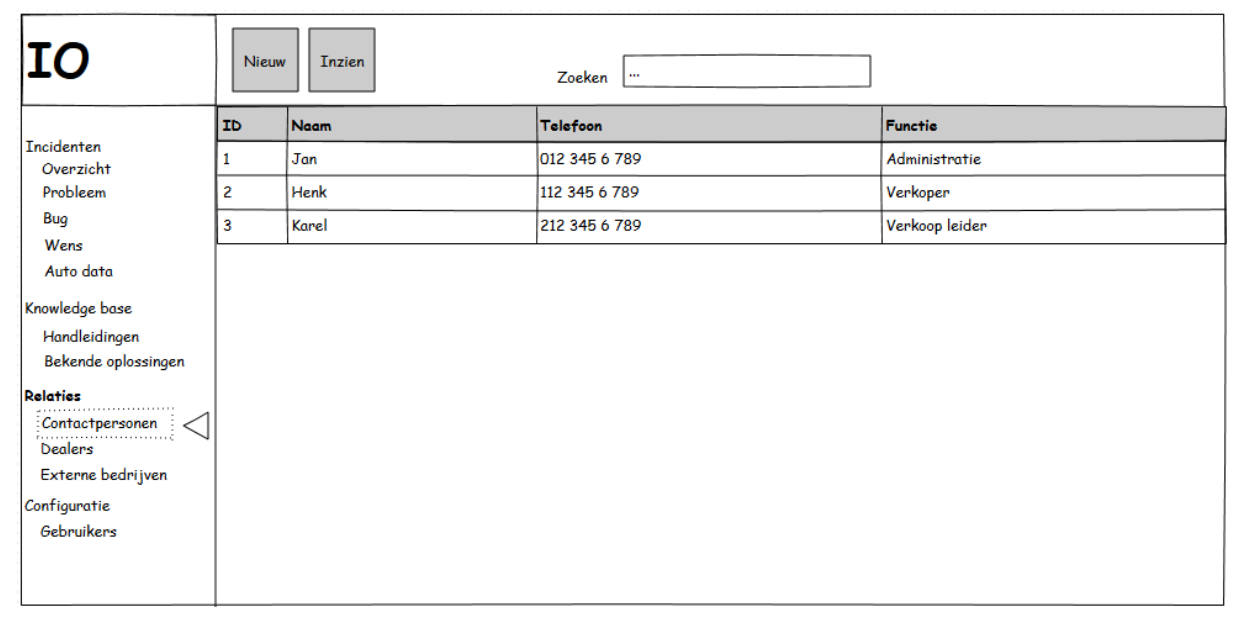

#### **16.7. Contactpersoon details**

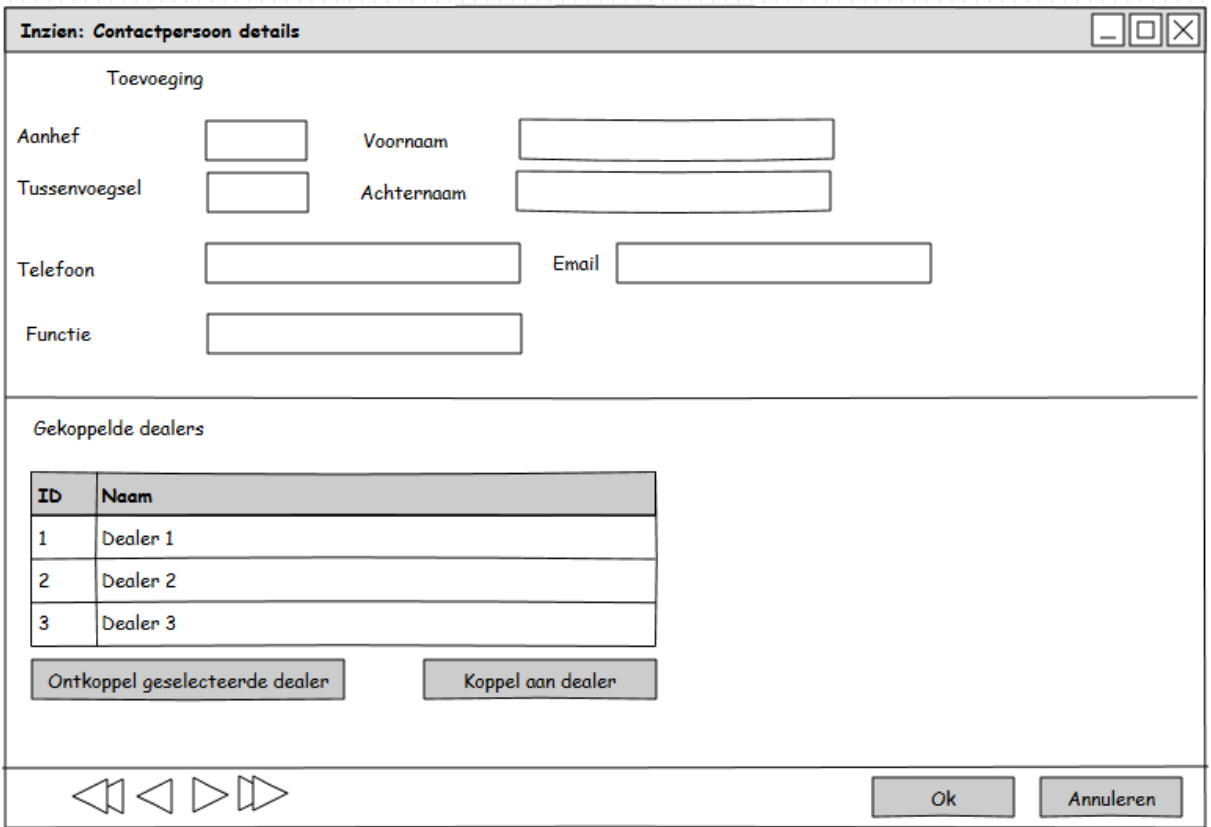

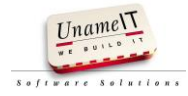

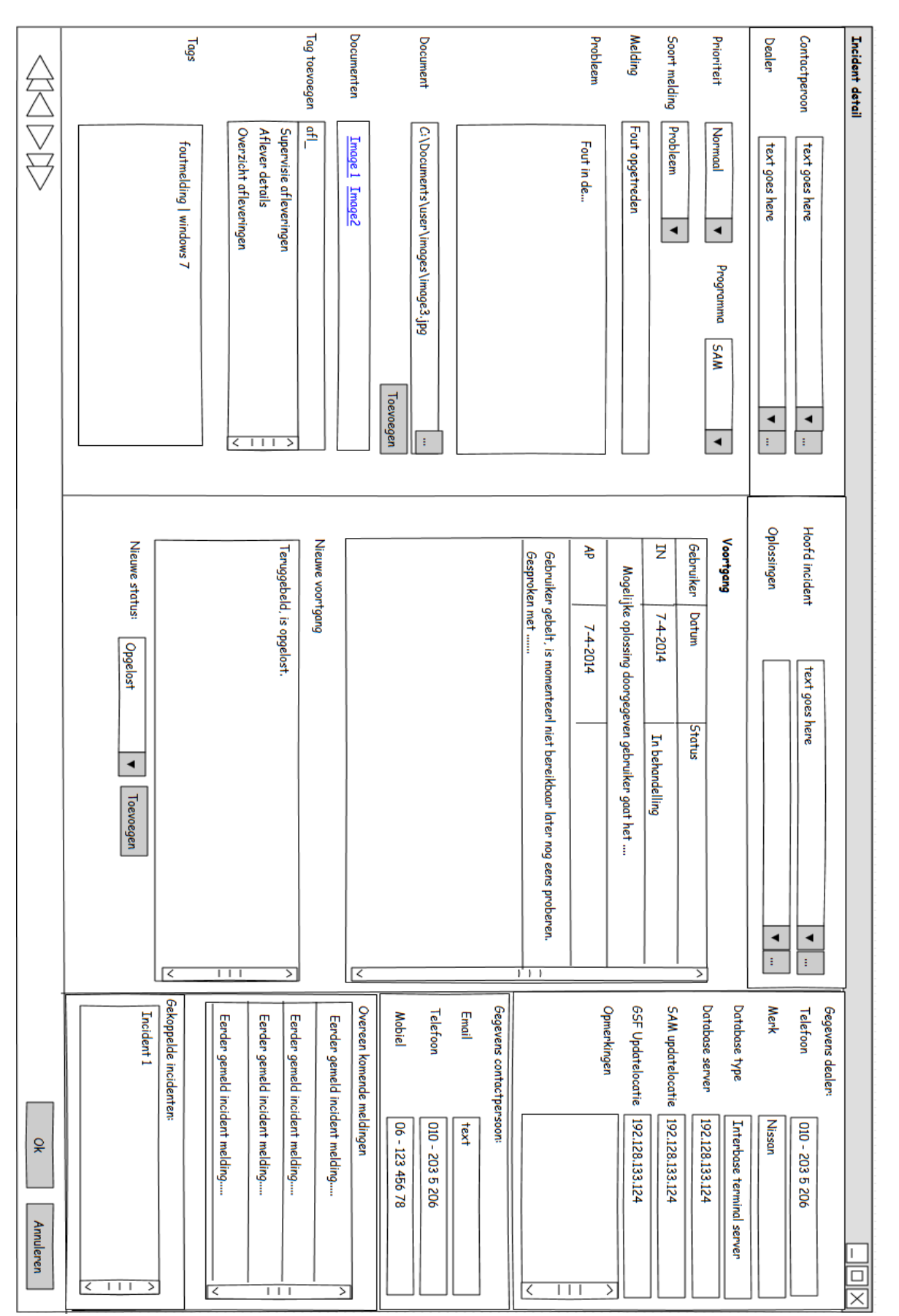

#### **16.8. Incidentdetailscherm**

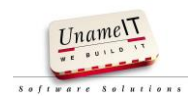

#### **16.9. Overzicht incidenten**

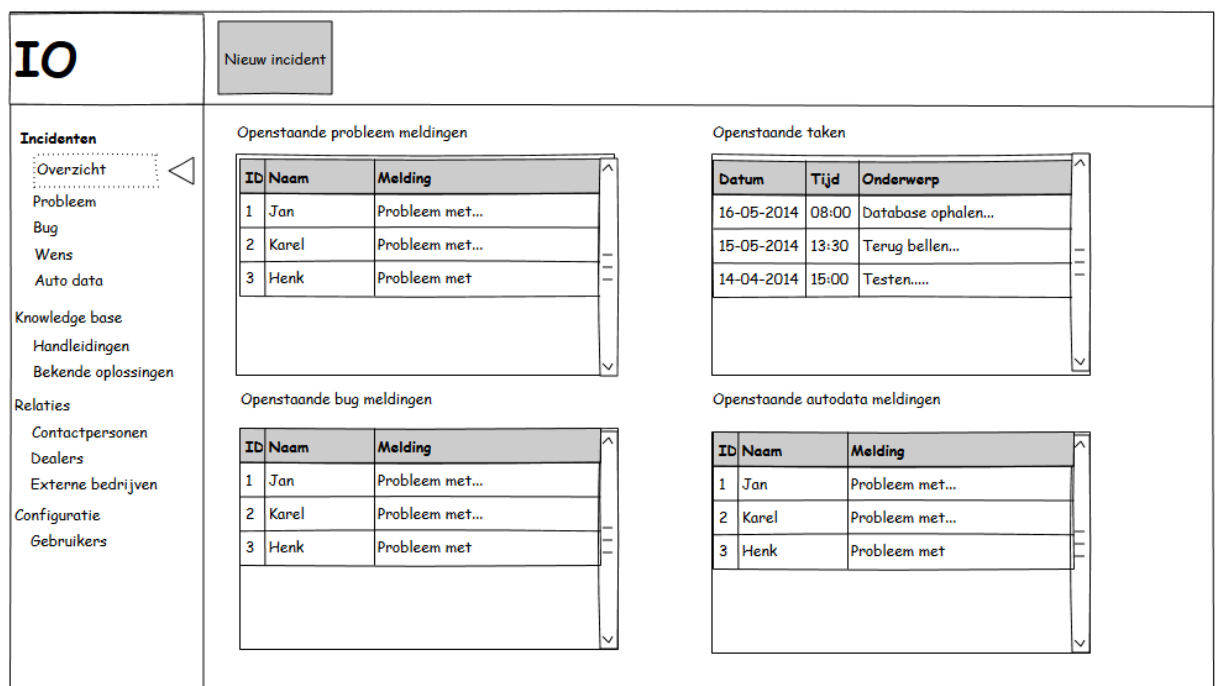

#### **16.10. Overzicht probleemmeldingen**

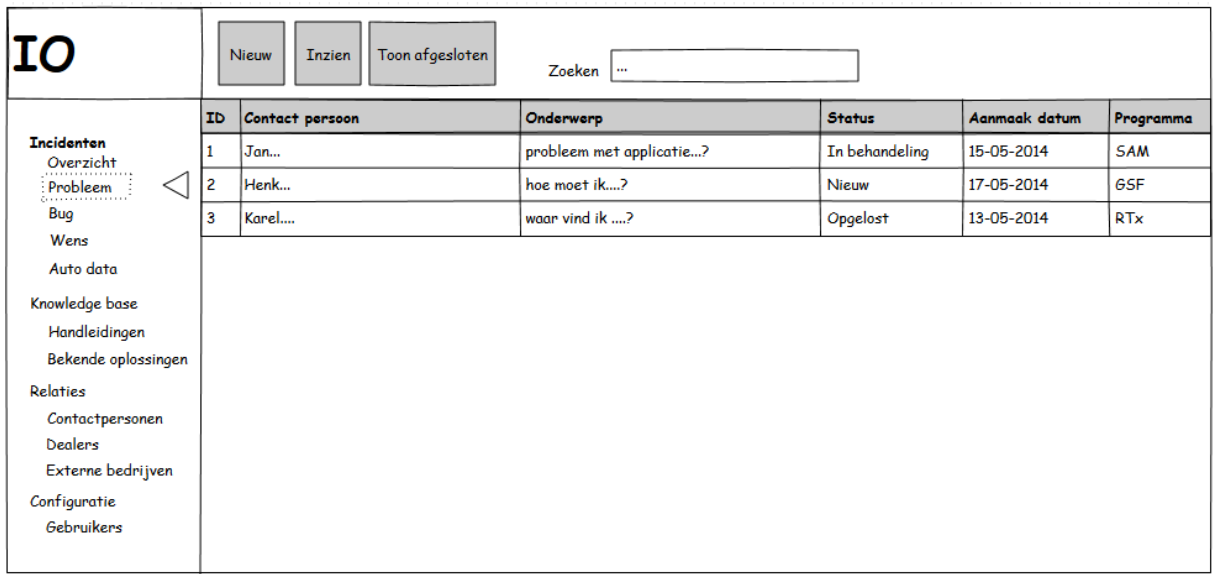

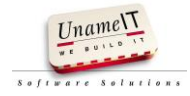

#### **16.11. Overzicht wensen**

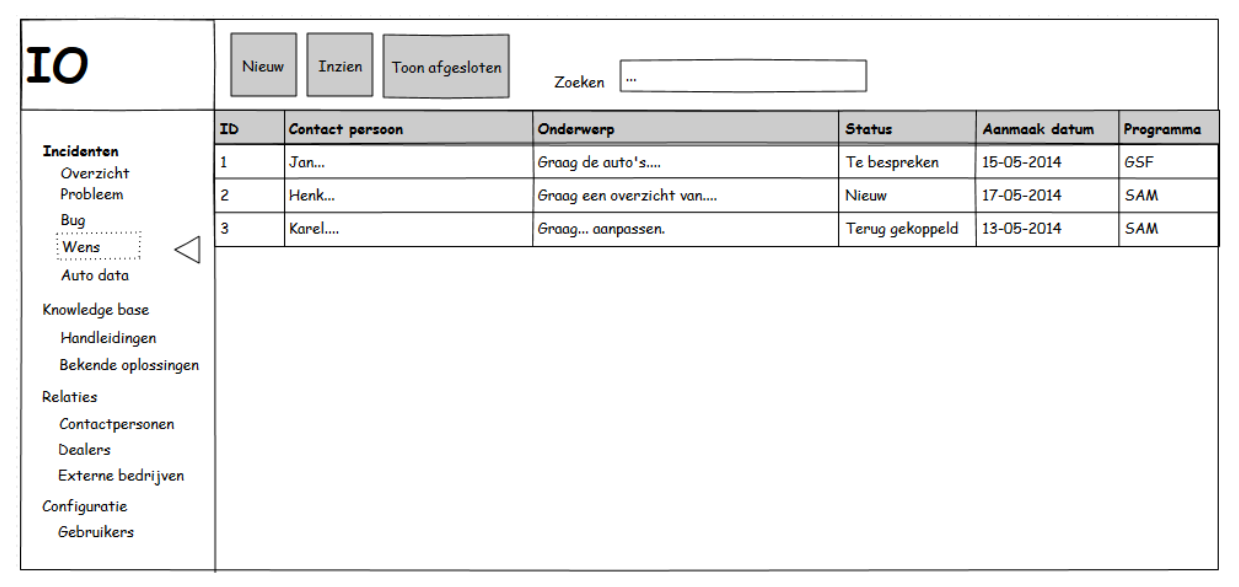

#### **16.12. Overzicht bugmeldingen**

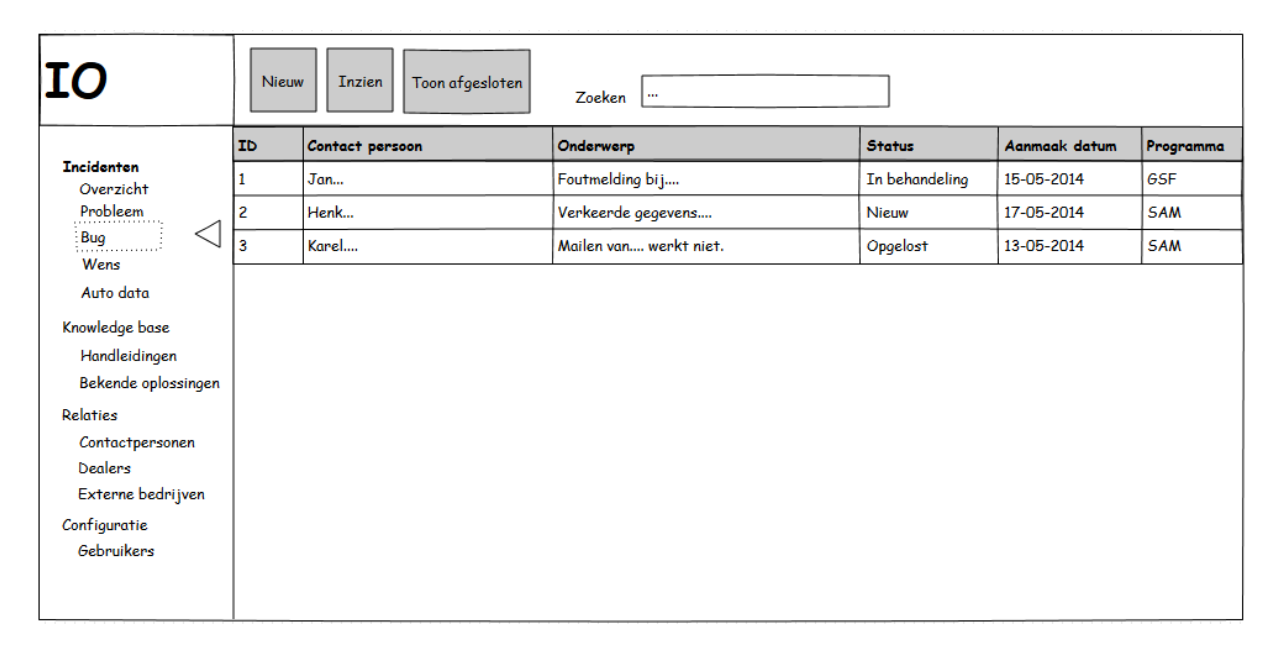

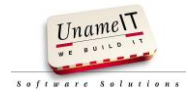

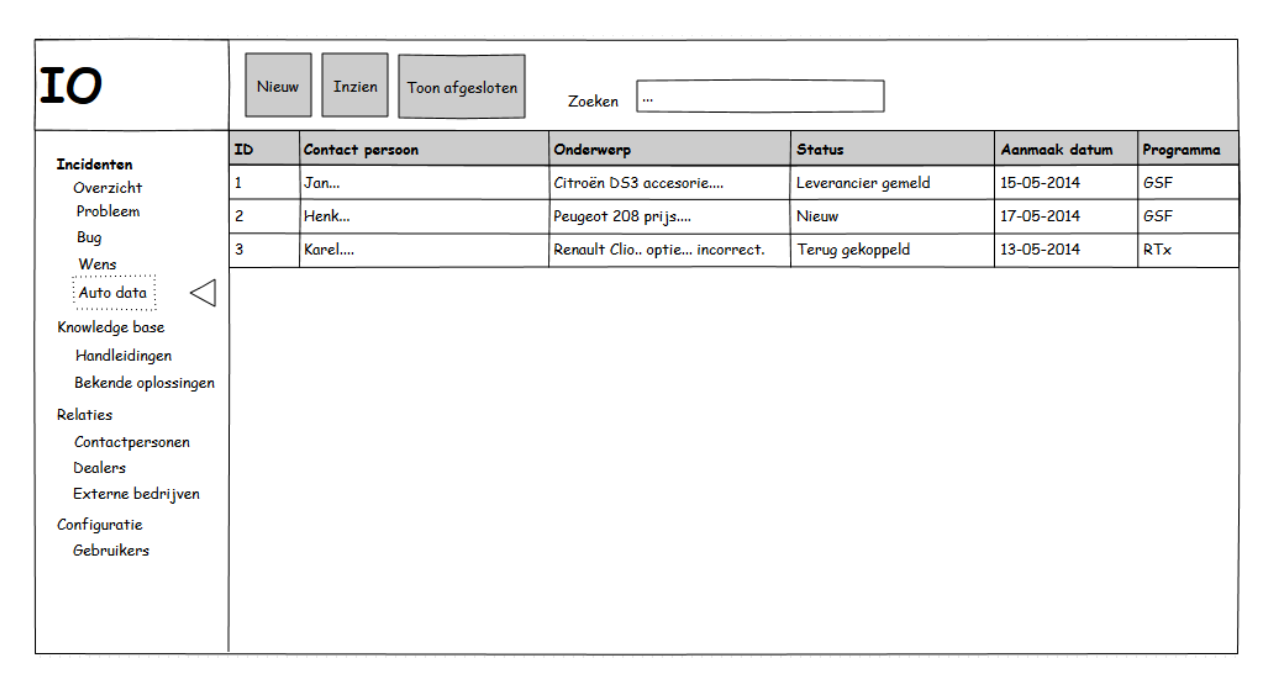

#### **16.13. Overzicht autodatameldingen**

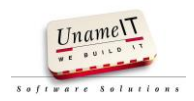

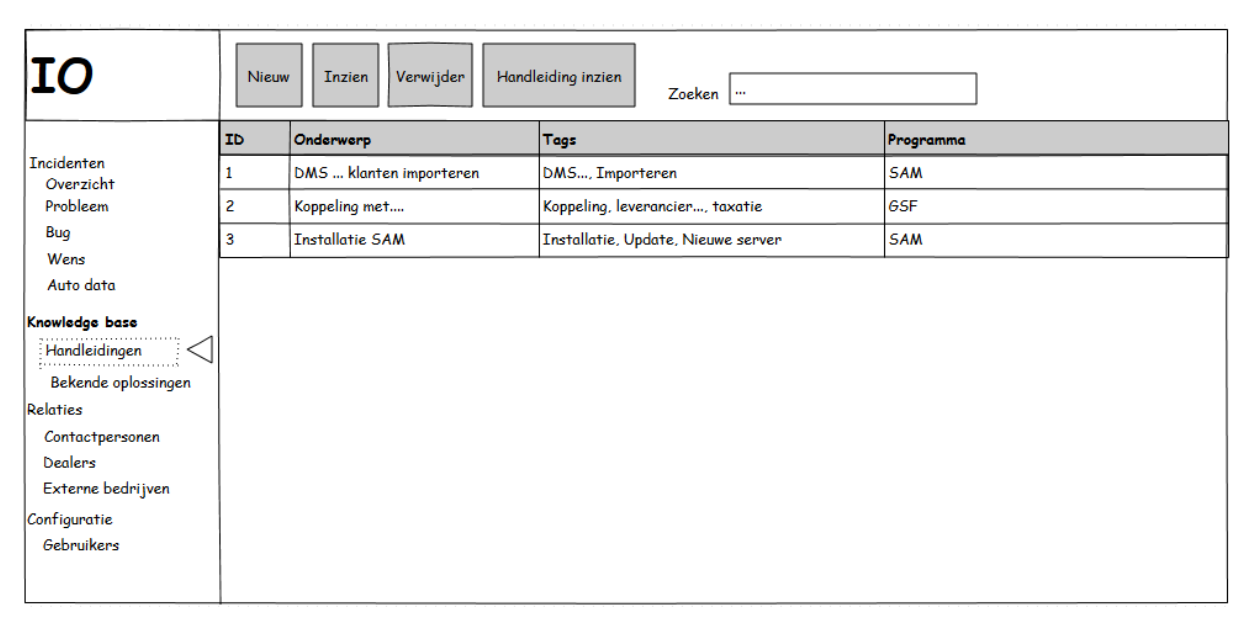

#### **16.14. Overzicht handleidingen**

#### **16.15. Handleiding details**

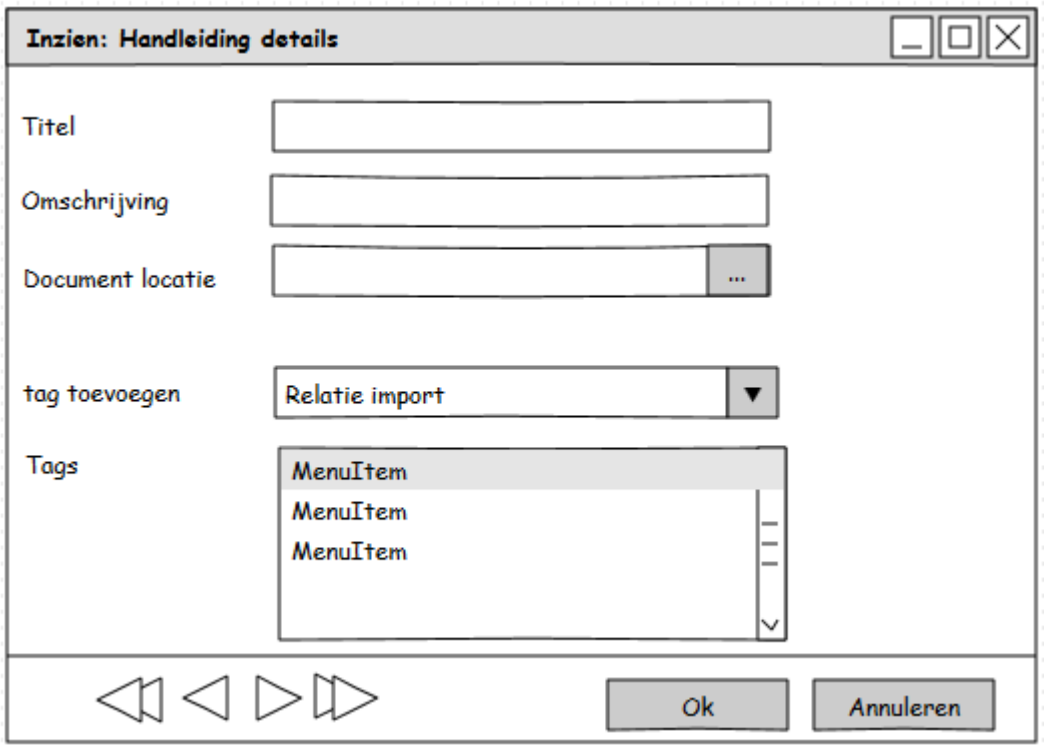

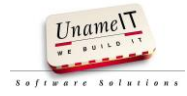

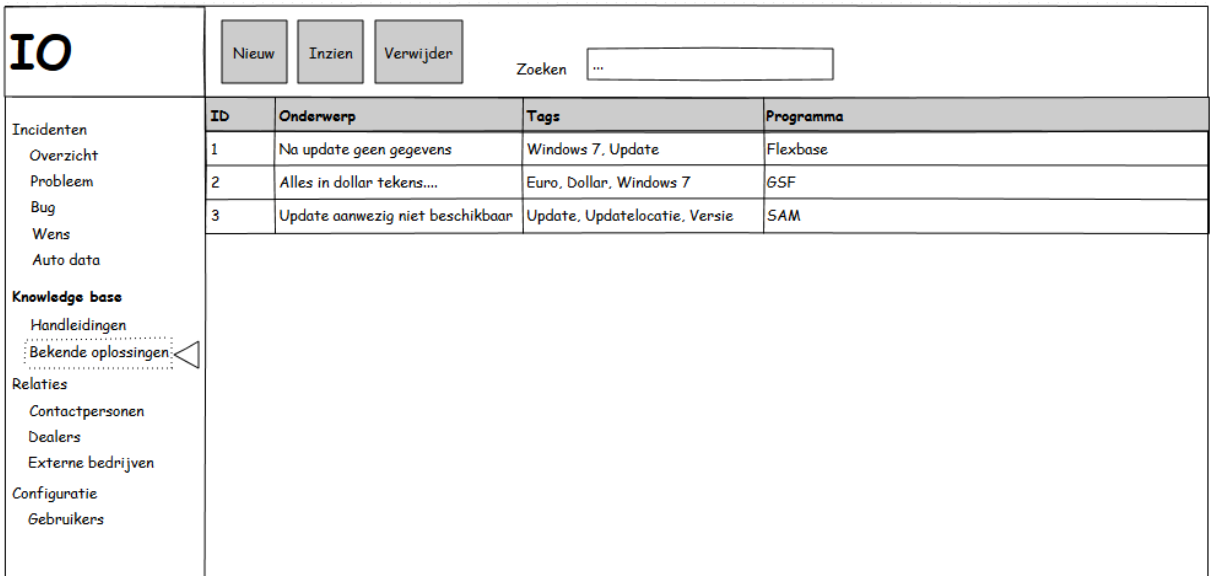

# **16.16. Overzicht bekende oplossingen**

#### **16.17. Oplossing details**

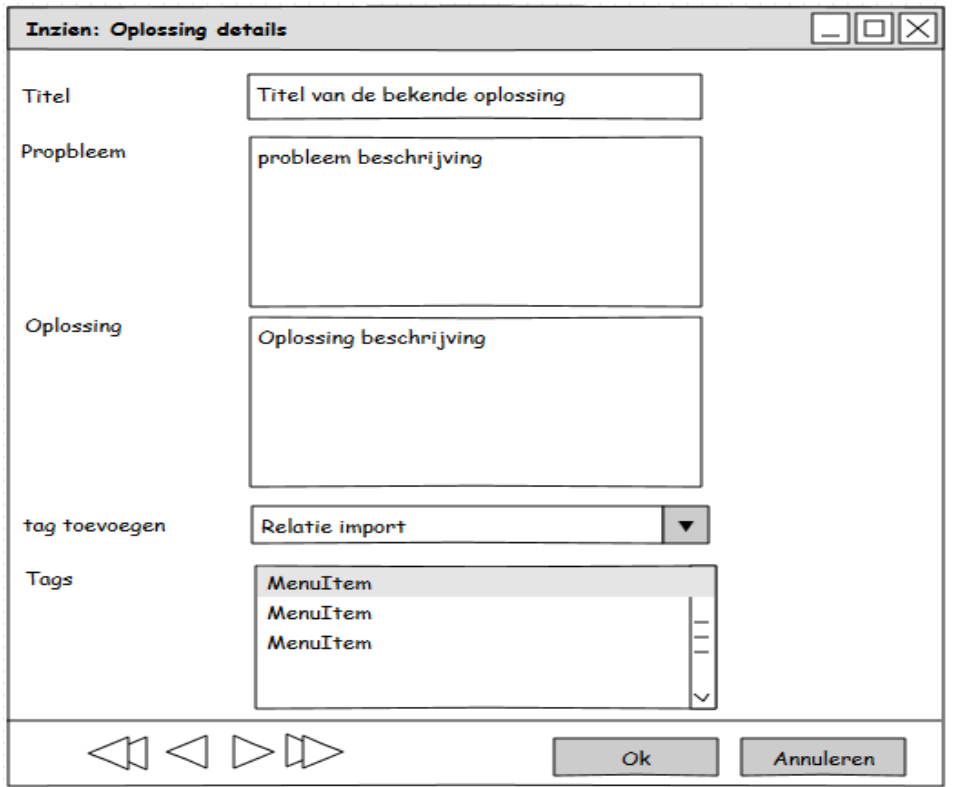

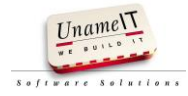

### **Bijlage 5: Technisch ontwerp**

UNAMEIT WE BUILD IT B.V.

# IO

# Een prototype voor een betere helpdeskondersteuning bij UnameIT.

**Auteur: Nico den Breejen 5-4-2014**

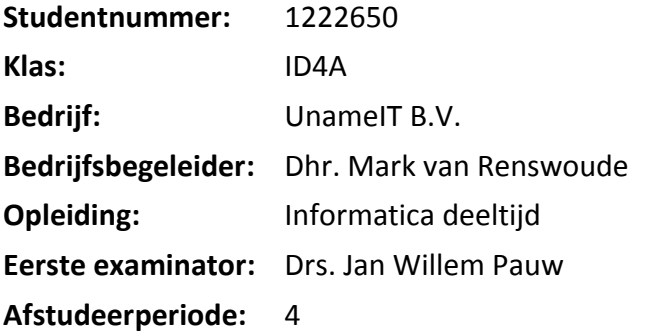

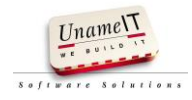

## Inhoud

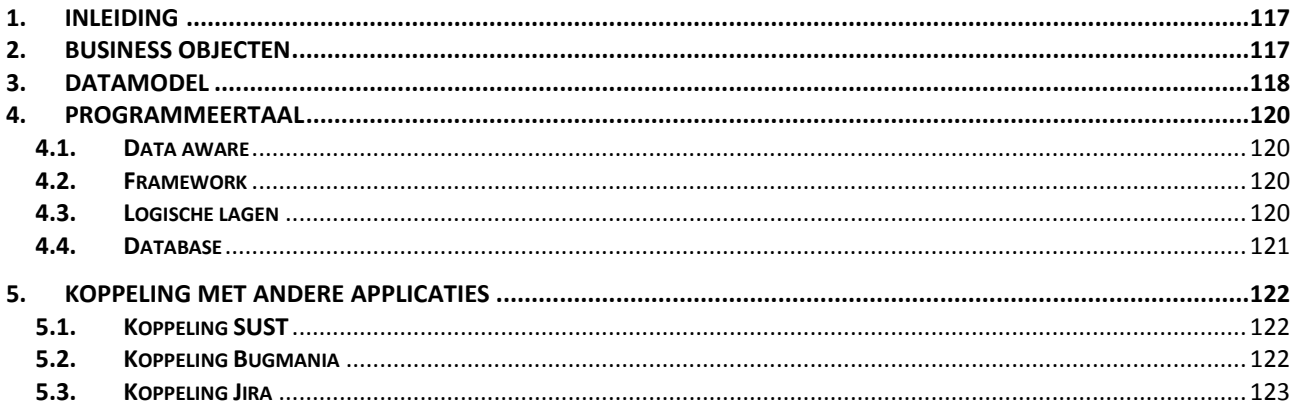

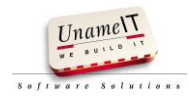

#### <span id="page-117-0"></span>**1. Inleiding**

In dit technisch ontwerp wordt de applicatie van IO op technisch niveau beschreven. Het beschrijft de logica van de applicatie. In dit technisch ontwerp zijn beschreven:

- De business objecten
- Het datamodel
- Het framework
- De koppelingen

#### <span id="page-117-1"></span>**2. Business objecten**

Voor de applicatie zijn de volgende business objecten afgeleid

- Incident
- Prioriteit
- Programma
- Incidenttype
- $\bullet$  Bug
- Wens
- Autodata
- Probleem
- Gebruiker
- Voortgang
- 
- Contactpersoon
- Bedrijf
- Soortbedrijf
- Merk
- Tag
- Handleiding
- BekendeOplossing

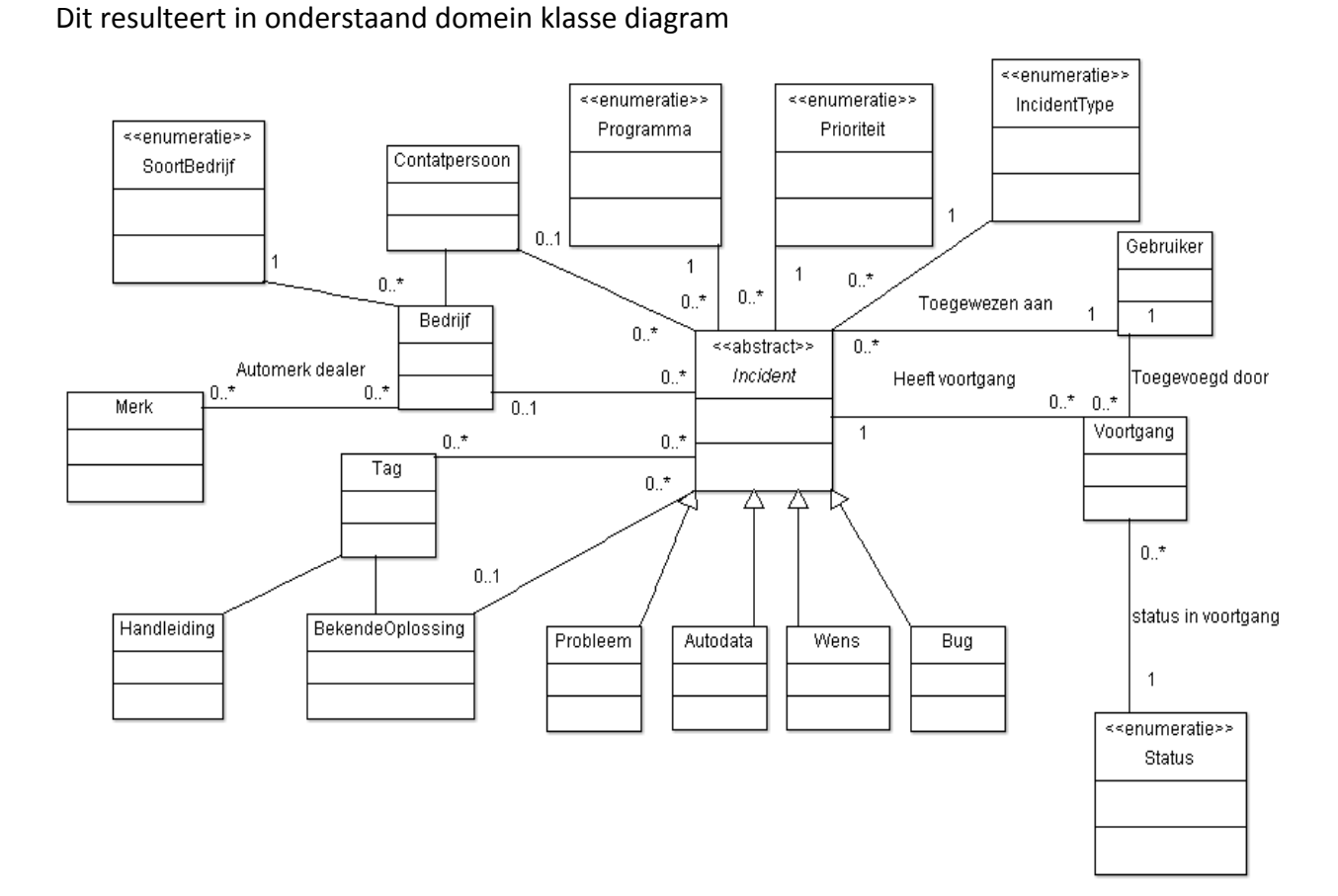

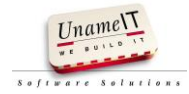

• Status

#### <span id="page-118-0"></span>**3. Datamodel**

Wanneer er meerdere incidenten tegelijk gemeld worden, moet invoeren van incidenten soms snel gebeuren. Door het niet verplicht maken van velden en foreign keys is het invoeren van een incident op data niveau zo eenvoudig mogelijk gehouden. Een incident kan snel geregistreerd worden met minimale gegevens om op een rustiger moment verder aan te vullen.

Incidenten kunnen geregistreerd worden op een combinatie van bedrijf en contactpersoon. Contactpersonen zijn wel te koppelen aan bedrijven om in te zien bij welk bedrijf ze werkzaam zijn.

Het kan voor komen dat een contactpersoon een incident meldt voor een bedrijf waar hij per definitie niet werkzaam is. Doordat bedrijf en contactpersoon beide zijn te koppelen aan een incident is elke combinatie van registreren mogelijk. De software moet tijdens het registreren inzichtelijk maken bij welk bedrijf de contactpersoon werkt.

Tags worden voor het categoriseren van het incident gebruikt. Deze tags kunnen ook gekoppeld worden aan de handleidingen en oplossingen. Door het gebruik maken van tags kan er gezocht worden op steekwoorden naar handleidingen, bekende oplossingen en incidenten.

Een incident heeft een eerste en laatste voortgang id. Hiermee kan de status en de voortgang van een incident bijgehouden worden.

De volgende afbeelding "datamodel" geeft het datamodel ontwerp schematisch weer.

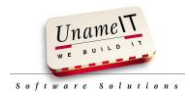

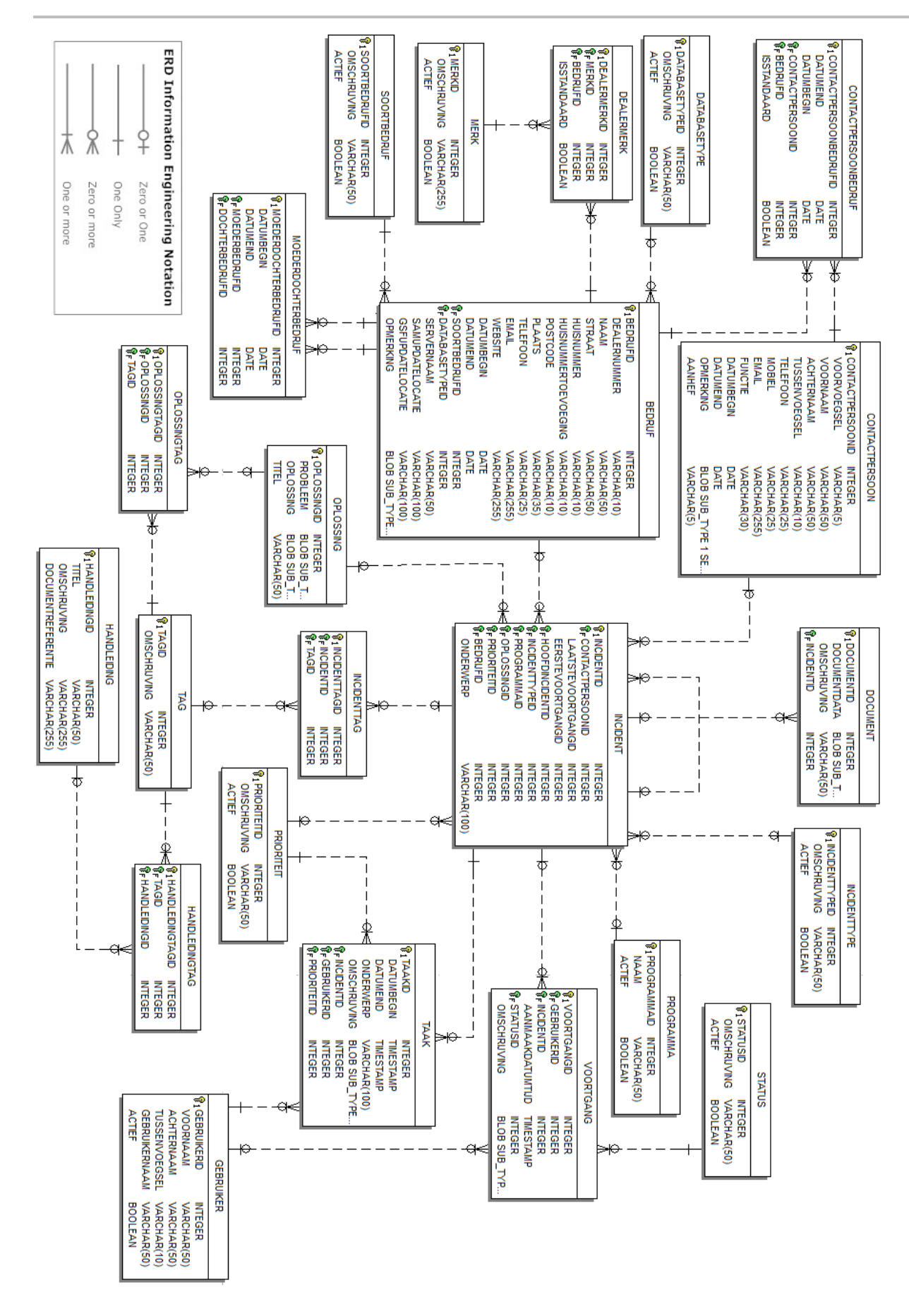

#### <span id="page-120-0"></span>**4. Programmeertaal**

De applicatie wordt ontwikkeld in de Delphi XE2 van Embarcadero. Delphi is de software taal waar UnameIT al haar applicaties in ontwikkeld.

Delphi XE2 is een rapid application development tool, het maakt gebruik van een visual components library. Zo kun je forms (GUI's) ontwikkelen door er componenten op te slepen en te configureren. Zo kan er snel een werkende applicatie ontwikkeld worden. Een nadeel kan zijn dat met sommige componenten ook logica in de GUI zit verwerkt. Wanneer je een nieuwe GUI wilt maken en gebruiken, moet deze logica opnieuw gemaakt worden. De schermen scheiden van de logica zorgt voor veel langere ontwikkeltijd. De applicatie die gebouwd wordt is voor intern gebruik, de kans is zeer klein dat hier na oplevering nog een andere GUI voor gemaakt wordt of dat er meerdere GUI's gebruikt gaan worden.

#### <span id="page-120-1"></span>**4.1. Data aware**

Delphi bevat veel data aware controls, het framework is een opzet voor een data aware applicatie. Dit houdt in dat er niet volledig object georiënteerd wordt geprogrammeerd. Van de business objecten worden geen klassen gemaakt met properties en methodes. De business objecten worden geladen uit de database in een dataset. Een dataset kan gekoppeld worden aan data aware controls zoals tekst editors, comboboxen en grids.

Het gebruiken van data aware controls levert tijdswinst bij het ontwikkelen van applicaties. Data aware controls zijn goed te gebruiken bij applicaties die vooral als doel hebben om bewerkingen op data uit te voeren in een database. Wanneer objecten vaak en op veel verschillende plekken in de applicatie noodzakelijk zijn, is het verstandiger hier klassen van te maken.

#### <span id="page-120-2"></span>**4.2. Framework**

Het framework dat gebruikt is bevat al diverse functionaliteiten. Het voorziet o.a. in het verbinden met een Interbase database, de basis opzet voor het maken van overzicht en detailschermen en het transactiebeheer.

Elke data aware scherm in het framework van UnameIT beschikt over een eigen data module. Een datamodule bevat de datasets die de query's uitvoeren, en tevens het grootste deel van de business logica. Door de logica in deze datamodules te zetten in plaats van in de schermen wordt een groot nadeel van data-aware programmeren, het gevaar dat verantwoordelijkheden niet duidelijk gescheiden zijn, geminimaliseerd zonder de voordelen aan de kant te zetten.

#### <span id="page-120-3"></span>**4.3. Logische lagen**

De applicatie is verdeeld over 3 lagen: gebruiker interface laag, bedrijfslogica en data laag.

Door het scheiden van de applicatie in deze lagen is er een verdeling van taken en verantwoordelijkheden gemaakt.

De gebruiker interface laag toont informatie en bevat taak specifieke logica, de generieke logica zit in de bedrijfslogica laag, hier zit de verantwoording voor het ophalen, ordenen, wijzigen en verwijderen van gegevens. In de data laag zit de connectie met de database voor opslag van gegevens verwerkt.

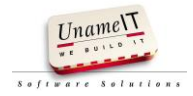

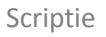

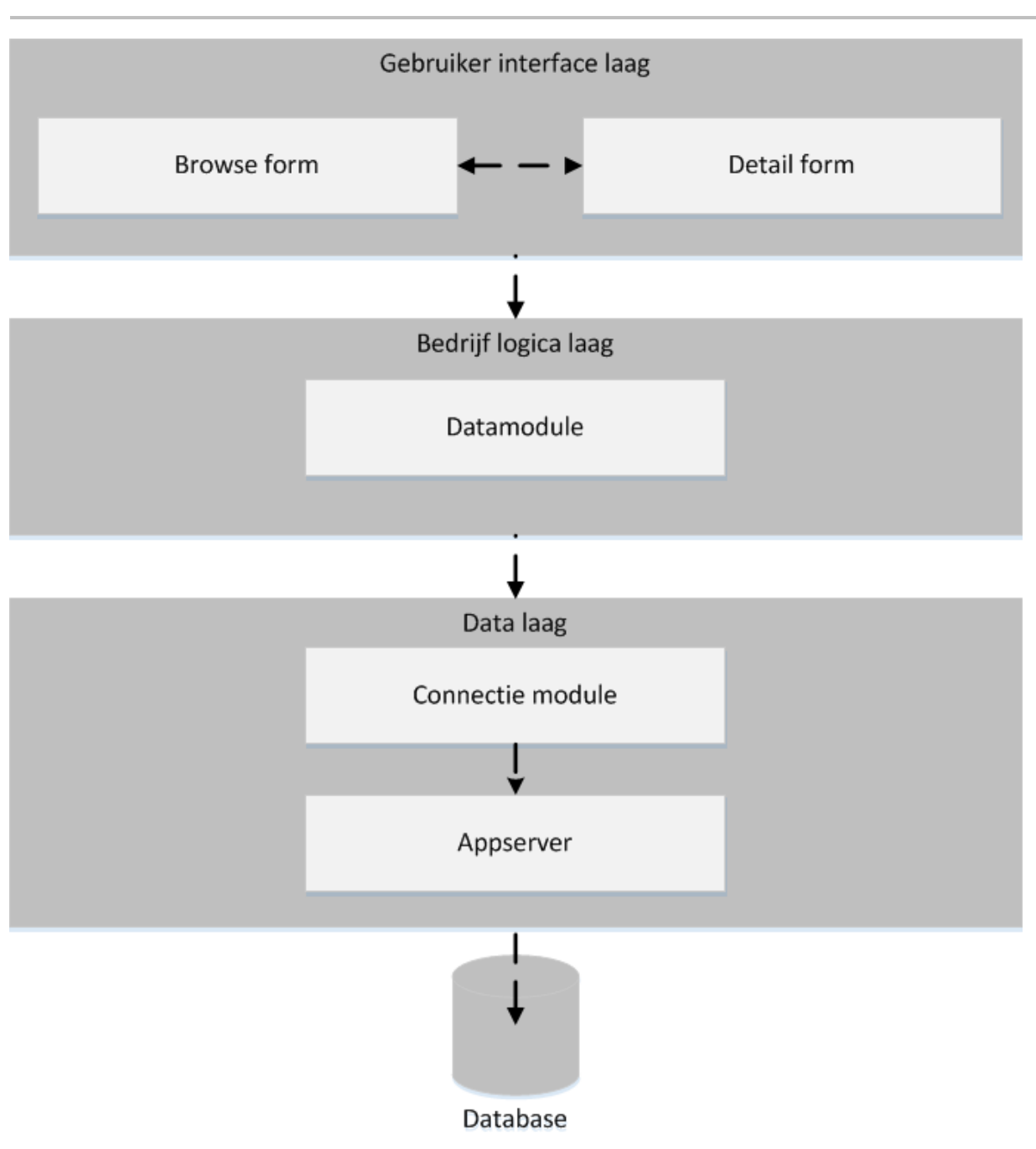

#### <span id="page-121-0"></span>**4.4. Database**

De gebruikte database is Interbase XE3 van Embarcadero. De Interbase database wordt ook gebruikt voor de commerciële applicaties van UnameIT. De connectie met de data base is te maken met behulp van Delphi componenten. Er hoeft geen ODBC koppeling gemaakt te worden.

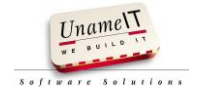

#### <span id="page-122-0"></span>**5. Koppeling met andere applicaties**

Er zijn koppelingen gewenst met de volgende applicaties.

- $\bullet$  lira
- SUST
- Bugmania

Deze zijn niet uitgewerkt in het prototype.

Voor de koppelingen met Jira en Bugmania wordt een aparte synchronisatie service gemaakt. Deze synchronisatie hoeft niet altijd up to date te zijn. De service kan om de 10 minuten een synchronisatie uitvoeren.

De koppeling met SUST wordt handmatig gestart vanuit IO door de helpdeskmedewerker.

Onderstaande afbeelding geeft de koppeling tussen de synchronisatie service, Bugmania en Jira grafisch weer.

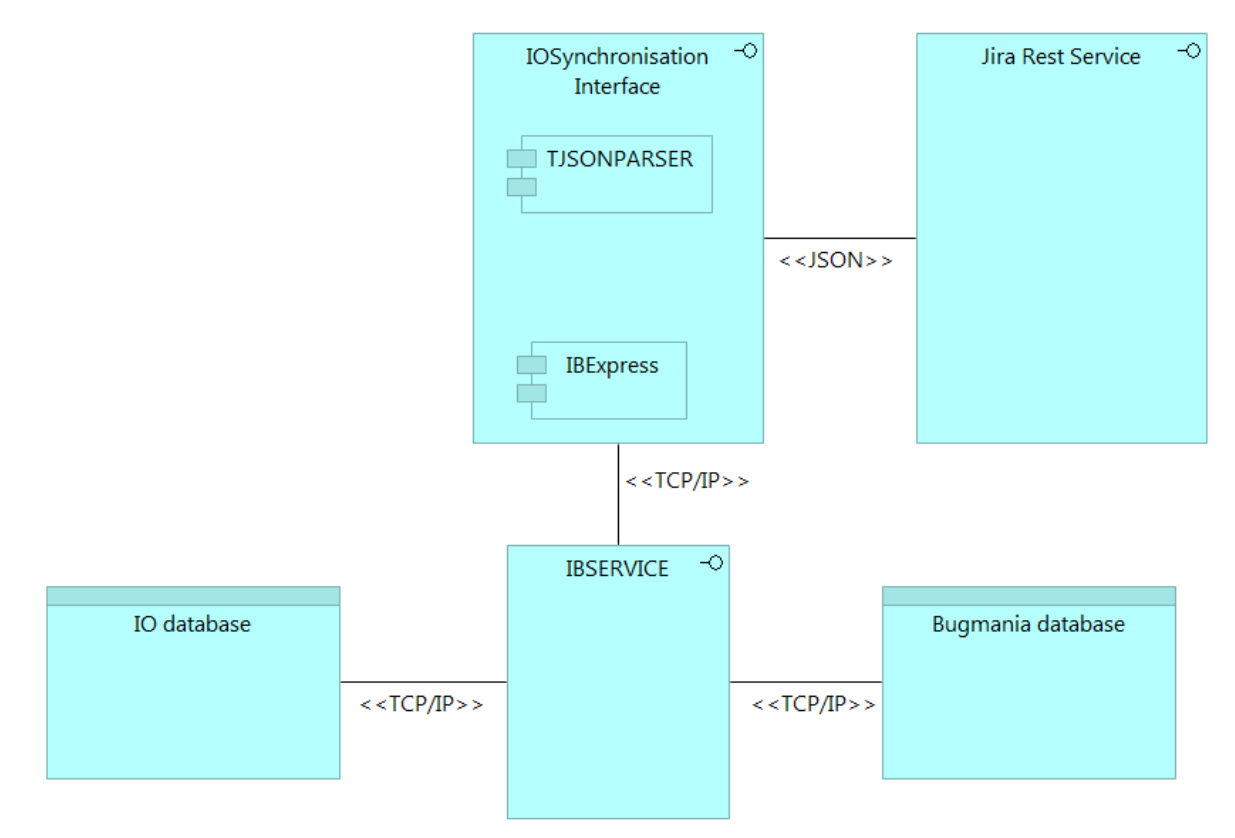

#### <span id="page-122-1"></span>**5.1. Koppeling SUST**

Voor het registreren van nieuwe klantgegevens uit sust in IO is een koppeling met SUST noodzakelijk. De database van SUST betreft een Interbase database. De applicatie IO kan zelfstandig rechtstreeks een connectie maken met deze database om gegevens hieruit te lezen. IO mag niet schrijven in de database van SUST.

#### <span id="page-122-2"></span>**5.2. Koppeling Bugmania**

Voor het synchroniseren van Bugmeldingen van IO naar Bugmania is een koppeling met Bugmania noodzakelijk. De database van Bugmania betreft een Interbase database. De synchronisatie service kan rechtstreeks een connectie maken met deze database om nieuwe bugmeldingen te synchroniseren.

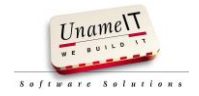

#### <span id="page-123-0"></span>**5.3. Koppeling Jira**

Jira heeft een REST service, hier kan mee gecommuniceerd. Deze voorziet in het aanmaken van Issues en het ophalen van de huidige status. Een REST service maakt gebruik van de 4 http methoden "Get", "Post", "Put" en "Delete" om verschillende instructies uit te kunnen voeren.

Van een geëxporteerde wens naar Jira wordt in IO het Jira Issue key opgeslagen. Met de Issue key uit Jira kan IO de status van de wens uit Jira ophalen. Vanuit IO kan de wens ook geopend worden in Jira met behulp van het Jira Issue key.

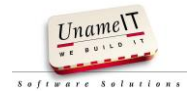

### **Bijlage 6: Implementatieplan**

UNAMEIT WE BUILD IT B.V.

# IO

# Een prototype voor een betere helpdeskondersteuning bij UnameIT.

**Auteur: Nico den Breejen 5-4-2014**

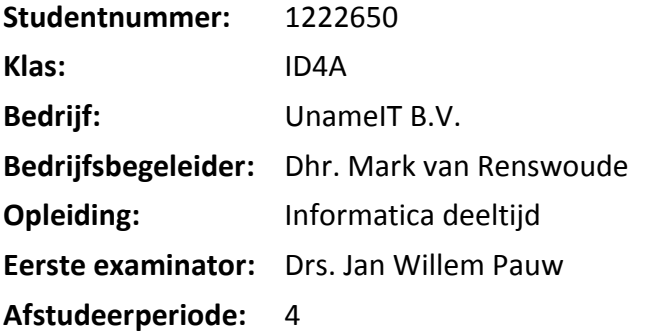

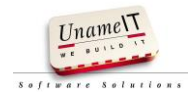

## **Inhoud**

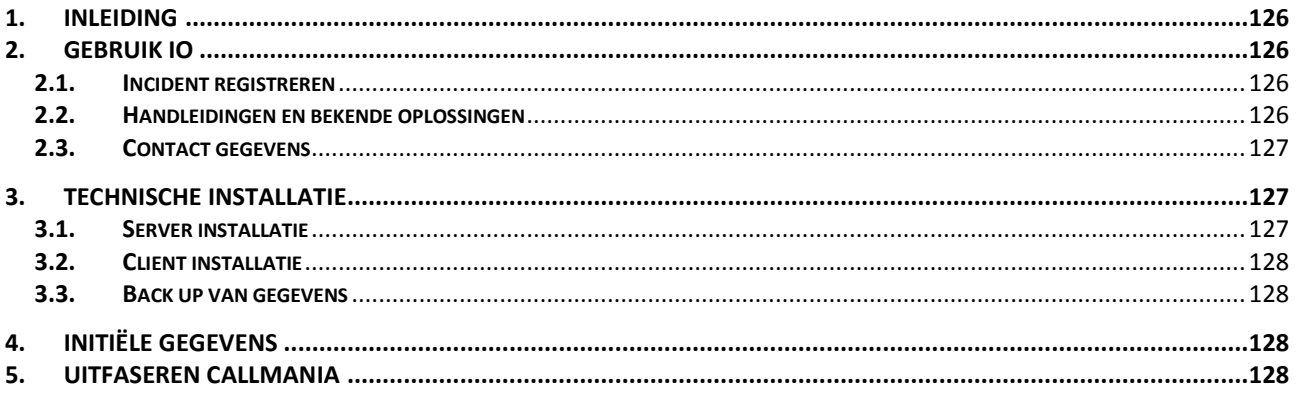

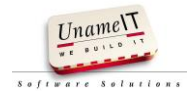

#### <span id="page-126-0"></span>**1. Inleiding**

Dit implementatieplan beschrijft het in gebruik nemen van IO. Het is te gebruiken als referentie materiaal voor de systeembeheerders en gebruikers van IO. Er wordt uitleg gegeven over het gebruiksdoel van IO, de technische installatie, het vullen van initiële gegevens en het uit faseren van Callmania.

#### <span id="page-126-1"></span>**2. Gebruik IO**

IO dient voor het registreren van incident meldingen door klanten van UnameIT. Onder incident meldingen vallen bugmeldingen, autodatameldingen, wensen en probleemmeldingen.

Voor het goed opbouwen van historie is het belangrijk dat alle incidenten geregistreerd worden.

#### <span id="page-126-2"></span>**2.1. Incident registreren**

Het registreren van een incident kan zonder verplichte gegevens in te voeren. Dit om tijdens piekmomenten snel door te kunnen met het registreren van een volgende melding. Het is wel noodzakelijk gegevens aan te vullen wanneer hier weer tijd voor is. Door het goed invullen van incidenten in IO wordt er een goede historie opgebouwd en kunnen incidenten terug gevonden worden.

Onder goed invullen wordt verstaan:

- Contactpersoon koppelen aan een incident
- Bedrijf koppelen aan het incident
- Programma waar melding voor gemaakt wordt
- Soort incident
- Onderwerp probleemmelding
- Omschrijving van het incident
- Tags toevoegen (minimaal 1)
- Een voortgang (oplossing) met status

Aan incidenten kunnen 1 of meerdere tags toegevoegd worden. De tags worden gebruikt voor het categoriseren van de incidenten. Op basis van de tags kunnen incidenten weer terug gezocht worden.

#### <span id="page-126-3"></span>**2.2. Handleidingen en bekende oplossingen**

Incidenten die vaak voor komen kunnen toegevoegd worden aan bekende oplossingen. Bekende oplossingen kunnen gebruikt worden om de oplossing van veel voor komende problemen in te zien en toe te passen.

Een bekende oplossing bevat:

- Een onderwerp
- Een probleemomschrijving
- Een oplossing
- 1 of meerdere tags

In IO wordt de locatie van de handleidingen geregistreerd. De locatie wordt aangevuld met een titel, onderwerp en 1 of meerdere tags.

De locatie kan een URL of netwerkschijf locatie zijn.

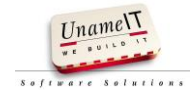

#### <span id="page-127-0"></span>**2.3. Contact gegevens**

Gegevens van contactpersonen en bedrijven worden in IO bijgehouden. Contactpersonen kunnen gekoppeld worden aan 1 of meerdere bedrijven. Eén gekoppeld bedrijf kan als standaard bedrijf worden gemarkeerd. Wanneer een contactpersoon wordt geselecteerd in het incident registratie scherm, wordt direct het standaard bedrijf getoond. De bedrijf selectielijst wordt gefilterd op basis van gekoppelde en niet gekoppelde bedrijven.

Bedrijven kunnen gekoppeld worden aan een moederbedrijf. Aan een bedrijf dat al gekoppeld is aan een moederbedrijf kan geen bedrijf gekoppeld worden.

Een bedrijf kan maar aan 1 moederbedrijf gekoppeld worden. Uitzondering op deze regel is wanneer het bedrijf een ICT bedrijf is. Een ICT bedrijf kan meerdere moederbedrijven als klant hebben en maken binnen UnameIT dan onderdeel uit van de moederbedrijven.

#### <span id="page-127-1"></span>**3. Technische installatie**

Onderstaande afbeelding betreft een deployment model. Het geeft de verschillende met hun communicatielijn weer. De appserver en Interbase kunnen elk geïnstalleerd worden op een afzonderlijk fysiek station. In de praktijk worden deze beide op hetzelfde station geïnstalleerd.

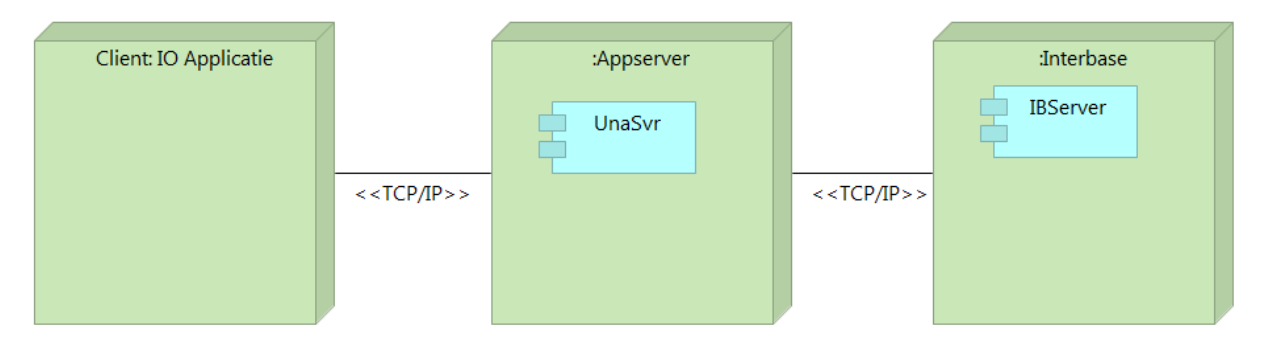

#### <span id="page-127-2"></span>**3.1. Server installatie**

De server installatie dient te worden uitgevoerd op een Windows Server 2008 of hoger. De volgende componenten dienen te worden geïnstalleerd:

- Interbase XE3
- UnameIT AppServer
- Database IO

De te gebruiken poort voor de appserver is 3051. Deze poort dient in en uitgaand TCP/IP verkeer toe te laten.

Voor de installatieprocedure van Interbase XE3 wordt verwezen naar de website van Embarcadero:<http://docs.embarcadero.com/products/interbase/IBXE3/IBsetup.html>

Voor de UnameIT Appserver dient de setup gestart te worden. Voor de setup initialisatie hoeven geen gegevens ingevuld te worden.

De database van IO moet op een fysiek station van de server staan. In het register moet een vermelding komen naar de fysieke locatie van de database. Het register pad naar de registersleutels moet zijn:

HKEY\_LOCAL\_MACHINE\SOFTWARE\UNAMEIT\IO\SERVER

De sleutels zijn:

DBFILENAME met waarde: <<Database locatie>>

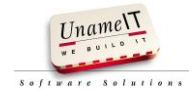

- DBHOSTNAME met waarde: << host naam van de server>>
- DBServiceName met waarde: una\_db

#### <span id="page-128-0"></span>**3.2. Client installatie**

Op de client werkstations dient de applicatie naar een fysiek schijfstation te worden gekopieerd. Voordat de applicatie kan worden gestart dient in het register de volgende sleutel aanwezig te zijn:

#### HKEY\_LOCAL\_MACHINE\SOFTWARE\UNAMEIT\IO\CLIENT

De sleutel is:

• SOCKETHOST met waarde: << naam of IP adres van de server>>

#### <span id="page-128-1"></span>**3.3. Back up van gegevens**

Van de database dient elke nacht een back up gemaakt te worden. Hiervoor dient een geplande taak aangemaakt te worden in Windows die het volgende commando uitvoert:

"C:\Program Files\Embarcadero\Interbase\bin\gbak.exe" -v -b -t -user IOBACKUP -pas IOBACKUP "**<<host naam van de server>>**/una\_db:**<<database locatie>>**\IO.IB" "**<<back up locatie>>**\IO.gbk"

De rode dik gedrukte onderstreepte regels dienen zelf ingevuld te worden.

#### <span id="page-128-2"></span>**4. Initiële gegevens**

Het overzetten van klantgegevens uit de oude applicatie betreft een éénmalige actie. De gegevens uit de oude applicatie kunnen met het programma IBExpert uit de oude database gehaald worden als insert script. Dit insert script kan handmatig aangepast worden om de gegevens in IO in te kunnen voeren.

De lopende meldingen worden handmatig overgezet naar IO.

Openstaande autodatameldingen worden ingevoerd in IO.

#### <span id="page-128-3"></span>**5. Uitfaseren Callmania**

Na in gebruik nemen van IO moet Callmania nog enkele maanden aanblijven voor referentie naar oude meldingen. Er mogen geen meldingen meer geregistreerd worden in Callmania. Wanneer de Callmania niet meer gebruikt wordt (waarschijnlijk na enkele maanden) kan deze gearchiveerd worden.

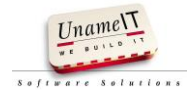